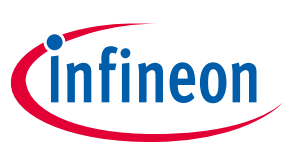

# **CY8CEVAL-062S2 PSoC™ 62S2 evaluation kit guide**

# <span id="page-0-0"></span>**About this document**

### **Scope and purpose**

This document serves as a guide for using the CY8CEVAL-062S2 PSoC™ 62S2 evaluation kit. The document explains about the kit operation, describes the out-of-the-box example and its operation, and hardware details of the board.

### **Intended audience**

This evaluation board is intended for all technical specialists who are familiar with connectivity and this board is intended to be used under laboratory conditions.

### **Reference documents**

This user guide should be read in conjunction with the following documents:

- **AN228571 - [Getting started with PSoC™ 6 MCU on ModusToolbox™ software](https://www.cypress.com/documentation/application-notes/an228571-getting-started-psoc-6-mcu-modustoolbox)**
- **[PSoC™ 62 CY8C62x8, CY8C62xA](https://www.cypress.com/documentation/datasheets/psoc-62-cy8c62x8-cy8c62xa-datasheet) datasheet**
- **Sterling - [LWB5+ M.2 module from Laird Connectivity datasheet](https://www.lairdconnect.com/documentation/datasheet-sterling-lwb5-m2)**

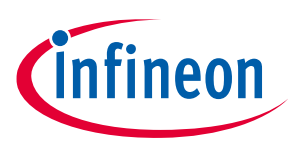

## **Table of contents**

# <span id="page-1-0"></span>**Table of contents**

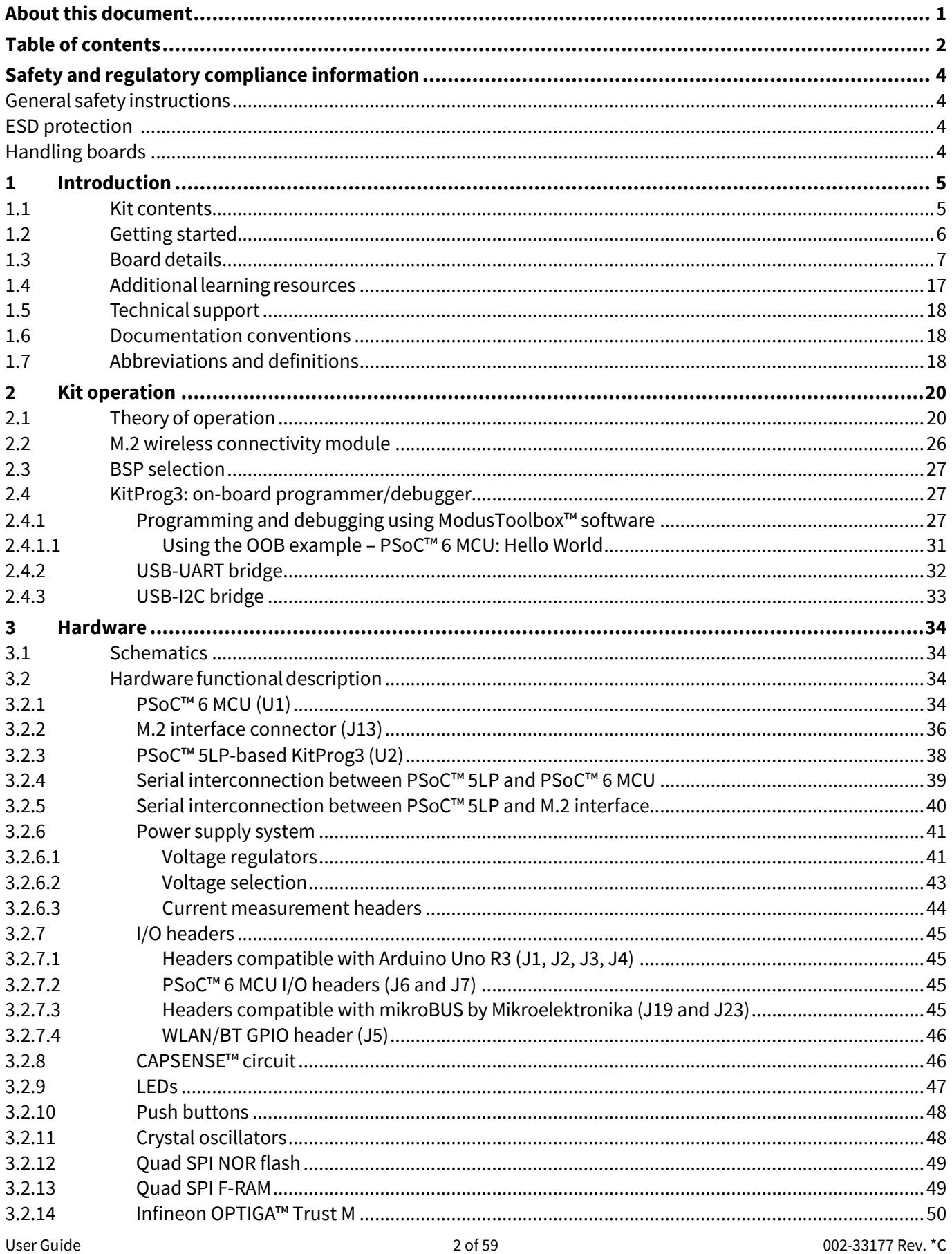

# CY8CEVAL-062S2 PSoC™ 62S2 evaluation kit guide

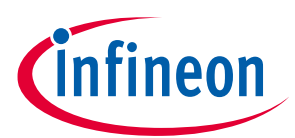

### **Table of contents**

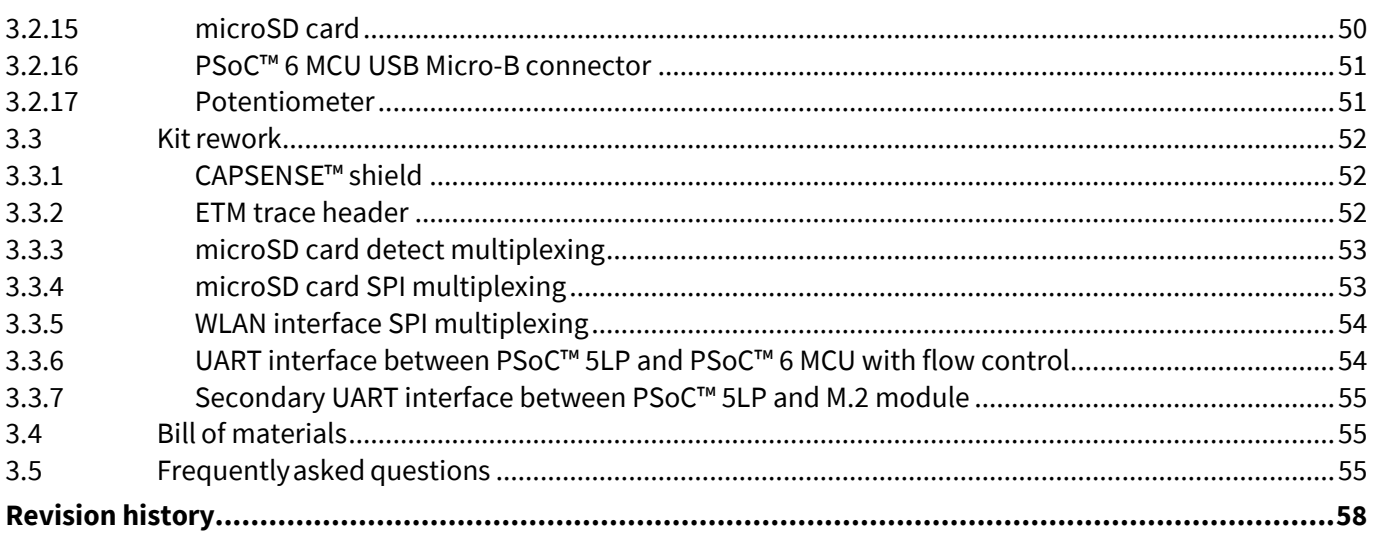

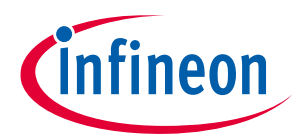

### **Safety and regulatory compliance information**

# <span id="page-3-0"></span>**Safety and regulatory compliance information**

This kit is intended for development purposes only. Users are advised to test and evaluate this kit in an RF development environment.

Safety evaluation forthis kit is done in factory default settings using default accessories shipped with the kit. All evaluations for safety are carried out using a 5-V (USB 2.0, @ 500 mA) supply. Attaching additional wiring to this product or modifying the product operation from the factory default may affect its performance and cause interference with other apparatus in the immediate vicinity. If such interference is detected, suitable mitigating measures should be taken.

This kit is not a finished product and when assembled may not be resold or otherwise marketed unless all required authorizations are first obtained. Contact **[support@cypress.com](mailto:support@cypress.com)**for details.

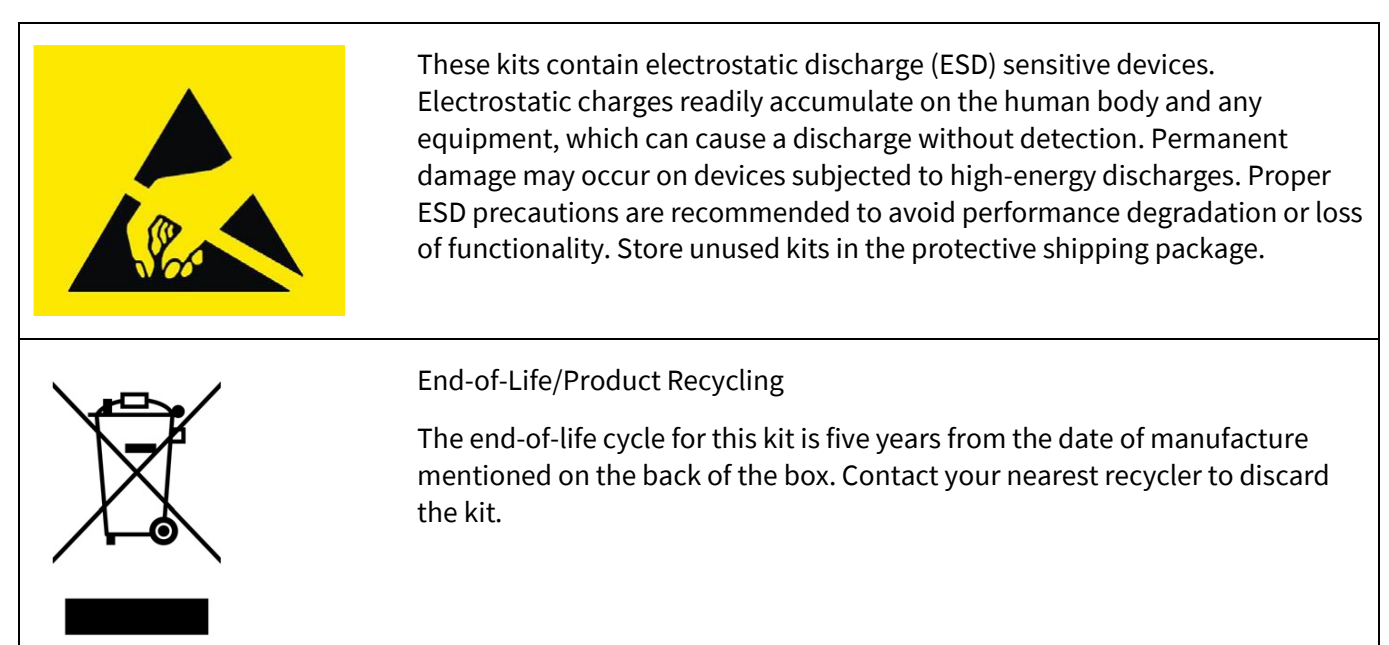

# <span id="page-3-1"></span>**General safety instructions**

# <span id="page-3-2"></span>**ESD protection**

ESD can damage boards and associated components. Infineon recommends that you perform procedures only at an ESD workstation. If an ESD workstation is unavailable, use appropriate ESD protection by wearing an anti-static wrist strap attached to the chassis ground (any unpainted metal surface) on your board when handling parts.

# <span id="page-3-3"></span>**Handling boards**

This board is sensitive to ESD. Hold the board only by its edges. After removing the board from its box, place it on a grounded, static-free surface. Use a conductive foam pad, if available. Do not slide the board over any surface.

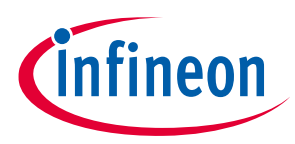

# <span id="page-4-0"></span>**1 Introduction**

Thank you for your interest in the CY8CEVAL-062S2 PSoC™ 62S2 evaluation kit. The PSoC™ 62S2 evaluation kit enables you to evaluate and develop your applications using the **[PSoC™ 62 series MCU](https://www.cypress.com/psoc62)**(hereafter called "PSoC™ 6 MCU") and M.2 connectivity modules based on AIROC™ Wi-Fi & Bluetooth® combos.

PSoC™ 6 MCU is an ultra-low-power PSoC™ device specifically designed for wearables and IoT products. PSoC™ 6 MCU is a true programmable embedded system-on-chip, integrating a 150-MHz Arm® Cortex®-M4 as the primary application processor, a 100-MHz Arm® Cortex®-M0+ that supports low-power operations, up to 2 MB flash and 1 MB SRAM , Secure Digital Host Controller (SDHC) supporting SD/SDIO/eMMC interfaces, CAPSENSE™ touch-sensing, and programmable analog and digital peripherals that allow higher flexibility, infield tuning of the design, and faster time-to-market.

The evaluation board carries a PSoC™ 6 MCU and a M.2 interface connector for interfacing radio modules based on AIROC™ Wi-Fi & Bluetooth® combos. In addition, the board features an on-board programmer/debugger (KitProg3), a 512-Mbit QSPI NOR flash, a Quad SPI F-RAM, OPTIGA™ Trust M security controller, a micro-B connector for USB device interface, add-on board interface compatible with mikroBUS by Mikroelektronika, headers compatible with Arduino Uno R3, a 5-segment CAPSENSE™ slider, two CAPSENSE™ buttons, an RGB LED, two user LEDs, one potentiometer, and two push buttons. The board supports operating voltages from 1.8 V to 3.3 V for PSoC™ 6 MCU.

You can use ModusToolbox™ software to develop and debug your PSoC™ 6 MCU projects. **[ModusToolbox™](https://www.cypress.com/modustoolbox)  [software](https://www.cypress.com/modustoolbox)** is a set of tools that enable you to integrate these devices into your existing development methodology.

If you are new to PSoC™ 6 MCU and ModusToolbox™ software, see the application note **[AN228571](https://www.cypress.com/documentation/application-notes/an228571-getting-started-psoc-6-mcu-modustoolbox) –Getting [started with PSoC™ 6 MCU on ModusToolbox™ software](https://www.cypress.com/documentation/application-notes/an228571-getting-started-psoc-6-mcu-modustoolbox)** to help you familiarize with the PSoC™ 6 MCU and help you create your own design using the Eclipse IDE for ModusToolbox™ software.

# <span id="page-4-1"></span>**1.1 Kit contents**

- PSoC™ 62S2 evaluation board
- **[Sterling-LWB5+ Wi-Fi/Bluetooth® M.2 radio module](https://www.lairdconnect.com/wireless-modules/wifi-modules-bluetooth/sterling-lwb5-plus-wifi-5-bluetooth-5-module)** from Laird Connectivity (plugged into the PSoC™ 62S2 evaluation board) (453-00048)
- **[FlexPIFA antenna](https://www.lairdconnect.com/rf-antennas/wifi-antennas/internal-antennas/flexpifa-flexible-adhesive-backed-pifa-internal-antenna)** from Laird Connectivity (001-0021)
- USB Type-A to Micro-B cable
- Four jumper wires (4 inches each)
- Two jumper wires (5 inches each)
- Quick start guide

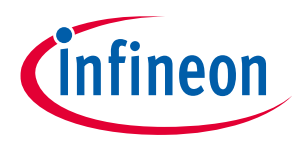

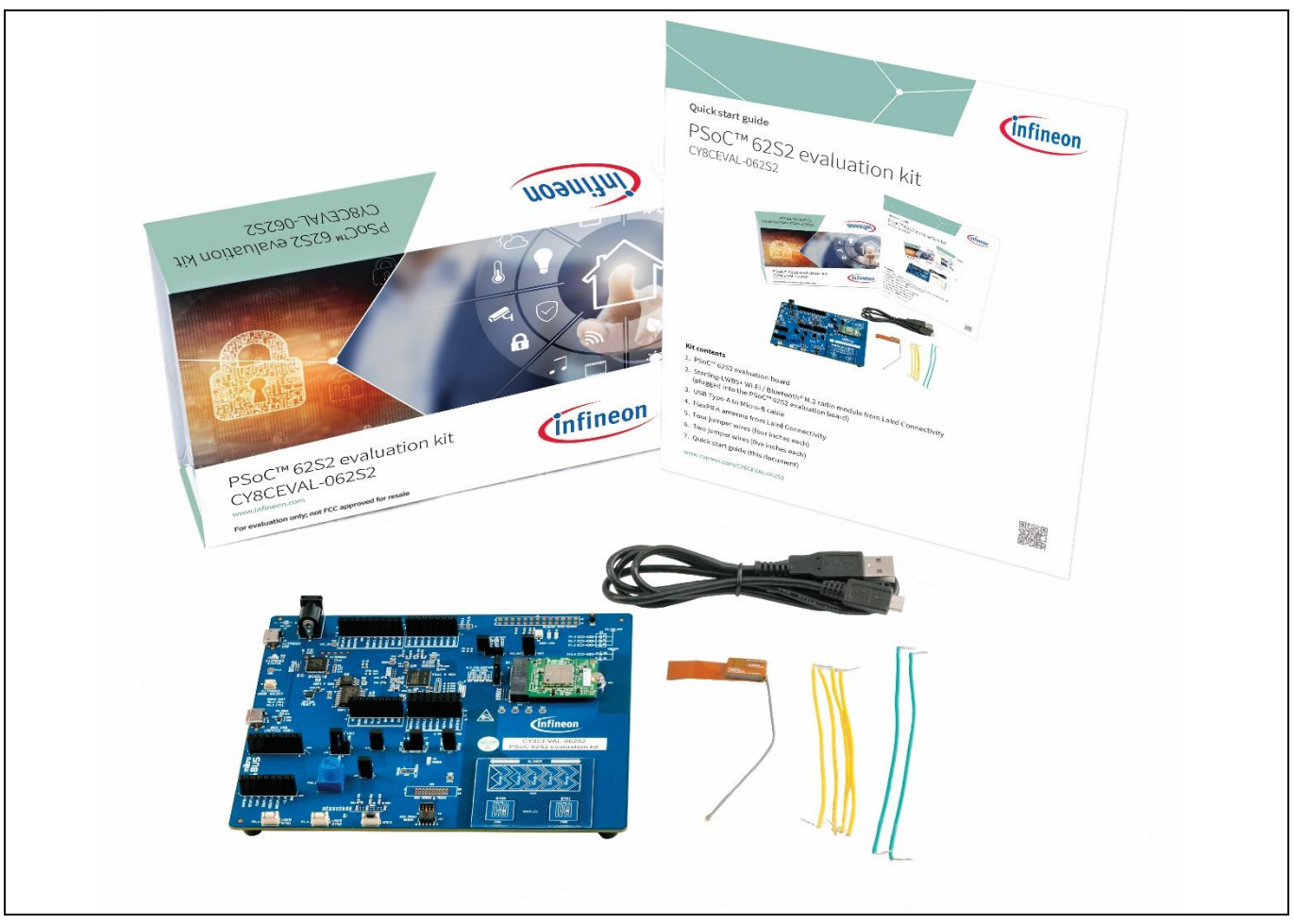

<span id="page-5-1"></span>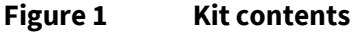

Inspect the contents of the kit; if you find any part missing, go to **[www.cypress.com/support](https://www.cypress.com/support)**.

# <span id="page-5-0"></span>**1.2 Getting started**

This guide will help you to get acquainted with this evaluation kit:

- The **[Kit operation](#page-19-0)** chapter describes the major features of the PSoC™ 62S2 evaluation board and functionalities such as programming, debugging, the USB-UART and USB-I2C bridges.
- The **[Hardware](#page-33-0)** chapter provides a detailed hardware description, kit schematics, and the bill of materials (BOM).
- Application development using PSoC™ 62S2 evaluation kit is supported in ModusToolbox™ software. ModusToolbox™ software is a free development eco-system that includes the Eclipse IDE for ModusToolbox™ software and the PSoC™ 6 SDK with PSoC™ 6 MCU. Using ModusToolbox™ software, you can enable and configure device resources, middleware libraries; write C/assembly source code; and program and debug the device. You can download the software from the **[ModusToolbox™ home page](https://www.cypress.com/products/modustoolbox-software-environment)**. See the ModusToolbox™ software installation guide for additional information.

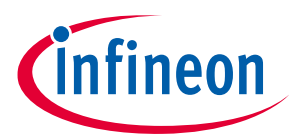

- There are wide range of code examples to evaluate the PSoC™ 62S2 evaluation board. These examples help you familiarize PSoC™ 6 MCU and create your own design. These examples can be accessed through ModusToolbox™ Project Creator tool. Alternatively, you can also visit Infineon's code example page to access these examples:
	- − **[Code examples for ModusToolbox](https://github.com/Infineon/Code-Examples-for-ModusToolbox-Software)™ software**

# <span id="page-6-0"></span>**1.3 Board details**

The PSoC™ 62S2 evaluation board has the following features:

- PSoC™ 6 MCU CY8C624ABZI-S2D44. See the device **[datasheet](https://www.cypress.com/documentation/datasheets/psoc-62-cy8c62x8-cy8c62xa-datasheet)**.
- M.2 interface connector to connect radio modules based on AIROC™ Wi-Fi & Bluetooth® combos. By default, a Sterling-LWB5+ M.2 module from Laird Connectivity is connected to M.2 connector. See the "Kit operation" chapter for details on using the Sterling-LWB5+ M.2 module from Laird Connectivity with this evaluation board.
- Add-on board interface compatible with mikroBUS by Mikroelektronika
- 512-Mbit external Quad SPI NOR Flash that provides a fast, expandable memory for data and code.
- 4-Mbit Quad SPI F-RAM
- KitProg3 on-board SWD programmer/debugger,USB-UART and USB-I2C bridge functionality
- CAPSENSE™ touch-sensing slider (5 elements), two buttons, based on self-capacitance (CSD)- and mutualcapacitance (CSX)-based sensing
- A micro-B connector for USB device interface
- Selectable input supply voltages of 1.8 V, 2.5 V, and 3.3 V for the PSoC™ 6 MCU. The PSoC™ 6 MCU should be connected to 2.5 V when eFuse programming is required. Otherwise, the input voltage should be connected either to 1.8 V or 3.3 V.
- Two user LEDs, an RGB LED, two user buttons, and a reset button forthe PSoC™6 MCU
- A potentiometer which can be used to simulate analog sensor output
- A mode button and a mode LED for KitProg3

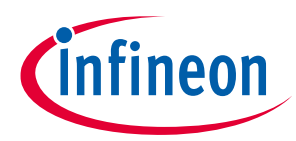

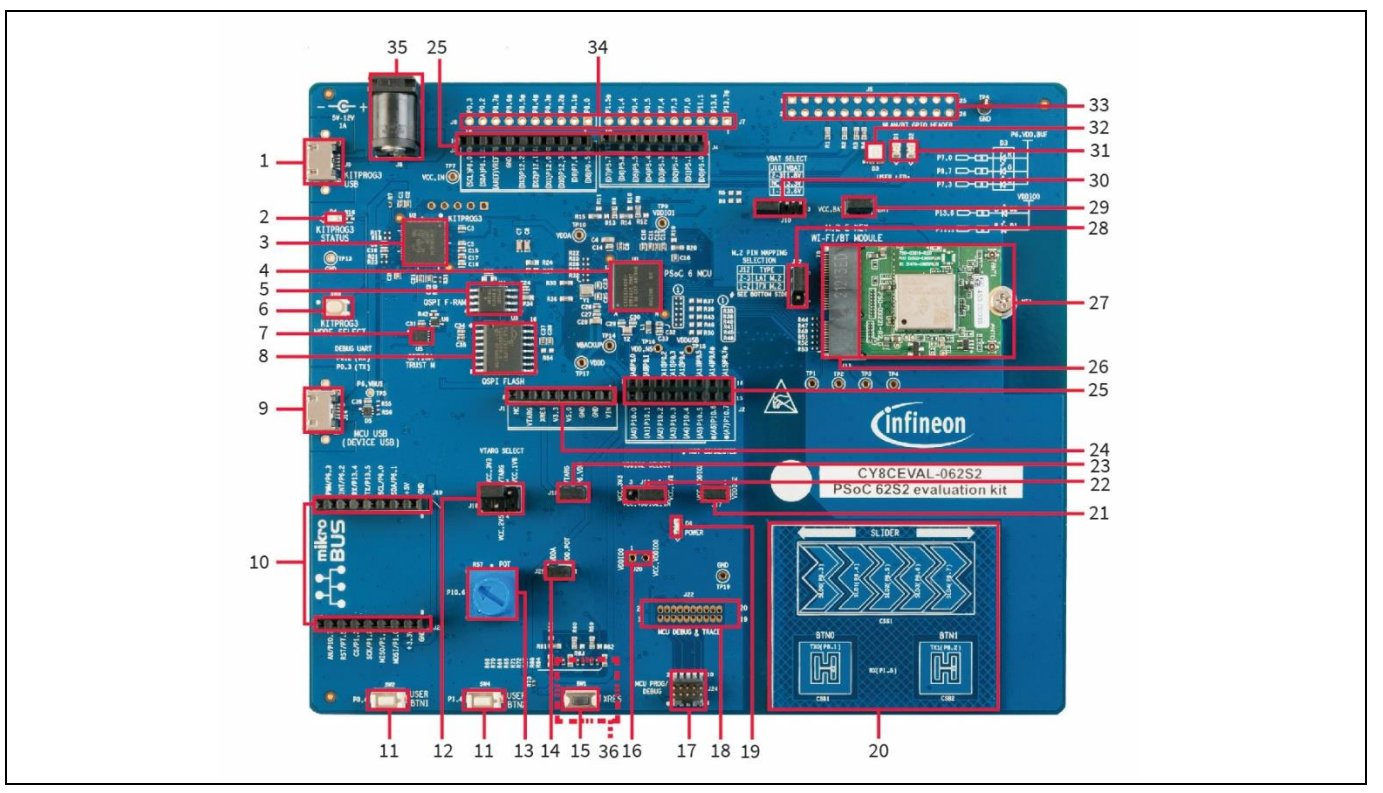

<span id="page-7-0"></span>**Figure 2 PSoC™ 62S2 evaluation board – top view**

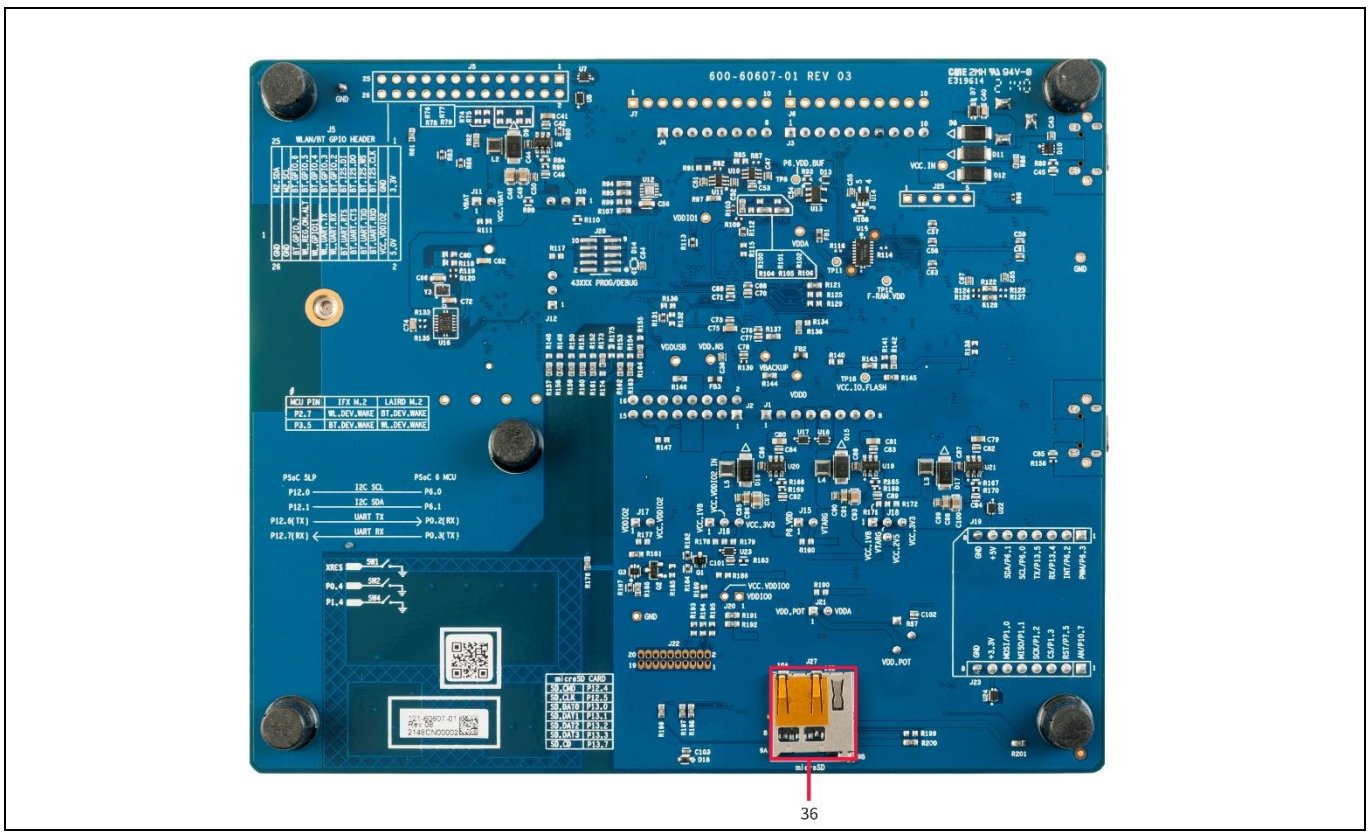

<span id="page-7-1"></span>**Figure 3 PSoC™ 62S2 evaluation board – bottom view**

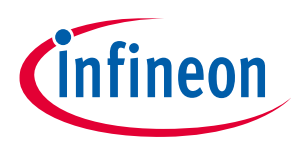

- 1. KitProg3 USB connector (J9)
- 2. KitProg3 status LED (D4)
- 3. KitProg3 (PSoC™5LP) programmerand debugger(CY8C5868LTI-LP039, U2)
- 4. PSoC™ 6 MCU (CY8C624ABZI-S2D44, U1)
- 5. QSPI F-RAM (CY15B104QSN, U4)
- 6. KitProg3 programming mode selection button (SW3)
- 7. OPTIGA™ Trust M security controller (SLS32AIA, U5)
- 8. 512-Mbit serial NOR flash memory (S25FL512S, U3)
- 9. PSoC<sup>™</sup> 6 MCU USB device connector (J14)
- 10. Headers compatible with mikroBUS by Mikroelektronika (J19, J23)
- 11. PSoC™ 6 MCU user buttons (SW2 and SW4)
- 12. System power (VTARG) selection jumper (J18)
- 13. Potentiometer (R57)
- 14. Potentiometer connection jumper (J21)
- 15. PSoC™ 6 MCU reset button (SW1)
- 16. PSoC™ 6 MCU VDDIO0 current measurement jumper (J20)\*
- 17. PSoC™ 6 MCU 10-pin SWD/JTAG program and debug header (J24)
- 18. PSoC™ 6 MCU debug and trace header (J22)\*
- 19. Power LED (D6)
- 20. CAPSENSE™ slider (SLIDER) and buttons (BTN0 and BTN1)
- 21. PSoC™ 6 MCU VDDIO2 current measurement jumper (J17)
- 22. PSoC™ 6 MCU VDDIO2 power selection jumper (J16)
- 23. PSoC™ 6 MCU VTRAG current measurement jumper (J15)
- 24. Power header compatible with Arduino Uno R3 (J1)
- 25. I/O headers compatible with Arduino Uno R3 (J2, J3, and J4)
- 26. M.2 interface connector (J13)
- 27. Sterling-LWB5+ M.2 module from Laird Connectivity
- 28. Custom M.2 interface selection jumper (J12)
- 29. VBAT current measurement jumper (J11)
- 30. VBAT power selection jumper (J10)
- 31. PSoC™ 6 MCU user LEDs (D1 and D2)
- 32. RGB LED (D3)

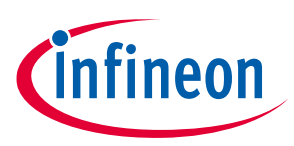

- 33. AIROC™ Wi-Fi & Bluetooth® combo GPIO header (J5)\*
- 34. PSoC™ 6 MCU I/O headers (J6, J7)\*
- 35. External power supply VIN connector (J8)
- 36. microSD card holder (J27)
- \* Footprint only, not populated on the board

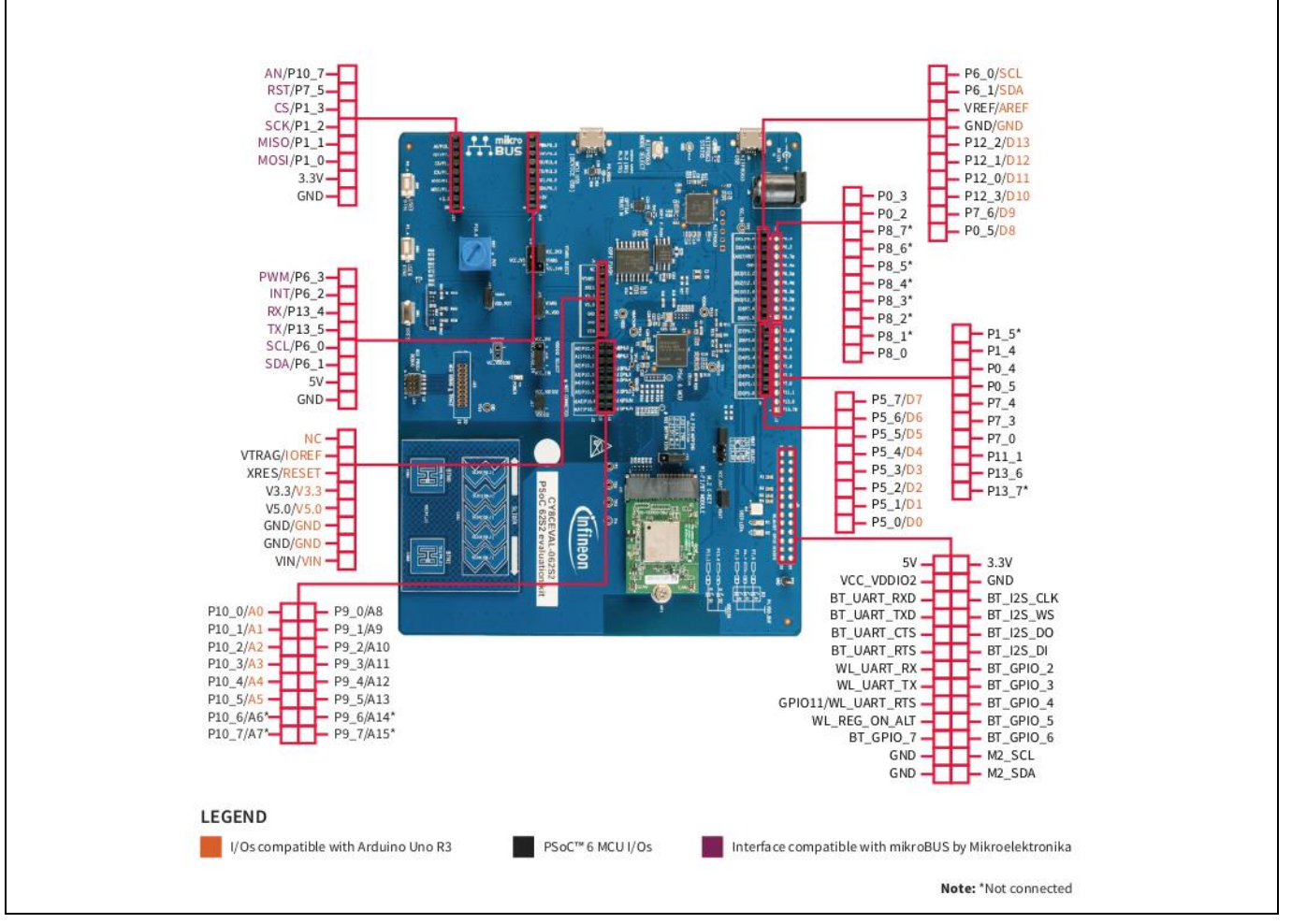

### <span id="page-9-1"></span>**Figure 4 PSoC™ 62S2 evaluation board pinout**

### <span id="page-9-0"></span>**Table 1 PSoC™ 62S2 evaluation board pinout**

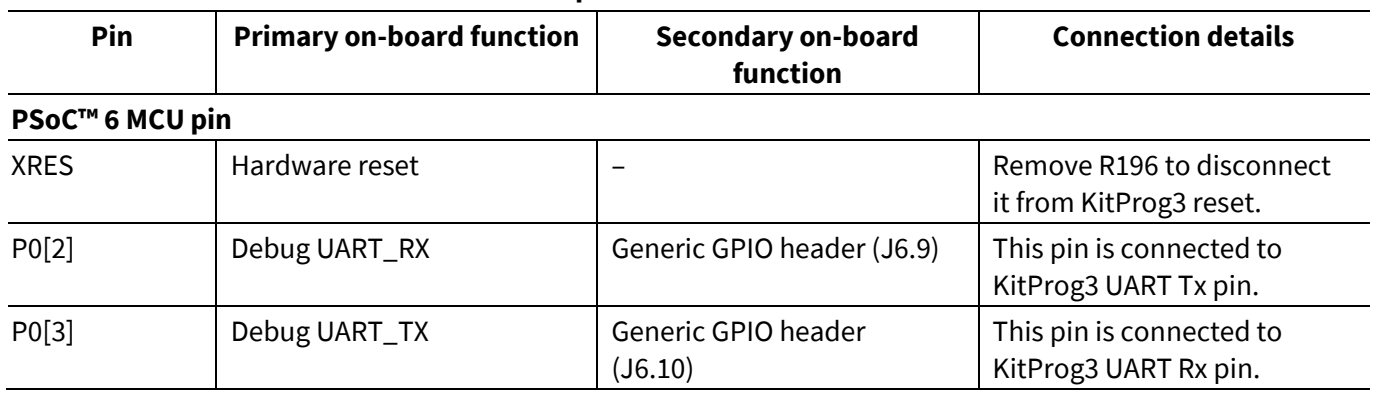

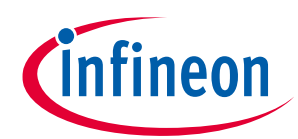

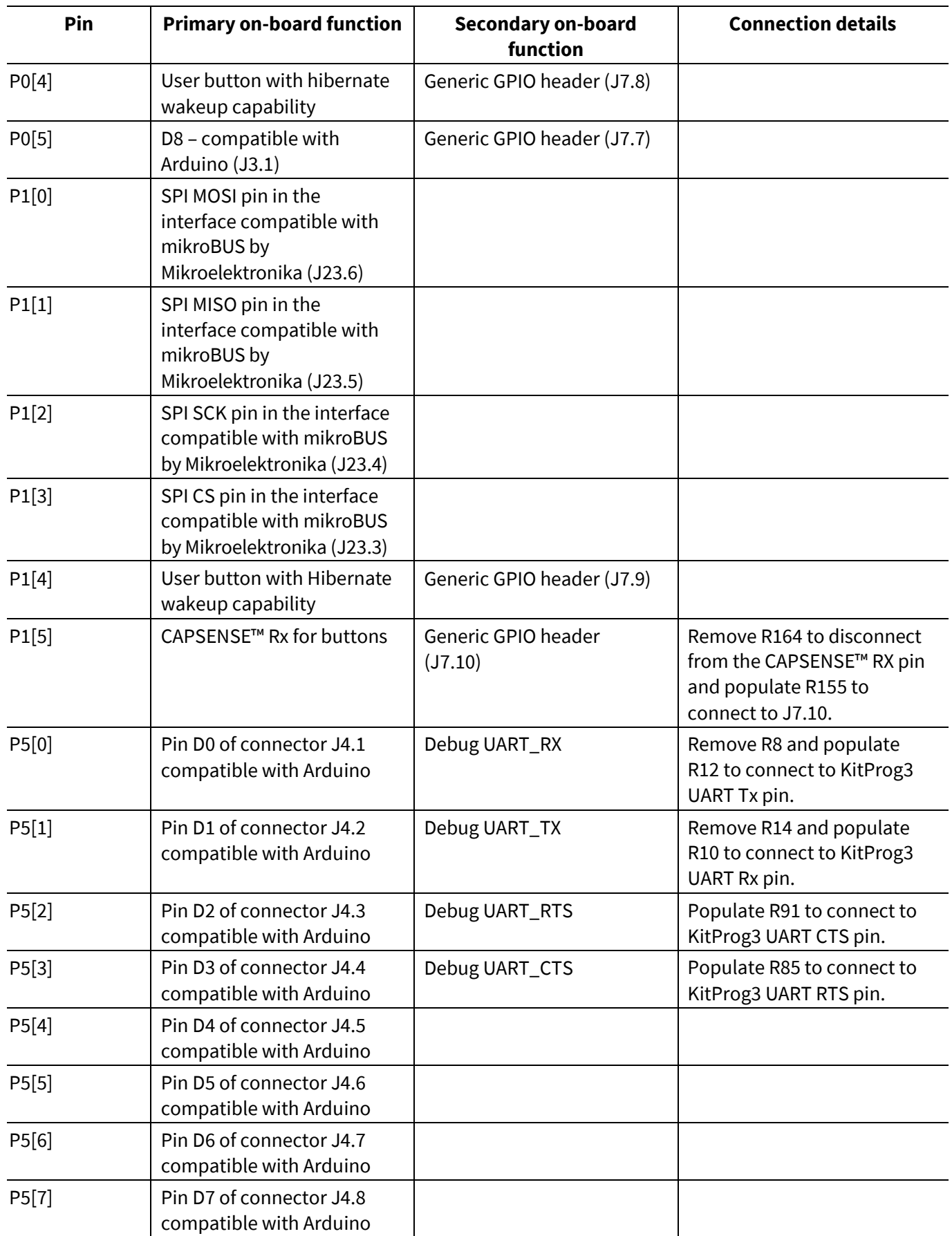

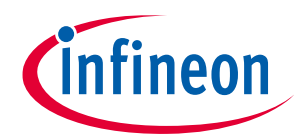

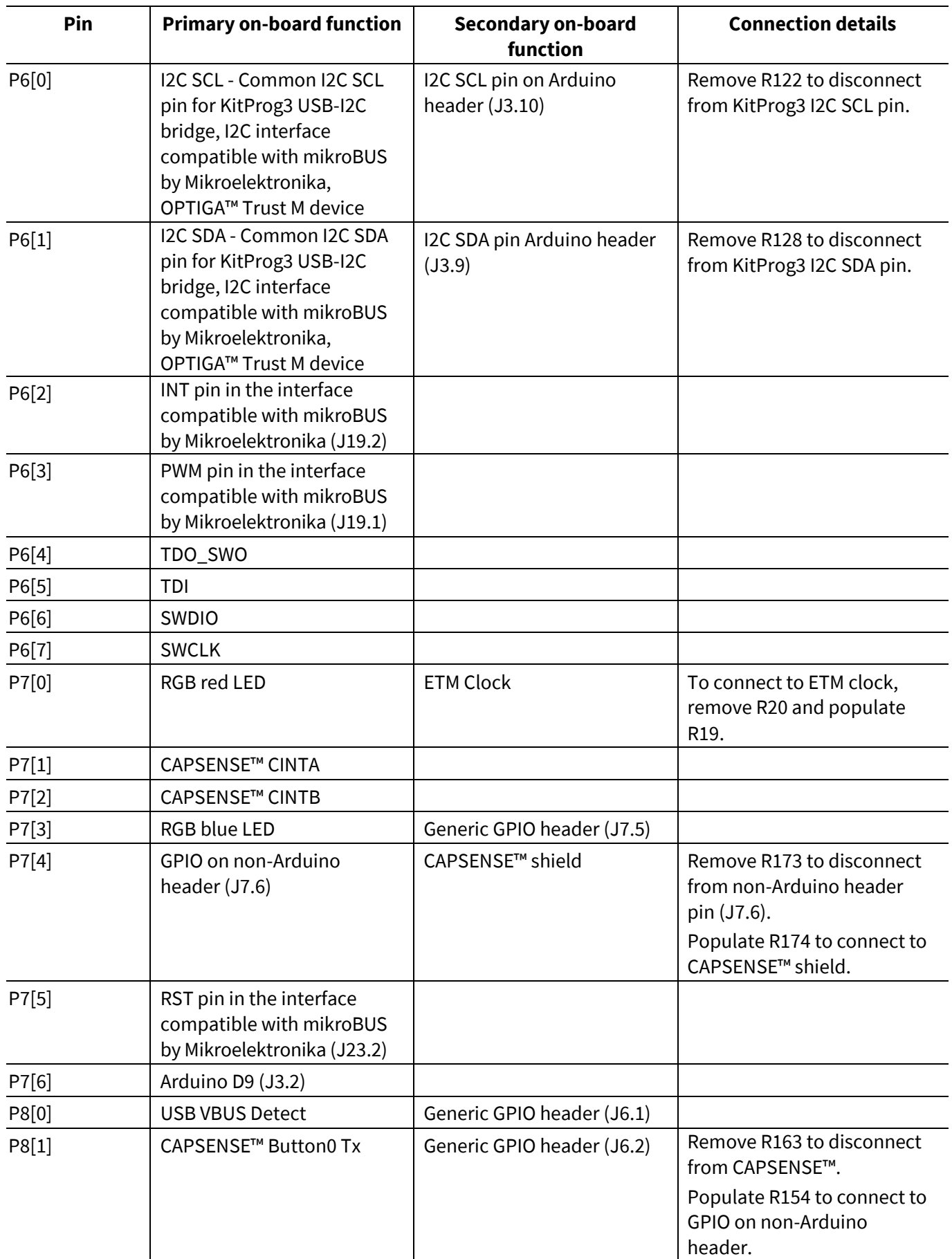

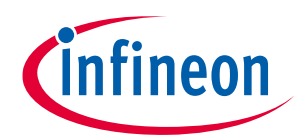

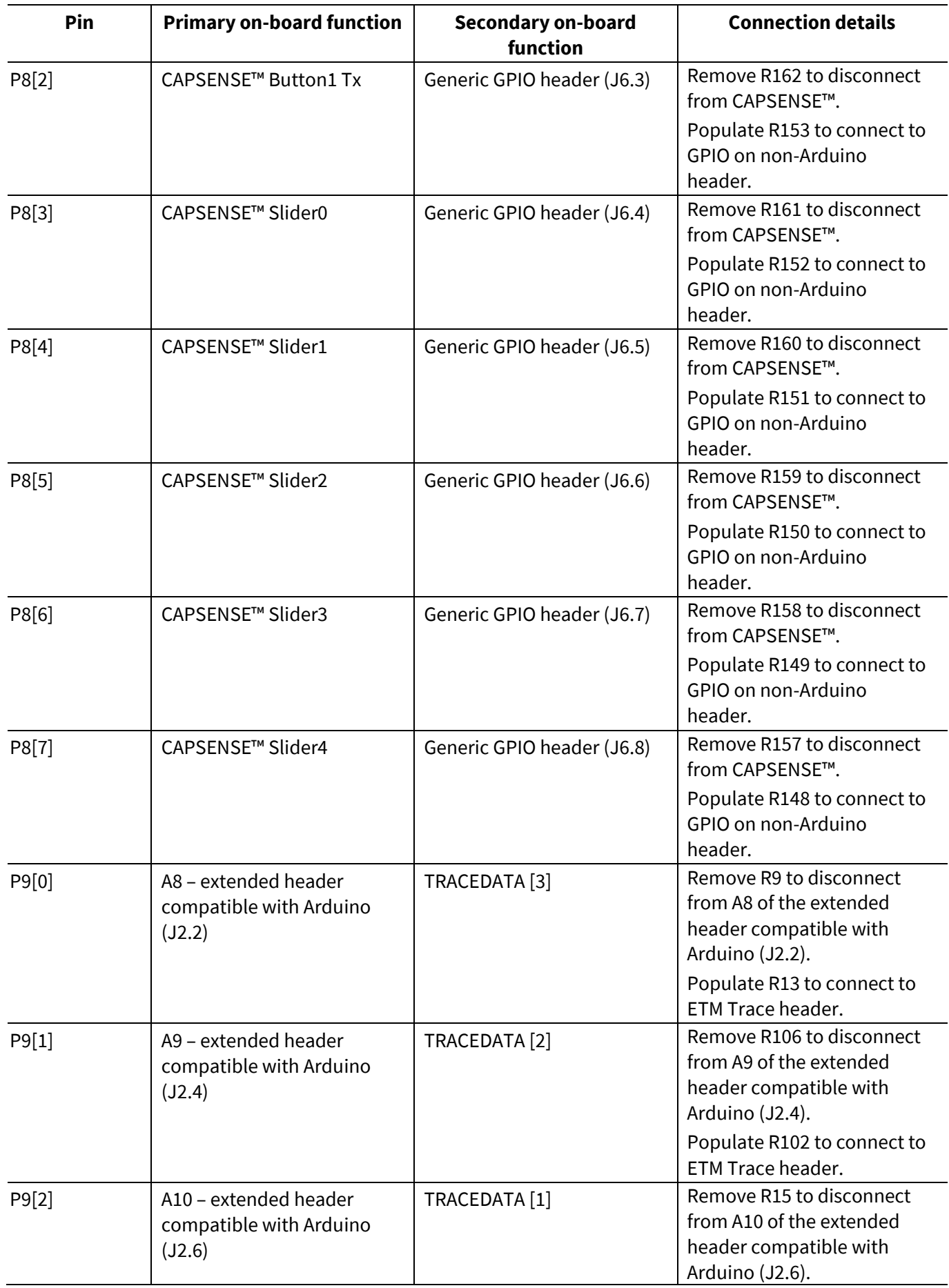

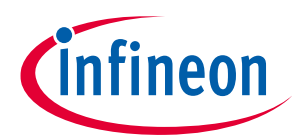

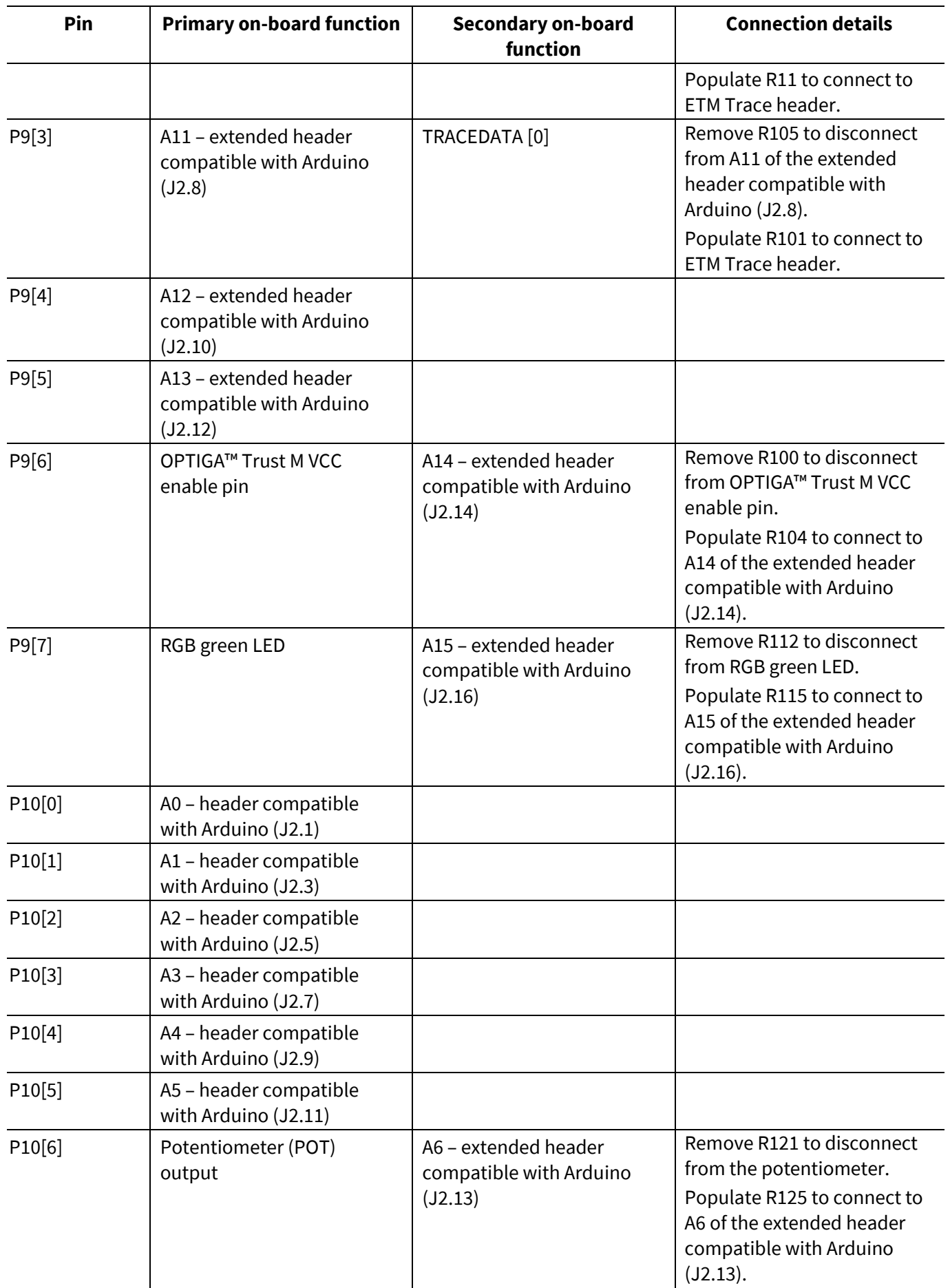

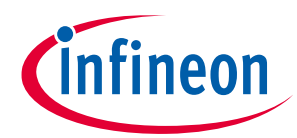

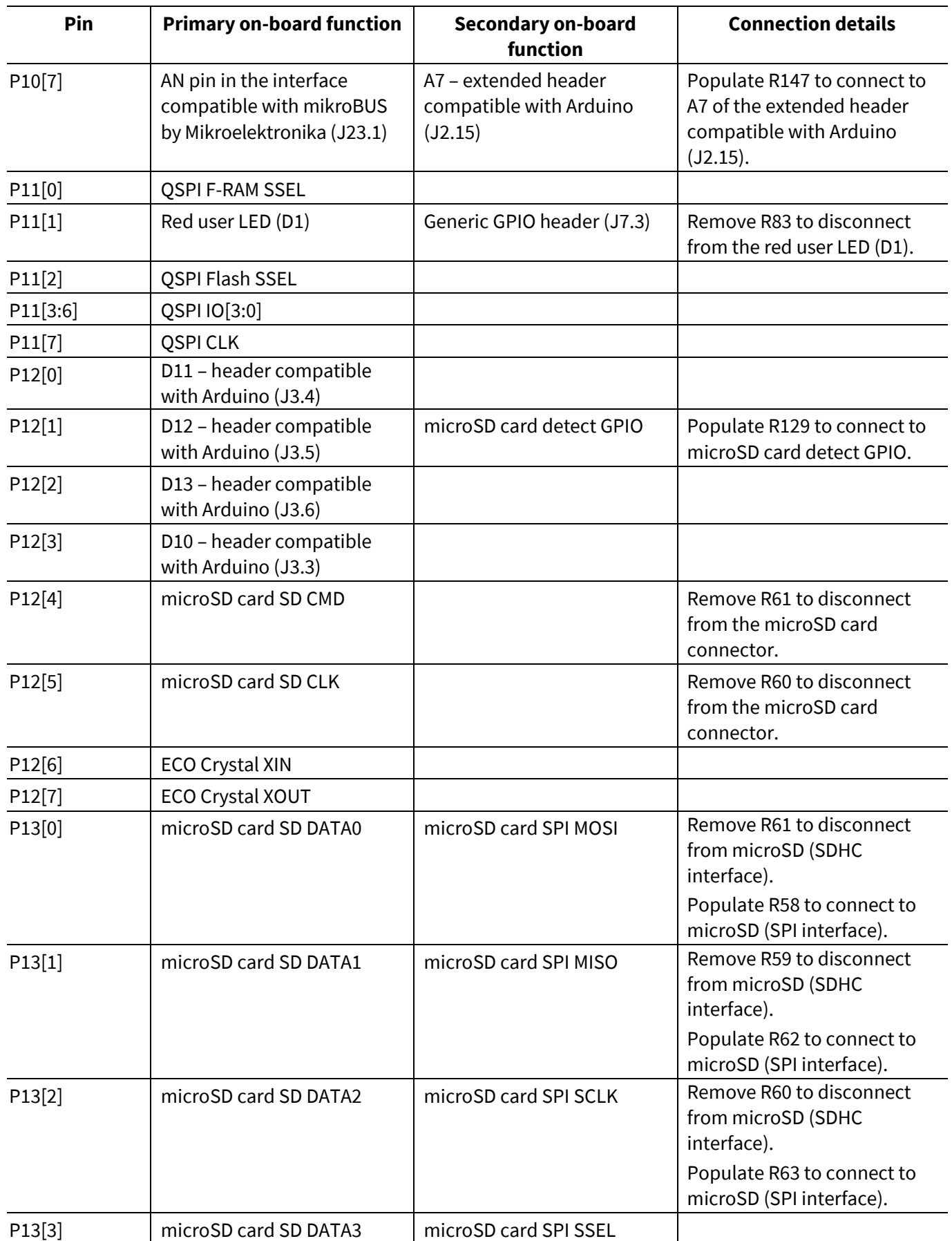

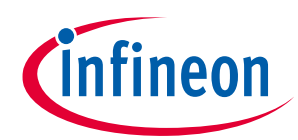

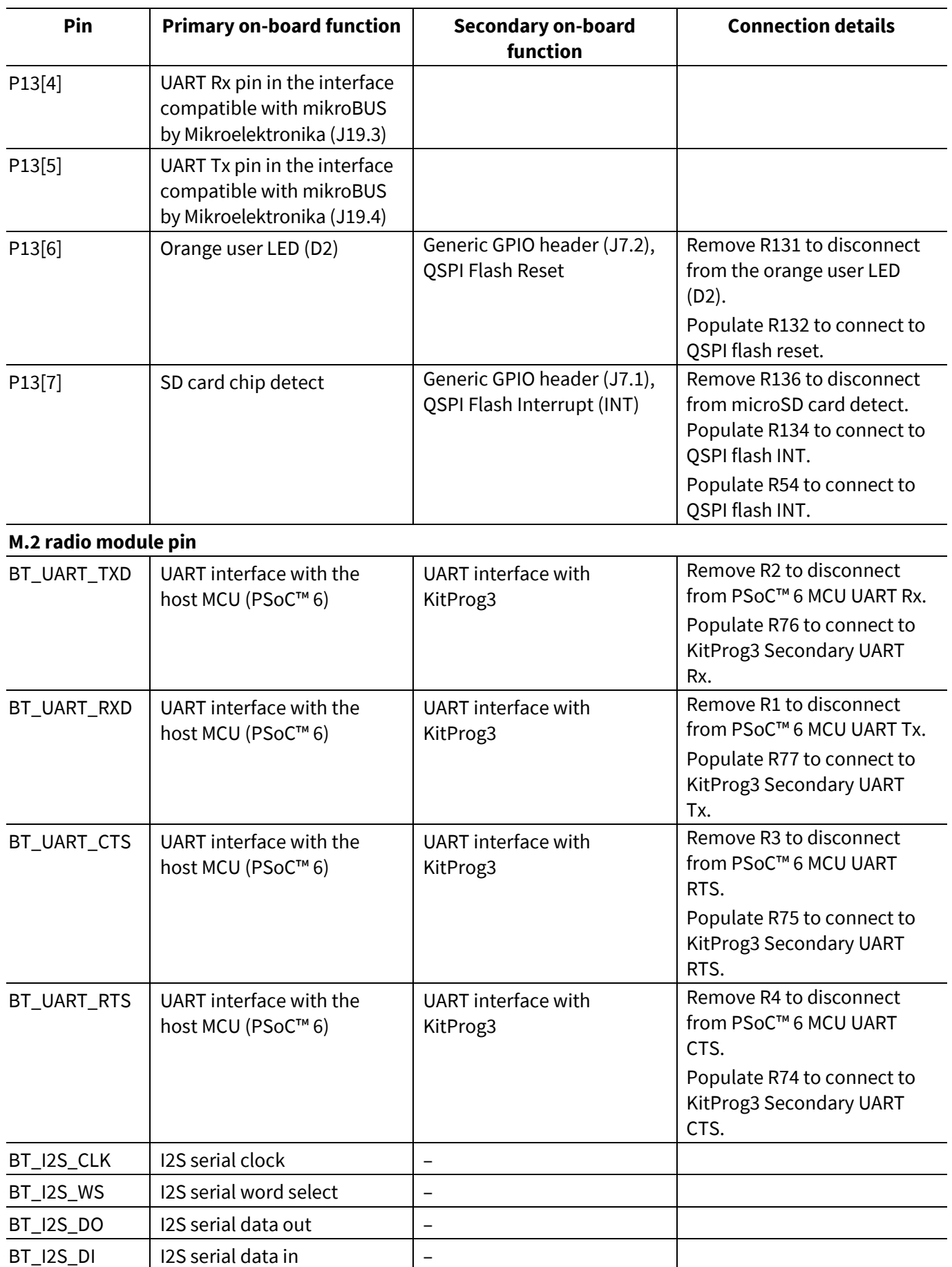

# **CY8CEVAL-062S2 PSoC™ 62S2 evaluation kit guide**

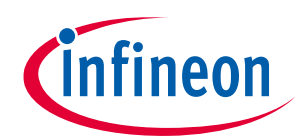

# **Introduction**

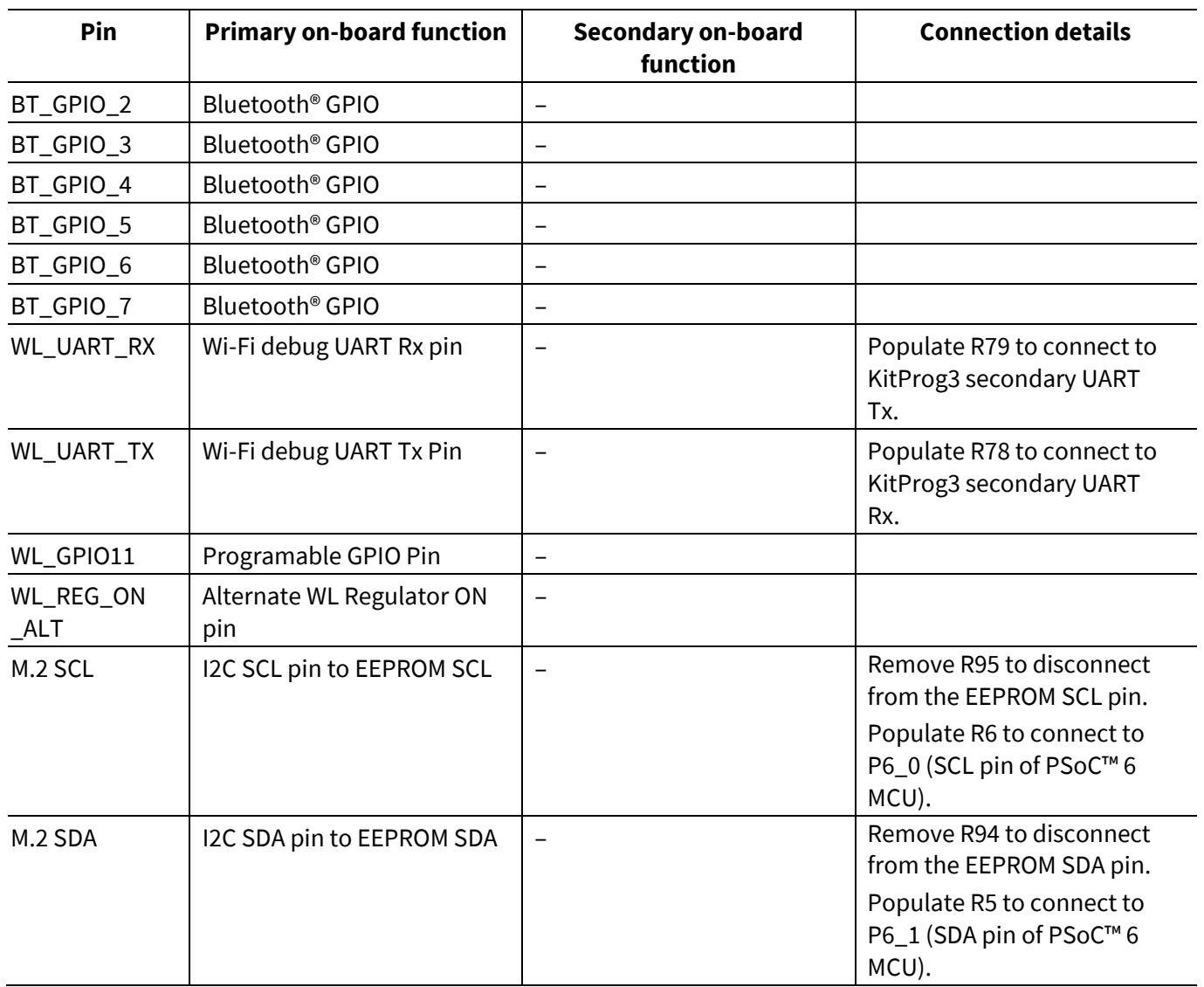

# <span id="page-16-0"></span>**1.4 Additional learning resources**

Infineon provides a wealth of data at **[www.cypress.com/psoc6](https://www.cypress.com/psoc6)** to help you to select the right PSoC™ device for your design and to help you to quickly and effectively integrate the device into your design.

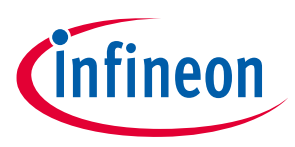

# <span id="page-17-0"></span>**1.5 Technical support**

For assistance, go to **[www.cypress.com/support](https://www.cypress.com/support)**. Visit **[community.infineon.com](https://community.infineon.com/)** to ask your questions in Infineon developer community.

You can also use the following support resources if you need quick assistance:

- **[Self-help \(Technical Documents\)](https://www.cypress.com/search/all?f%5b0%5d=meta_type%3Atechnical_documents)**
- **[Local Sales Office Locations](https://www.cypress.com/?id=1062)**

# <span id="page-17-1"></span>**1.6 Documentation conventions**

### **Table 2 Document conventions for guides**

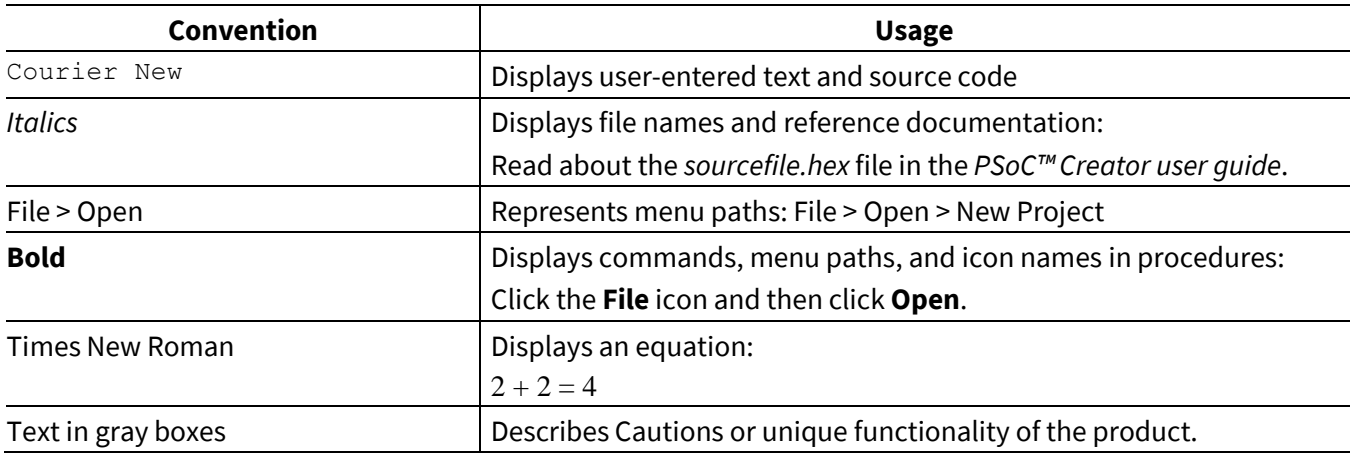

# <span id="page-17-2"></span>**1.7 Abbreviations and definitions**

### **Table 3 Abbreviations**

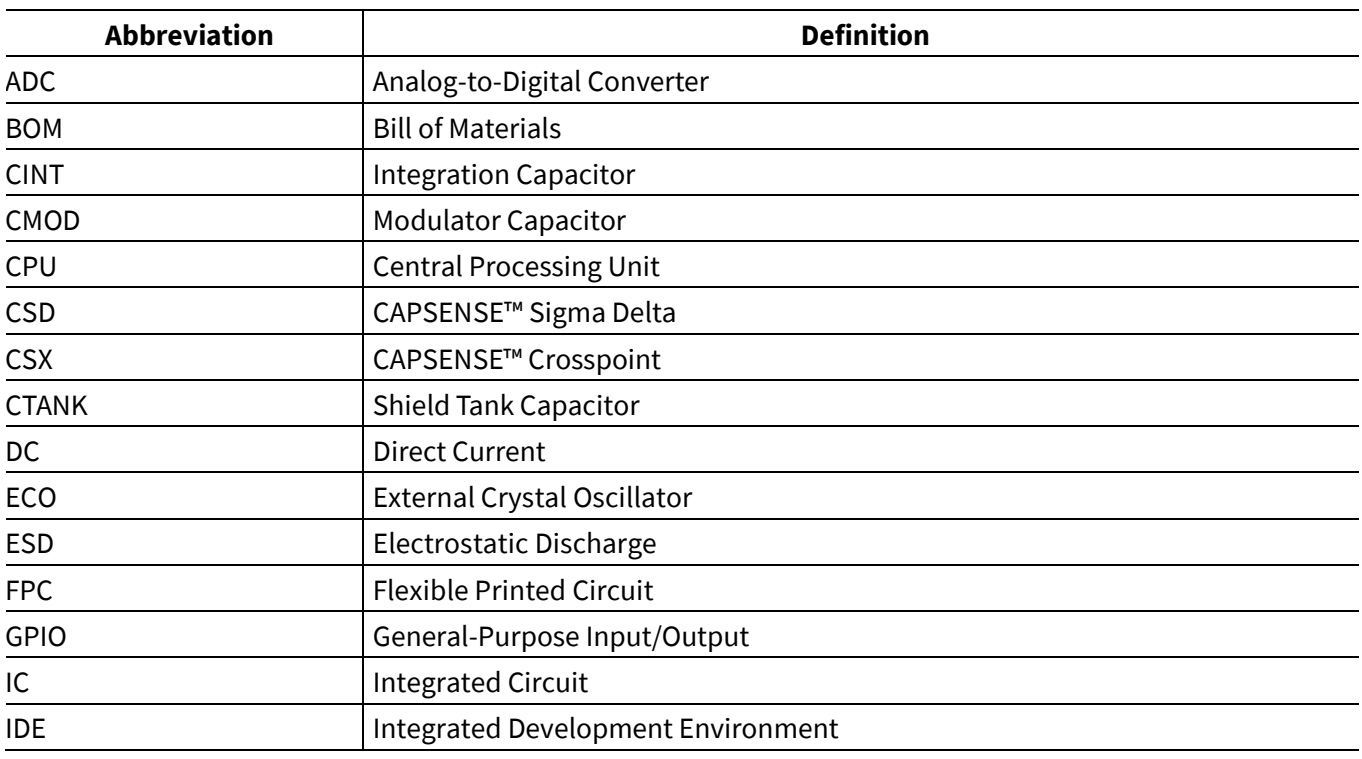

# **CY8CEVAL-062S2 PSoC™ 62S2 evaluation kit guide**

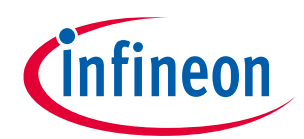

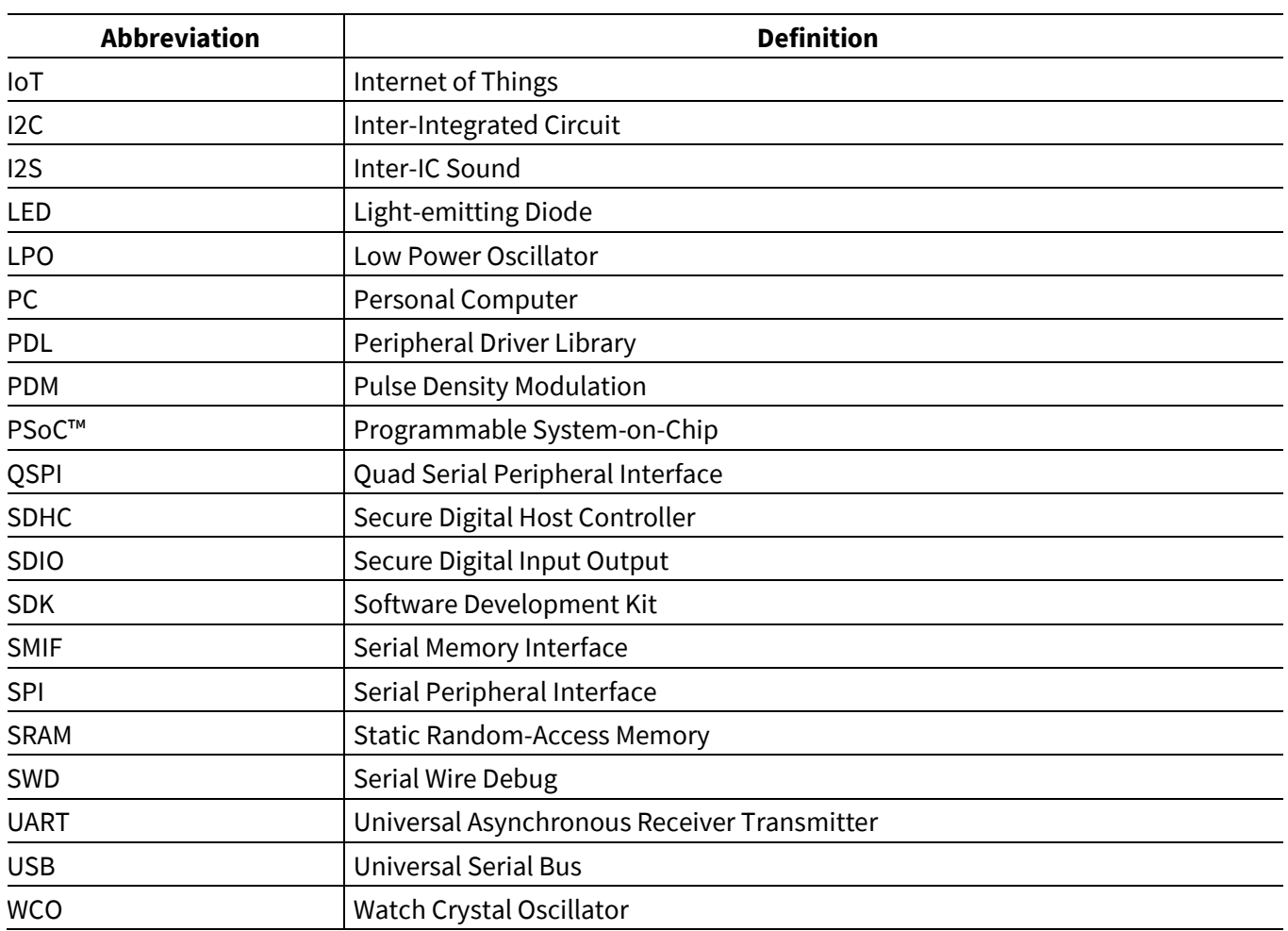

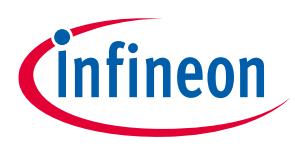

# <span id="page-19-0"></span>**2 Kit operation**

# <span id="page-19-1"></span>**2.1 Theory of operation**

The PSoC™ 62S2 evaluation board is built around PSoC™ 6 MCU. For details of device features, see the device **[datasheet](https://www.cypress.com/documentation/datasheets/psoc-62-cy8c62x8-cy8c62xa-datasheet)**.

<span id="page-19-2"></span>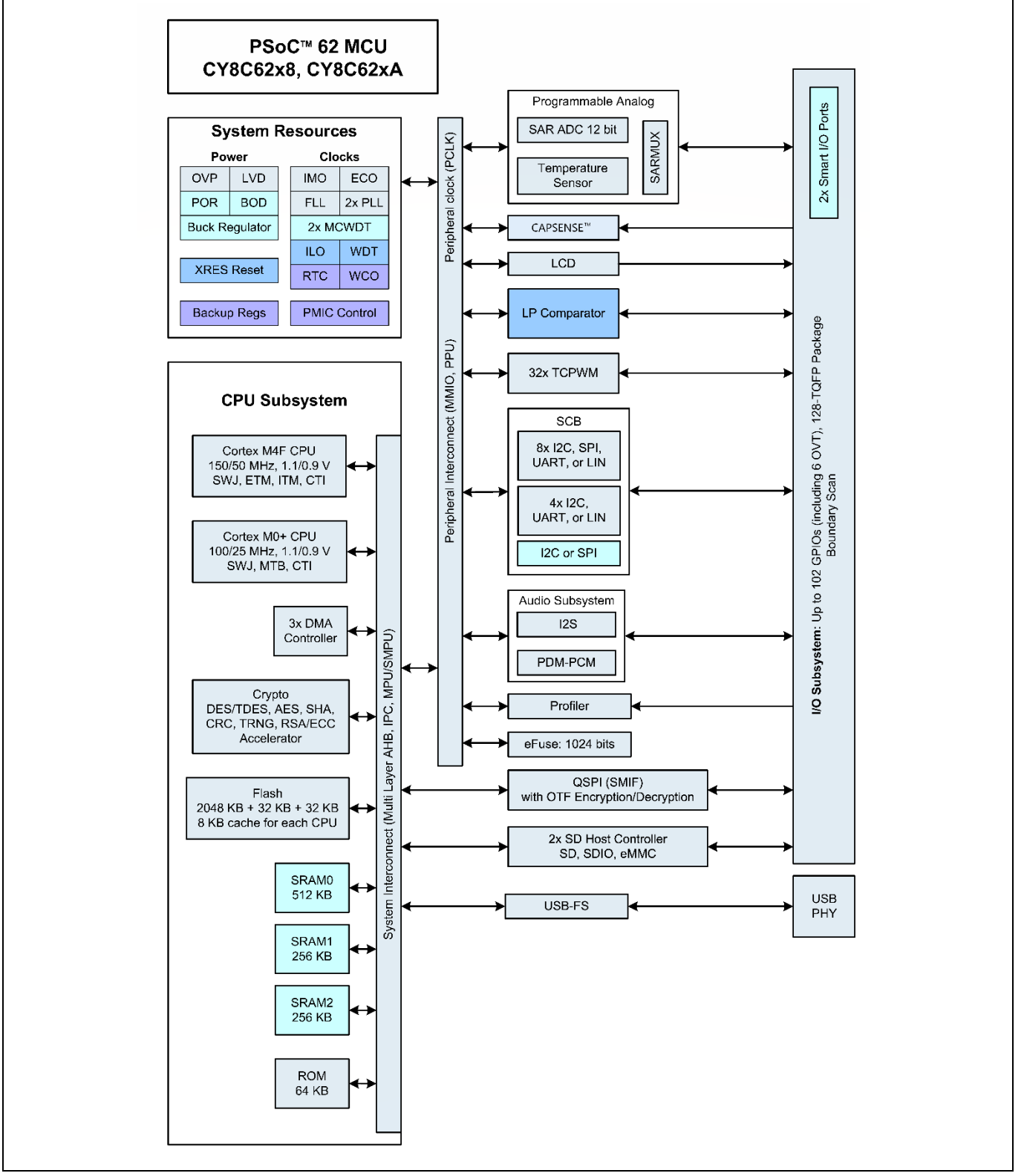

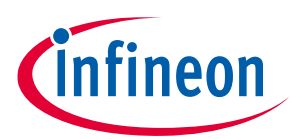

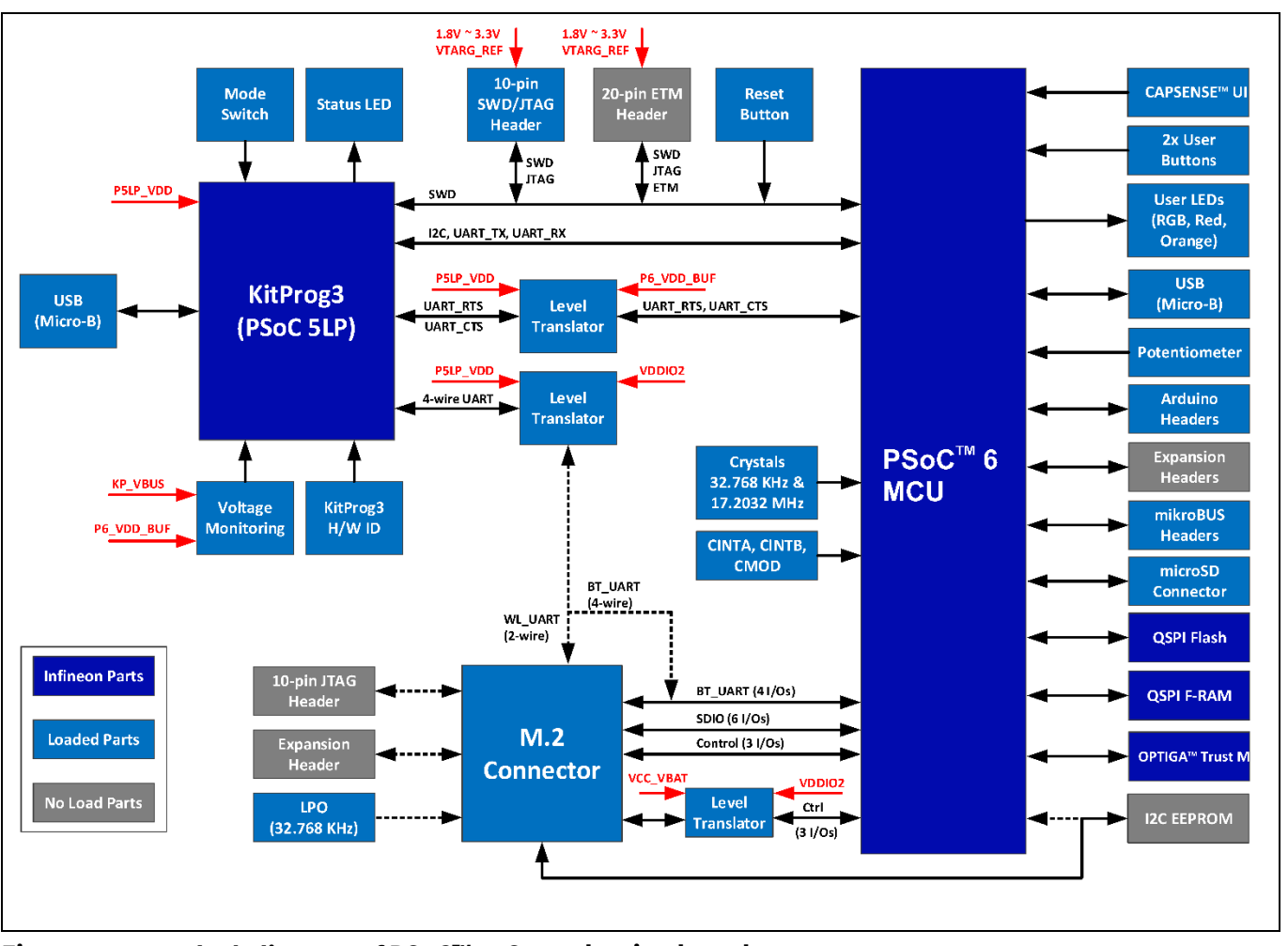

<span id="page-20-0"></span>**Figure 6 Block diagram of PSoC™ 62S2 evaluation board**

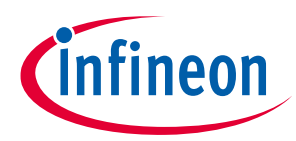

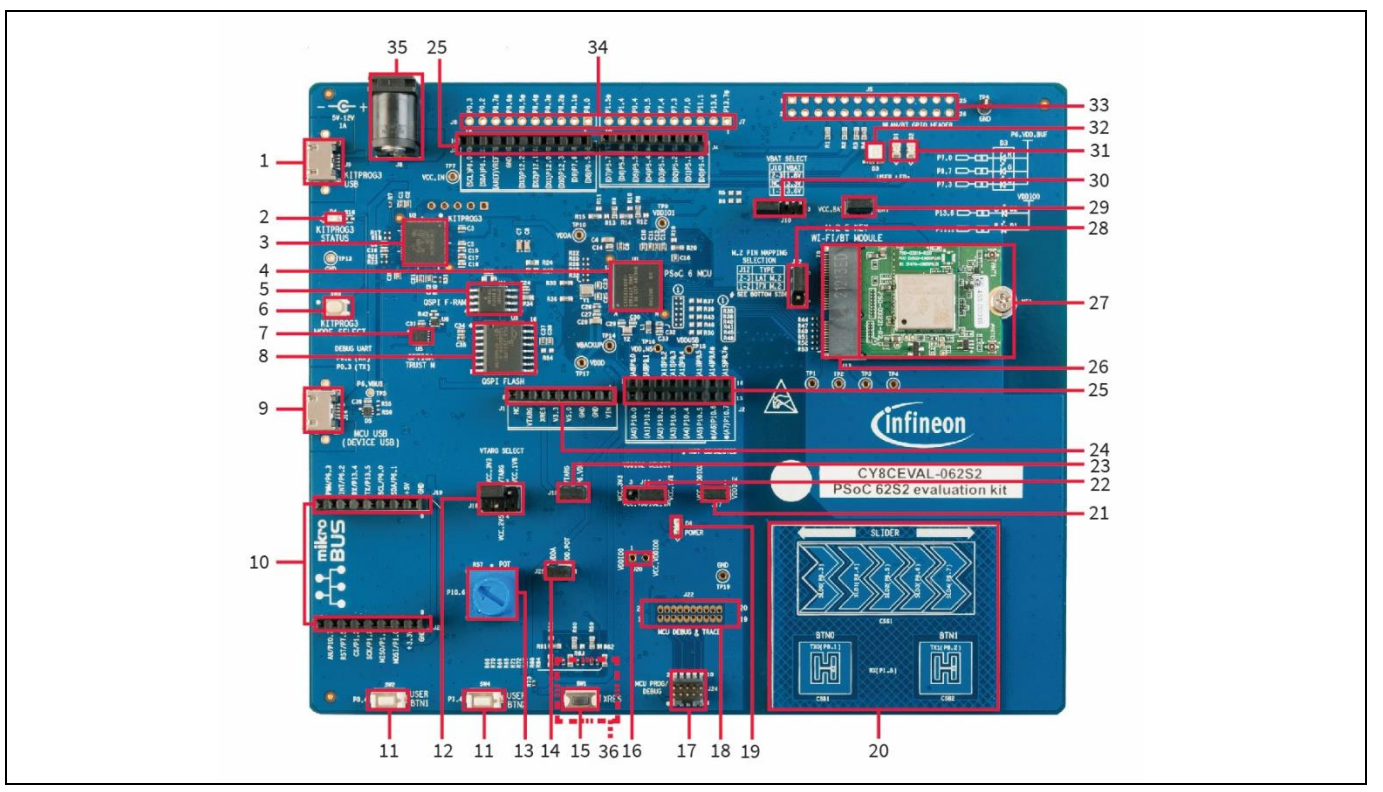

<span id="page-21-0"></span>**Figure 7 PSoC™ 62S2 evaluation board – top view**

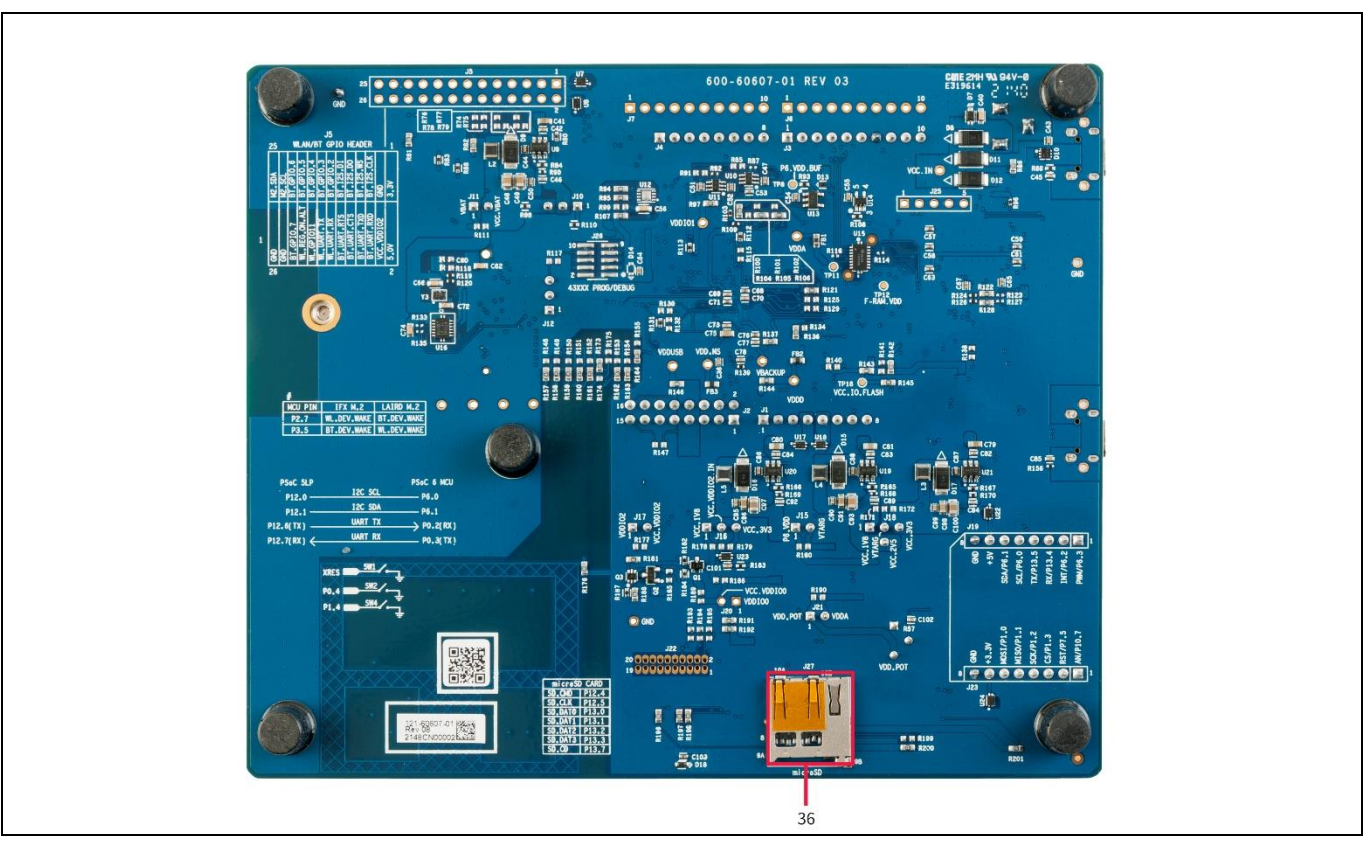

<span id="page-21-1"></span>**Figure 8 PSoC™ 62S2 evaluation board – bottom view**

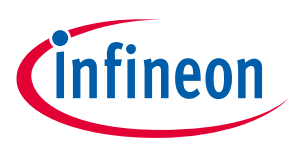

The PSoC™ 62S2 evaluation board has the following peripherals:

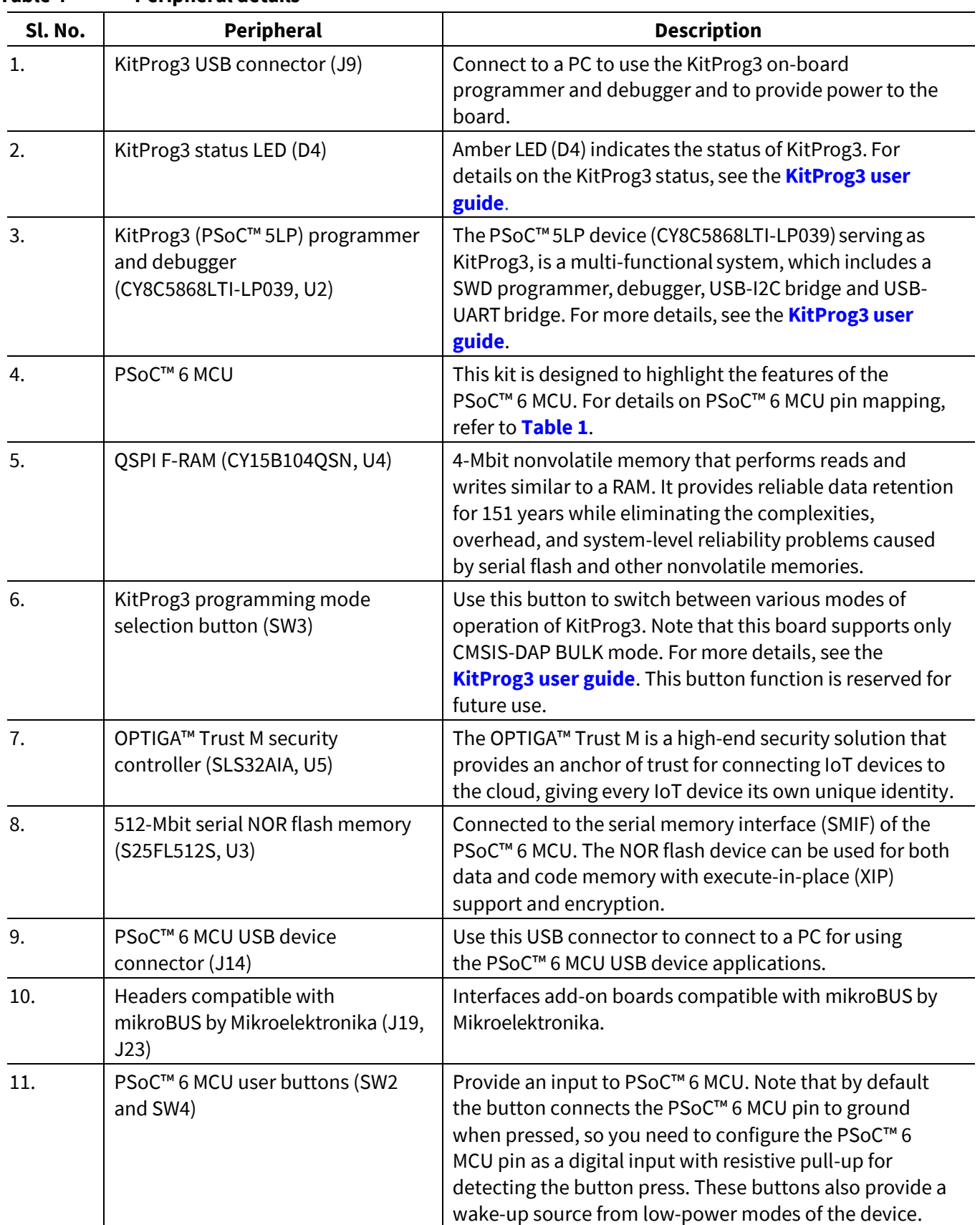

## <span id="page-22-0"></span>**Table 4 Peripheral details**

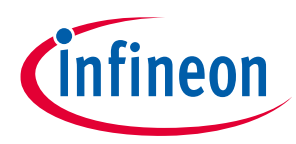

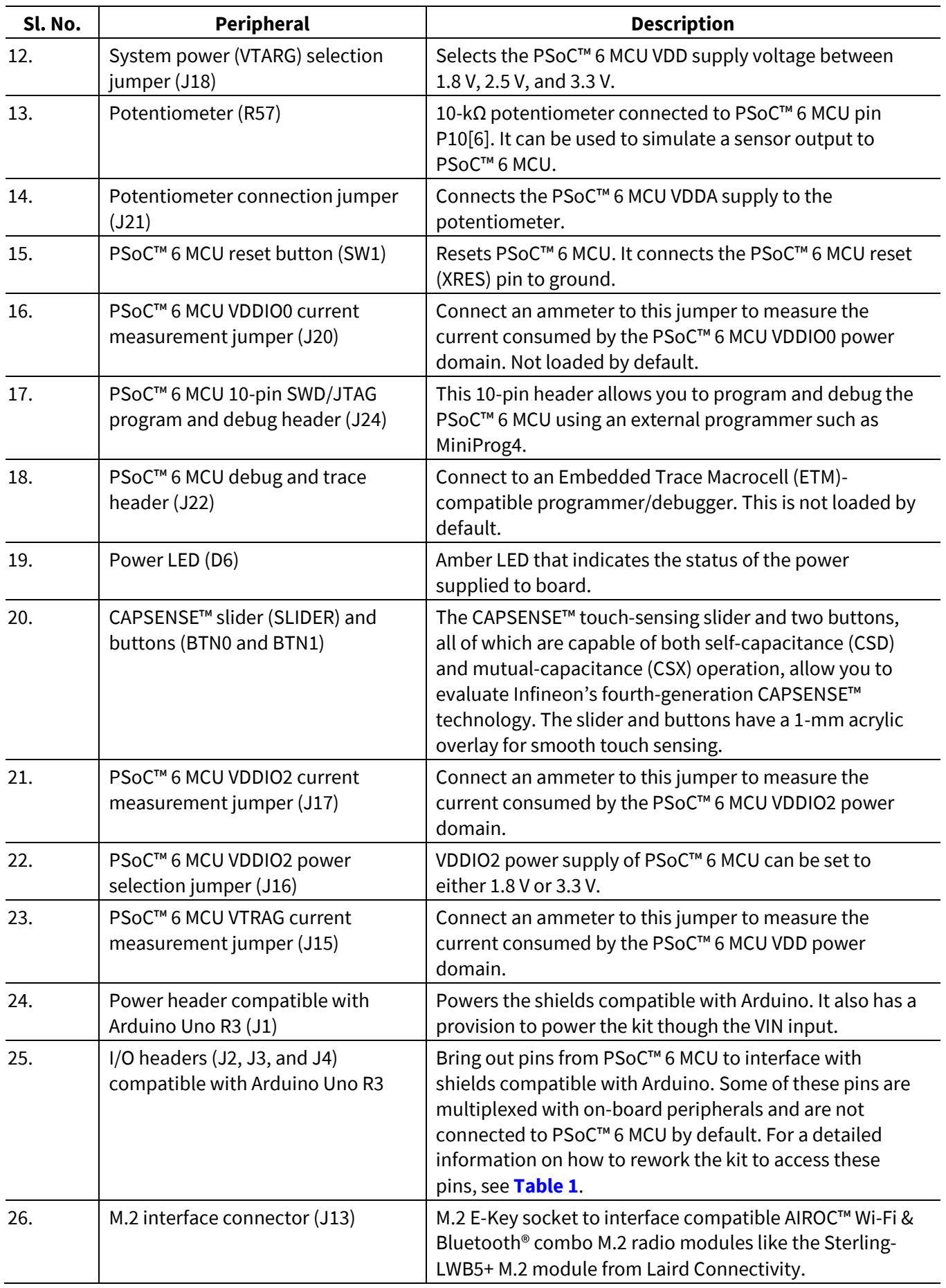

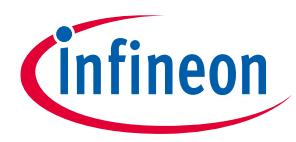

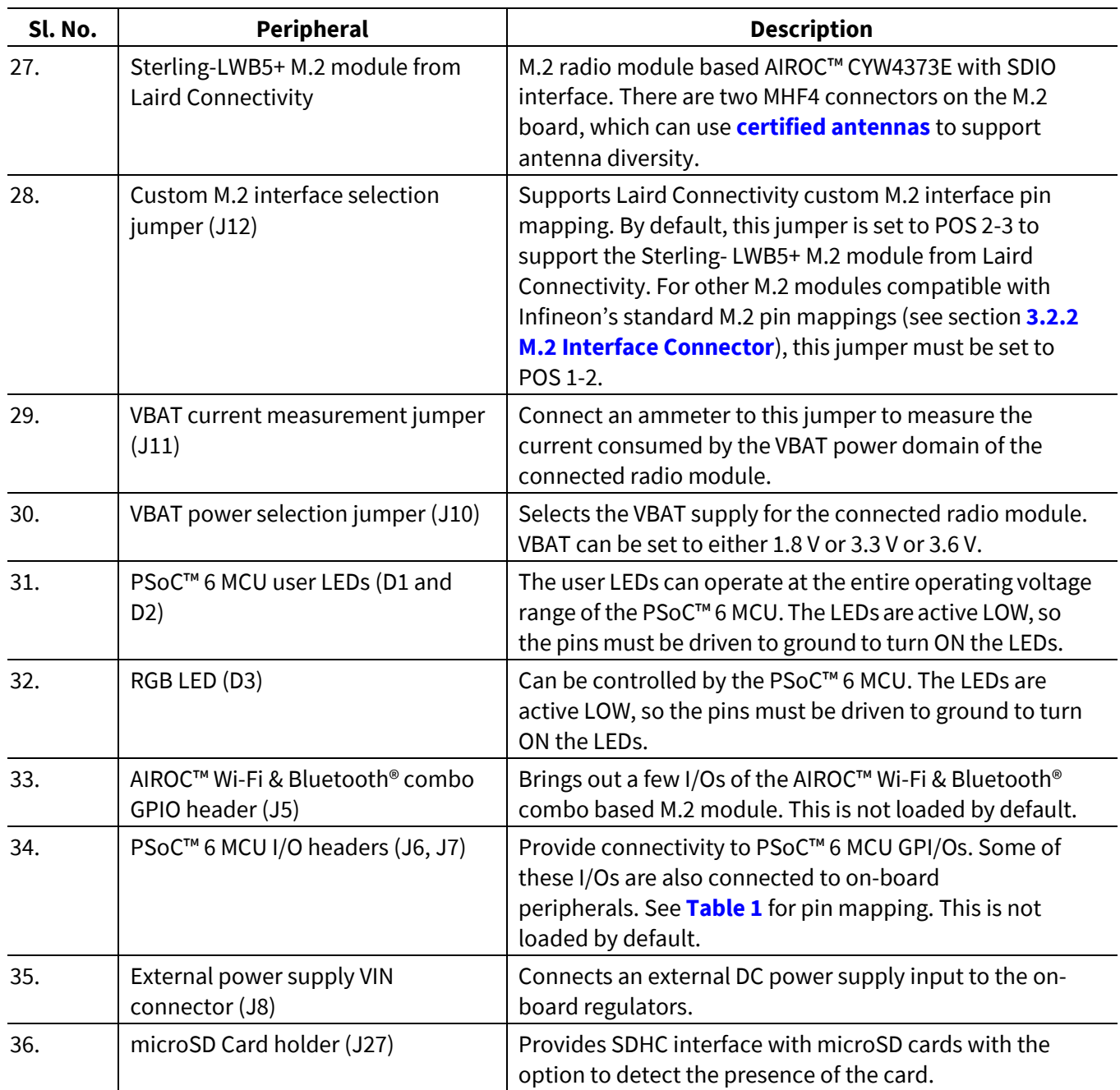

See **[3.2](#page-33-2)Hardware [functionaldescription](#page-33-2)** for details on various hardware blocks.

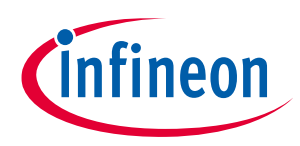

# <span id="page-25-0"></span>**2.2 M.2 wireless connectivity module**

The PSoC™ 62S2 evaluation kit provides the option to connect AIROC™ Wi-Fi & Bluetooth® combo radio modules to the M.2 interface connector on the board. The combination of PSoC™ 6 host MCU and radio module enables you to evaluate Wi-Fi/Bluetooth® IoT applications. The M.2 radio module is not required if your application does not require Wi-Fi/Bluetooth® connectivity.

For some M.2 radio modules, it is required to connect an external antenna certified by the module vendor. The Sterling-LWB5+ M.2 module from Laird Connectivity provided with this kit requires an external antenna. Connect the FlexPIFA antenna from Laird Connectivity provided with this kit as follows:

1. Connect the FlexPIFA antenna from Laird Connectivity to the MHF4L connector, ANT0.

*Note: For the single antenna use case, ANT1 is not a valid option.*

2. The FlexPIFA antenna from Laird Connectivity comes with a 3M adhesive. You can either stick the antenna to the base board as shown in **[Figure 9](#page-25-1)** or leave the antenna hanging freely.

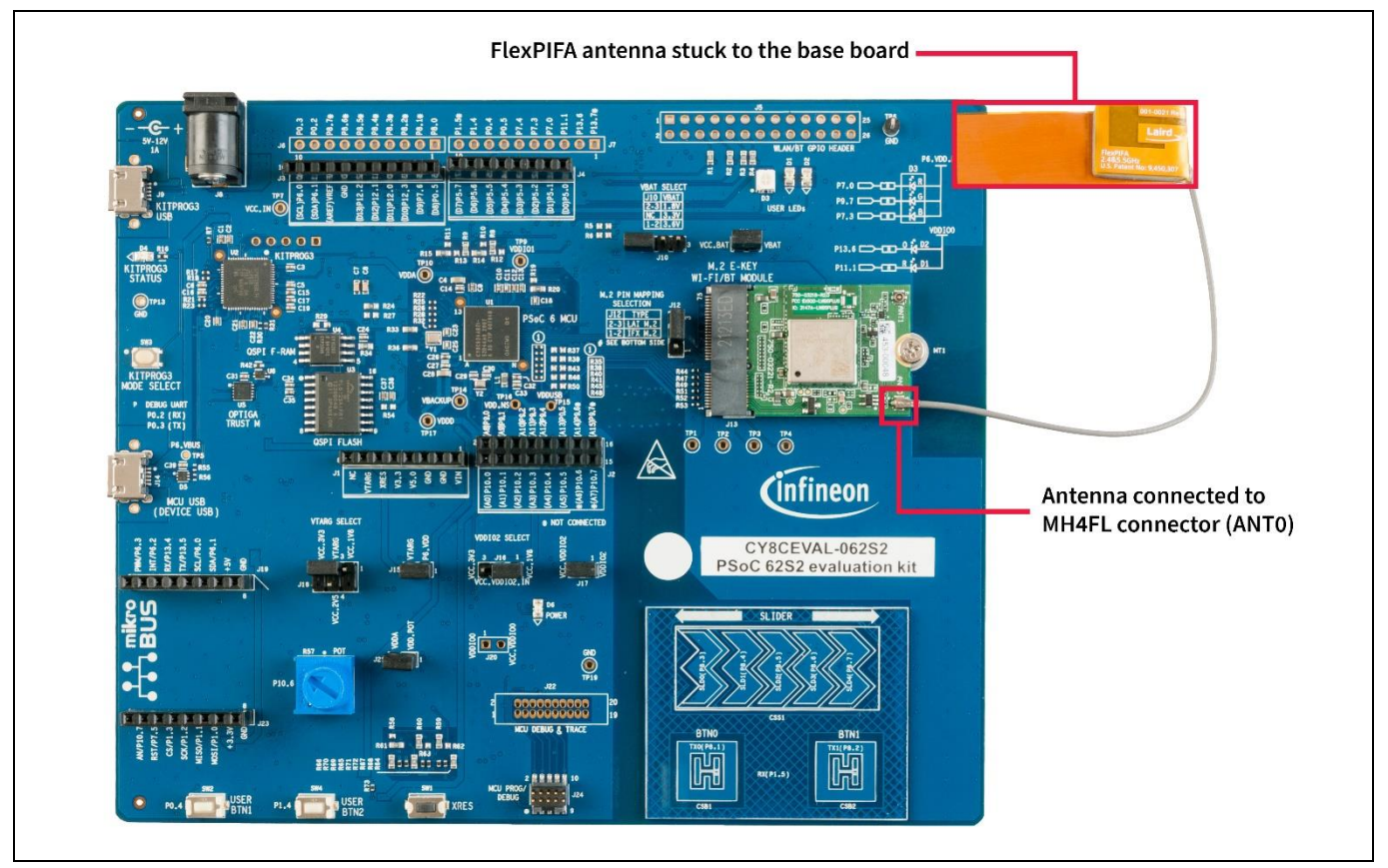

<span id="page-25-1"></span>**Figure 9 PSoC™ 62S2 evaluation board + Sterling-LWB5+ M.2 module from Laird Connectivity: Antenna connection**

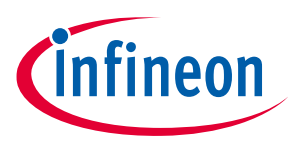

# <span id="page-26-0"></span>**2.3 BSP selection**

The PSoC™ 62S2 evaluation kit comes with two board support packages (BSP). Choose the BSP based on the type of application you need to run on this board.

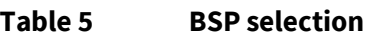

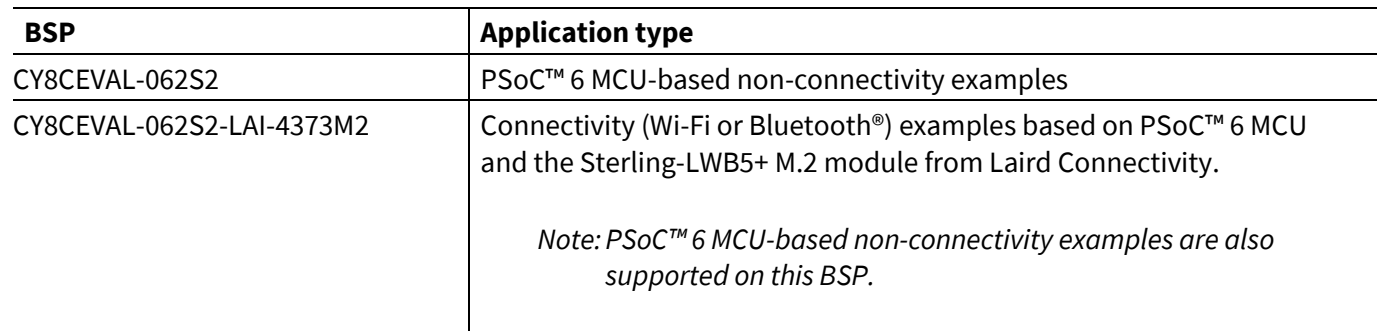

This board can support other M.2 based connectivity modules which use an SDIO interface like **[Embedded](https://www.embeddedartists.com/products/1dx-m-2-module/)  [Artists 1DX](https://www.embeddedartists.com/products/1dx-m-2-module/)**, **[Embedded Artists 1LV](https://www.embeddedartists.com/products/1lv-m-2-module/)** M.2 modules, etc. To run applications on this board with other M.2-based connectivity modules, create your own BSP for the appropriate combination of base board and connectivity module by following the instructions given in the **Board Support Packages** section of the **[ModusToolbox™](https://www.cypress.com/MTBEclipseIDEUserGuide)  [user guide](https://www.cypress.com/MTBEclipseIDEUserGuide)**.

*Note:BSPs with support for additional M.2 based connectivity modules will be added in the future.*

# <span id="page-26-1"></span>**2.4 KitProg3: on-board programmer/debugger**

The PSoC™ 62S2 evaluation board can be programmed and debugged using the on-board KitProg3. KitProg3 is an on-board programmer/debugger with USB-UART, USB-I2C, and USB-SPI Bridge (not supported on this board) functionality. KitProg3 supports CMSIS-DAP only and does not support mass storage. A PSoC™ 5LP device is used to implement the KitProg3 functionality. For more details on the KitProg3 functionality, see the **[KitProg3](https://www.cypress.com/documentation/development-kitsboards/kitprog-user-guide) user guide**.

# <span id="page-26-2"></span>**2.4.1 Programming and debugging using ModusToolbox™ software**

- 1. Connect the board to the PC using the provided USB cable through the KitProg3 USB connector, as shown in [Figure 10](#page-27-0). It enumerates as a USB Composite Device if you are connecting it to your PC for the first time.
- 2. KitProg3 on this kit supports CMSIS-DAP Bulk mode (default) and CMSIS-DAP Bulk with two UARTs. The status LED (amber) is always ON in the CMSIS-DAP Bulk mode. If you do not see the desired LED status, see the **[KitProg3](https://www.cypress.com/documentation/development-kitsboards/kitprog-user-guide) user guide** for details on the KitProg3 status and troubleshooting instructions.

*Note:The programming can be done in either of the KitProg3 programming modes but it is recommended to program the kit in CMSIS-DAP Bulk mode.*

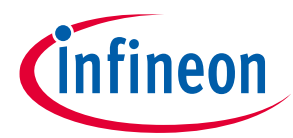

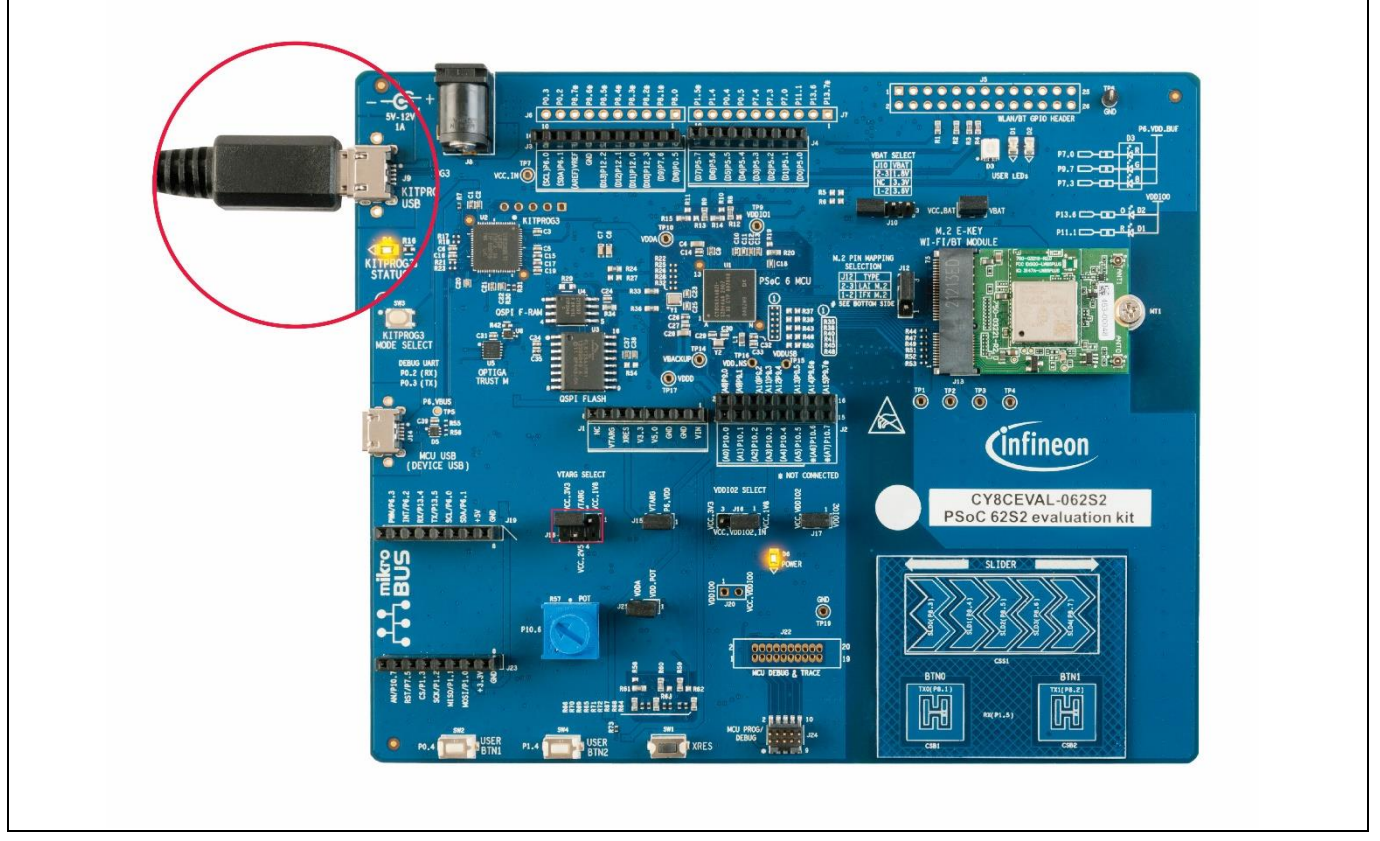

<span id="page-27-0"></span>**Figure 10 Connect USB cable to USB connector on the board**

- 3. In the Eclipse IDE for ModusToolbox™ software, import the desired code example (application) into a new workspace.
- a) Click on **New Application** from **Quick Panel**.

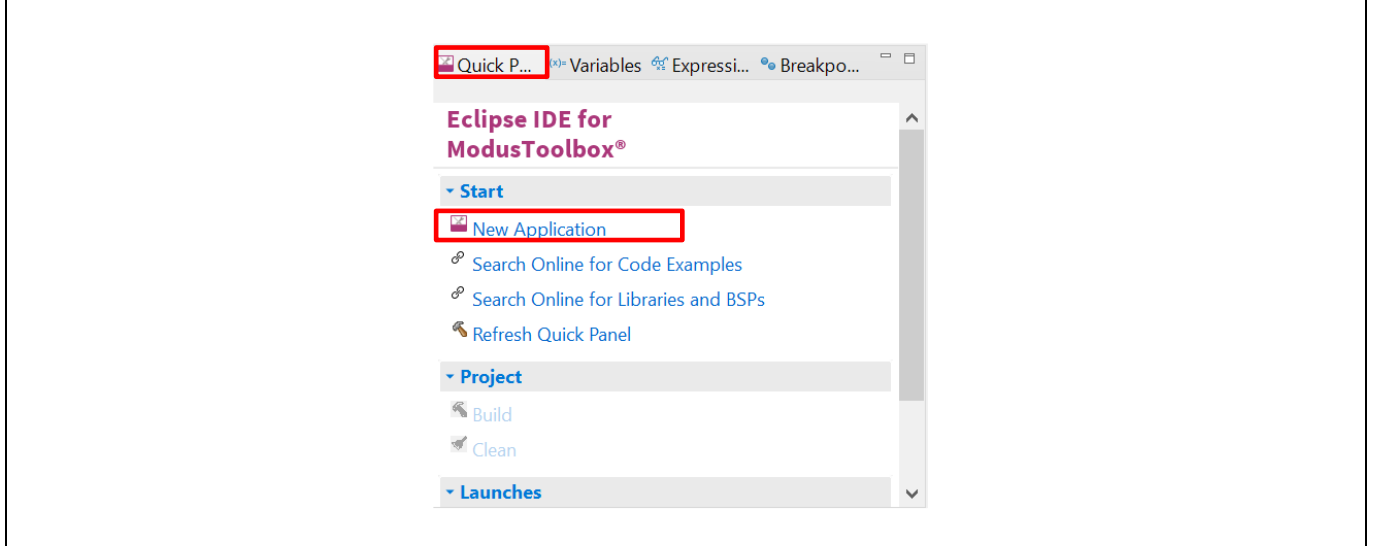

**Figure 11 Create new application**

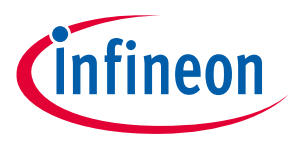

b) Select the BSP in the "Choose Board Support Package" window and click **Next**. As noted in section **[2.3](#page-26-0) [BSP selection](#page-26-0)**, the BSP selection should be based on the combination of baseboard and radio module used. The rest of the steps assumes there is no radio module connected to the baseboard and uses the CY8CEVAL-062S2 BSP for the sake of explanation.

| $\sum$ Import<br>Enter filter text                                    |                                 |                                  | CY8CEVAL-062S2                                                                                                    |                                                          |                                 |  |                                                                     |
|-----------------------------------------------------------------------|---------------------------------|----------------------------------|----------------------------------------------------------------------------------------------------|----------------------------------------------------------|---------------------------------|--|---------------------------------------------------------------------|
| Kit Name                                                              | $-MCU$                          | Connectivity Device              | The CY8CEVAL-062S2 PSoC™ 62S2 Evaluation Kit enables you to evaluate and develop                                                                                                    |                                                          |                                 |  |                                                                     |
| AIROC Bluetooth BSPs<br>PMG1 BSPs<br>▶ PSoC™ 4 BSPs<br>▼ PSoC™ 6 BSPs |                                 |                                  | applications using PSoC™ 62 MCU. The PSoC™ 62S2 evaluation kit features an M.2<br>interface that enables you to connect the supported M.2 radio cards based on AIROC™<br>Wi-Fi/Bluetooth combo devices. It comes with industry-leading CAPSENSE™ for touch<br>buttons and slider, on-board debugger/programmer with KitProg3, microSD card<br>interface, 512-Mb Quad-SPI NOR flash, PDM-PCM microphone interface, mikroBUS add- |                                                          |                                 |  |                                                                     |
|                                                                       |                                 |                                  |                                                                                                    | CY8CEVAL-062S2                                           | CY8C624ABZI-S2D44 <none></none> |  | on board interface for peripheral expansion, OPTIGA Trust M device. |
|                                                                       |                                 |                                  |                                                                                                    | CY8CEVAL-062S2-LAI-4373M2_CY8C624ABZI-S2D44_CYW4373EUBGT |                                 |  |                                                                     |
|                                                                       |                                 |                                  |                                                                                                    | CY8CKIT-062-BLE                                          | CY8C6347BZI-BLD53 <none></none> |  | Note:                                                               |
| CY8CKIT-062S2-43012                                                   |                                 | CY8C624ABZI-S2D44 CYW43012C0WKWE | This BSP does not support Wi-Fi/BT Connectivity examples. To run Wi-Fi/Bluetooth<br>Connectivity examples on this kit, choose a BSP with the appropriate connectivity M.2<br>module.                                                                                                    |                                                          |                                 |  |                                                                     |
| <b>CY8CKIT-062S4</b>                                                  | CY8C6244LOI-S4D92 <none></none> |                                  |                                                                                                    |                                                          |                                 |  |                                                                     |
| CY8CKIT-062-WIFI-BT                                                   | CY8C6247BZI-D54                 | CYW4343WKUBG                     |                                                                                                    |                                                          |                                 |  |                                                                     |
| CY8CKIT-064B0S2-4343W                                                 | CYB0644ABZI-S2D44 CYW4343WKUBG  |                                  |                                                                                                    |                                                          |                                 |  |                                                                     |
| CY8CPROTO-062-4343W                                                   | CY8C624ABZI-S2D44 CYW4343WKUBG  |                                  |                                                                                                    |                                                          |                                 |  |                                                                     |
| CY8CPROTO-062S3-4343W                                                 | CY8C6245LOI-S3D72 CYW4343WKUBG  |                                  | Kit Features:                                                                                                    |                                                          |                                 |  |                                                                     |
| CY8CPROTO-063-BLF                                                     | CYBLE-416045-02                 | $<$ none $>$                     |                                                                                                    |                                                          |                                 |  |                                                                     |
| CY8CPROTO-064B0S1-BLE                                                 | CYB06447BZI-BLD53 <none></none> |                                  | • Support of up to 2MB Flash and 1MB SRAM                                                                                                    |                                                          |                                 |  |                                                                     |
| $\left  \cdot \right $                                                |                                 |                                  | . Dedicated M.2 interface to connect with M.2 radio modules based on AIROC™                                                                                                    |                                                          |                                 |  |                                                                     |

<span id="page-28-0"></span>**Figure 12 Creating a new application: Choose Board Support Package**

c) Select the application in the "Select Application" window and click **Create**.

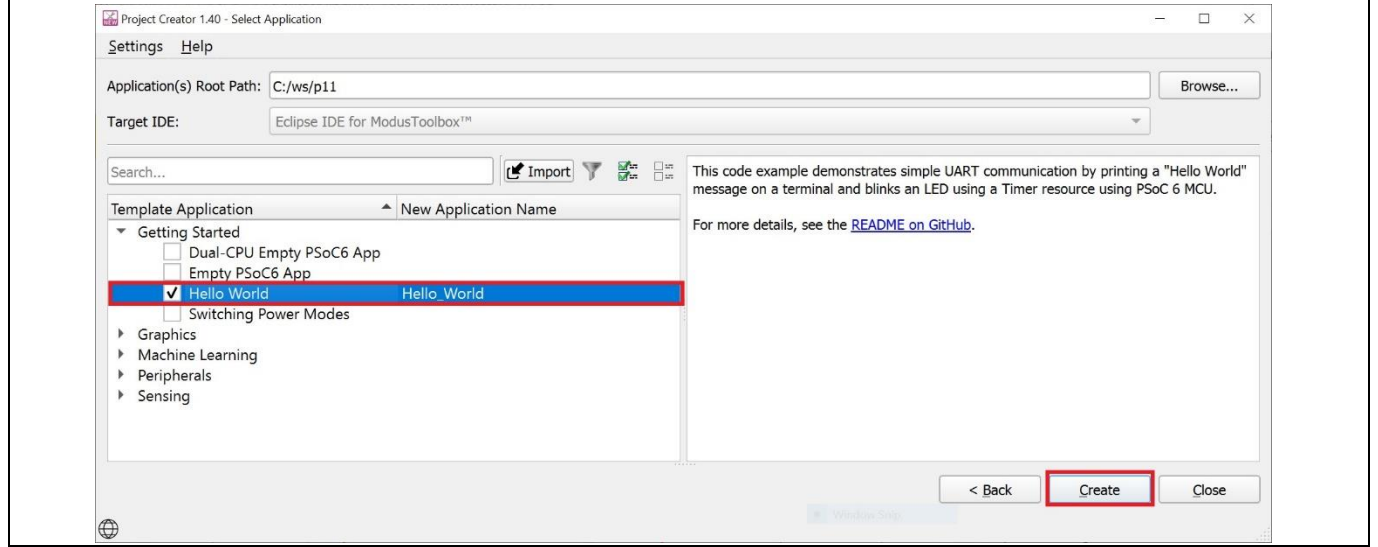

<span id="page-28-1"></span>**Figure 13 Creating a new application: Select Application**

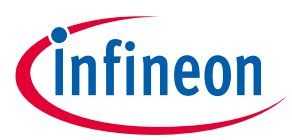

4. To build and program a PSoC™ 6 MCU application, in the Project Explorer, select **<App\_Name>** project. In the Quick Panel, scroll to the Launches section and click the **<App\_Name> Program (KitProg3\_MiniProg4)**  configuration as shown in **[Figure 14](#page-29-0)**.

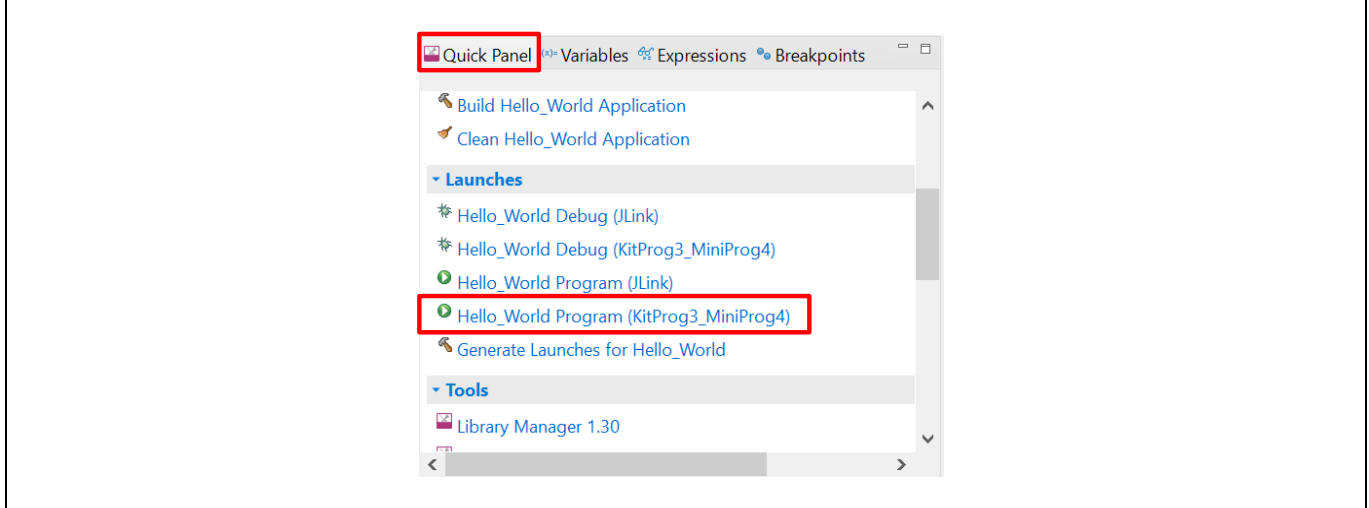

<span id="page-29-0"></span>**Figure 14 Programming in ModusToolbox™ software**

5. ModusToolbox™ software has an integrated debugger. To debug a PSoC™ 6 MCU application, in the Project Explorer, select **<App\_Name>** project. In the Quick Panel, scroll to the **Launches** section and click the **<App\_Name> Debug (KitProg3\_MiniProg4)** configuration as shown in **[Figure 15](#page-29-1)**. For more details, see the "Program and debug" section in the **[Eclipse IDE for ModusToolbox](https://www.cypress.com/MTBEclipseIDEUserGuide)™ user guide**.

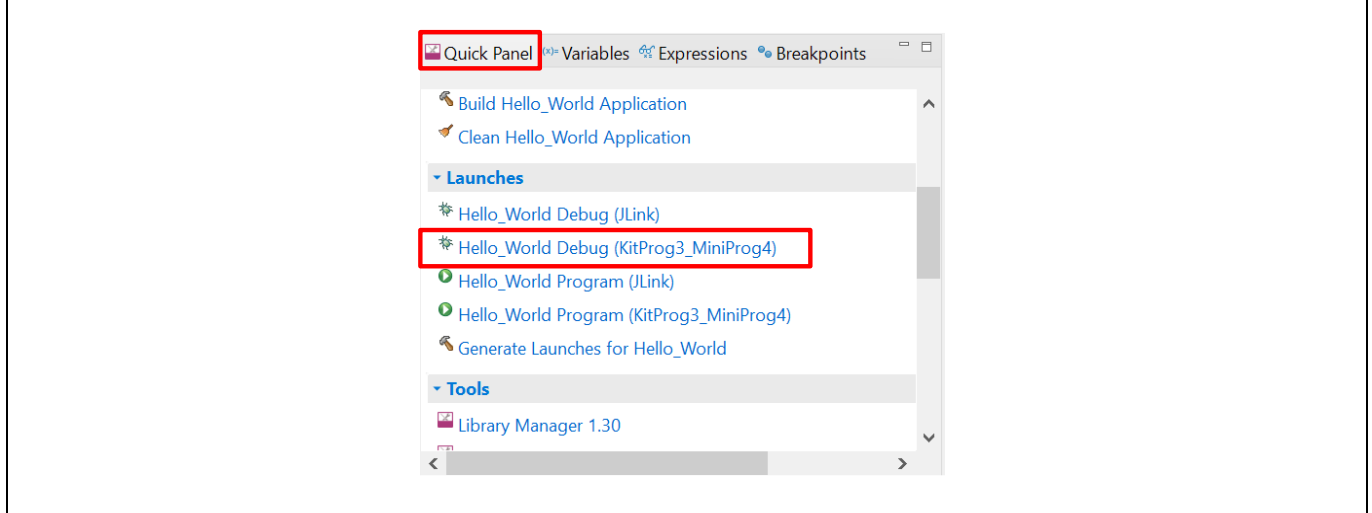

<span id="page-29-1"></span>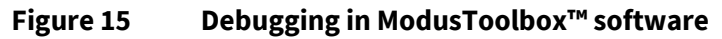

Г

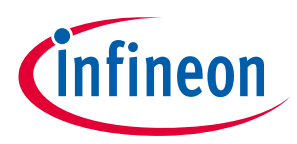

# <span id="page-30-0"></span>**2.4.1.1 Using the OOB example – PSoC™ 6 MCU: Hello World**

The PSoC™ 62S2 evaluation board is by default programmed with the code example: *PSoC™ 6 MCU: Hello World*. The steps below describe on how to use the example. For a detailed description of the project refer to the example's README.md file in the GitHub repository. The README.md file is also in the application directory once the application is created.

*Note:At any point of time, if you overwrite the OOB example, you can restore it by programming the PSoC™ 6 MCU: Hello World.*

- 1. Connect the board to your PC using the provided USB cable through the KitProg3 USB connector.
- 2. Open a terminal program and select the KitProg3 COM port. Set the serial port parameters to 8N1 and 115200 baud. The image below shows COM7 but your port will likely be different.
- 3. Press the reset button (SW1) on the board and confirm that terminal application displays code example title and other text **[Figure 16](#page-30-1)**.

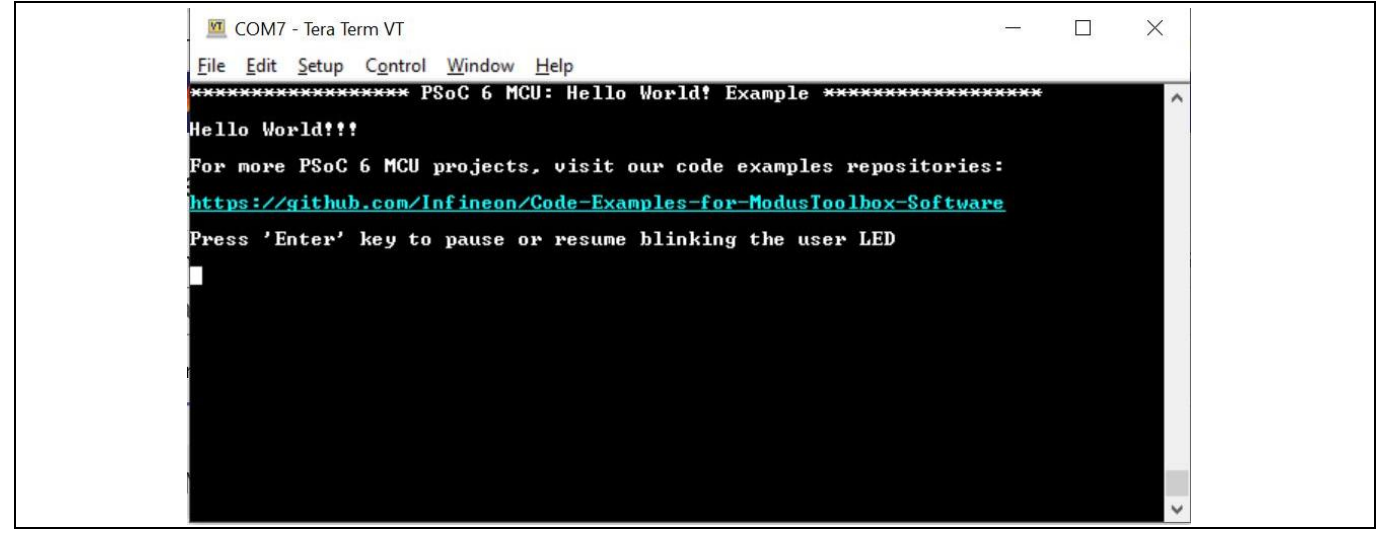

**Figure 16 "Hello World" message in the terminal**

- <span id="page-30-1"></span>4. Confirm that the kit LED blinks at 1 Hz.
- 5. Press the **Enter** key. Confirm that the kit LED stops blinking. The terminal displays the message "LED blinking paused".
- 6. Press the **Enter** key again. Confirm that the kit LED resumes blinking at 1 Hz. The message displayed on the terminal is updated to "LED blinking resumed".

You can repeat steps 5 and 6 indefinitely.

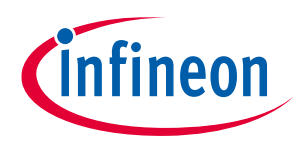

# <span id="page-31-0"></span>**2.4.2 USB-UART bridge**

KitProg3 on the PSoC™ 62S2 evaluation board can act as a USB-UART bridge.

The UART Rx and Tx pins of KitProg3 are connected to the PSoC™ 6 MCU UART pins, as follows:

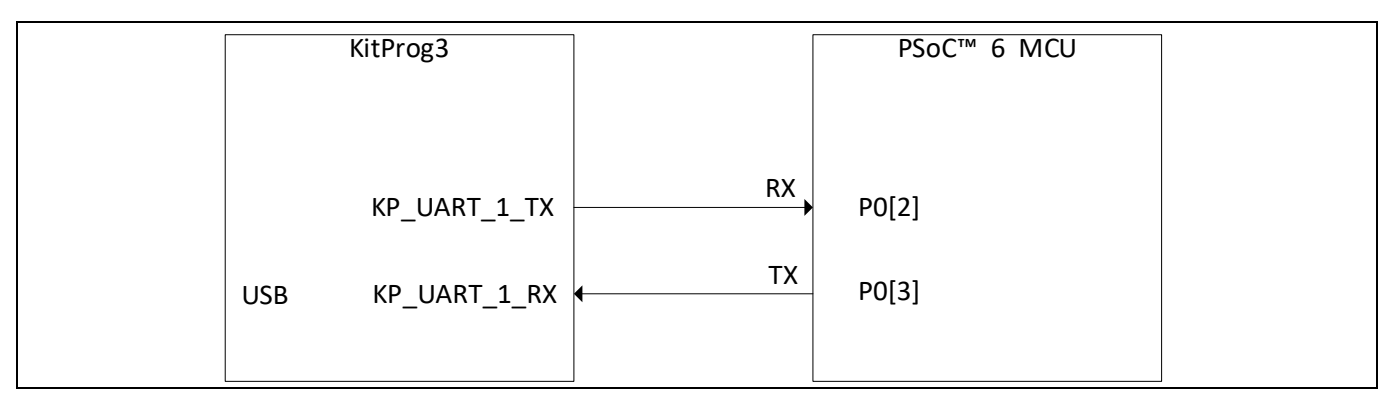

### **Figure 17 UART connection between KitProg3 and PSoC™ 6 MCU**

**[Figure 18](#page-31-1)** shows the secondary UART connection between the AIROC™ Wi-Fi & Bluetooth® combo-based M.2 module and KitProg3. These wires are not connected on the board by default. See section **[3.3.7](#page-54-0) [Secondary](#page-54-0)  [UART interface between PSoC](#page-54-0)™ 5LP and M.2 module** to see how to re-work the board to connect KitProg3 USB-UART bridge with AIROC™ Wi-Fi & Bluetooth® combo-based M.2 module.

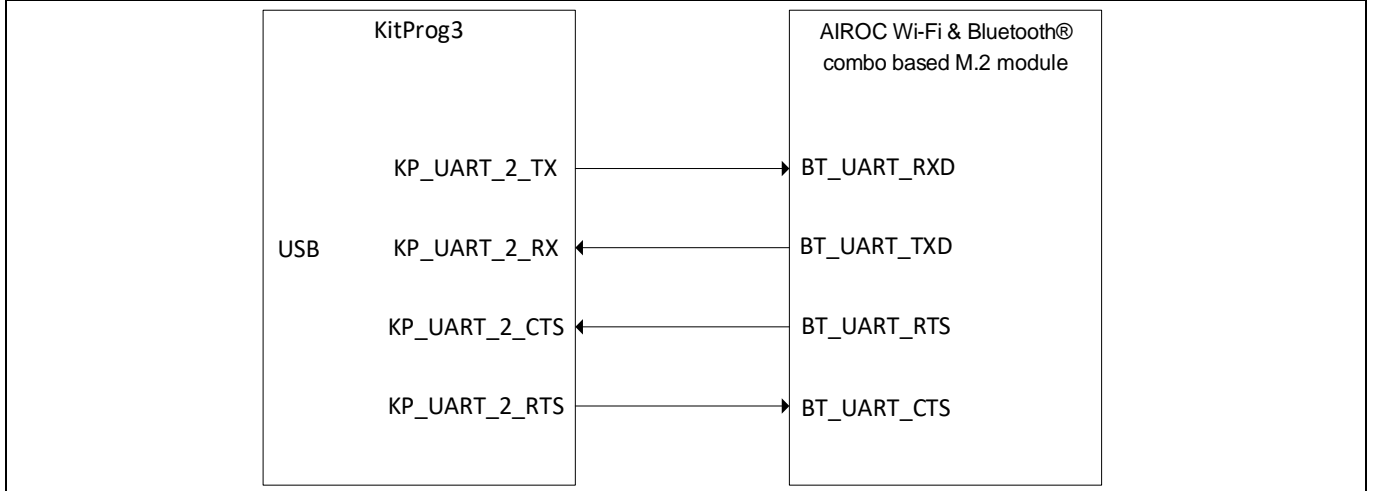

### <span id="page-31-1"></span>**Figure 18 UART connection between KitProg3 and AIROC™ Wi-Fi & Bluetooth® combo-based M.2 module**

For more details on the KitProg3 USB-UART functionality, see the **[KitProg3](https://www.cypress.com/documentation/development-kitsboards/kitprog-user-guide) user guide**.

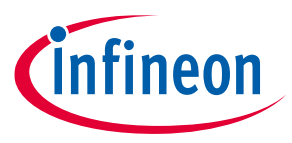

# <span id="page-32-0"></span>**2.4.3 USB-I2C bridge**

The KitProg3 can function as a USB-I2C bridge and communicate with an I2C master such as Bridge control panel (BCP). The I2C lines on the PSoC™ 6 MCU are hard-wired on the board to the I2C lines of the KitProg3, with on-board pull-up resistors. The USB-I2C supports I2C speeds of 50 kHz, 100 kHz, 400 kHz, and 1 MHz. For more details on the KitProg3 USB-I2C functionality, see the **[KitProg3](https://www.cypress.com/documentation/development-kitsboards/kitprog-user-guide) user guide**.

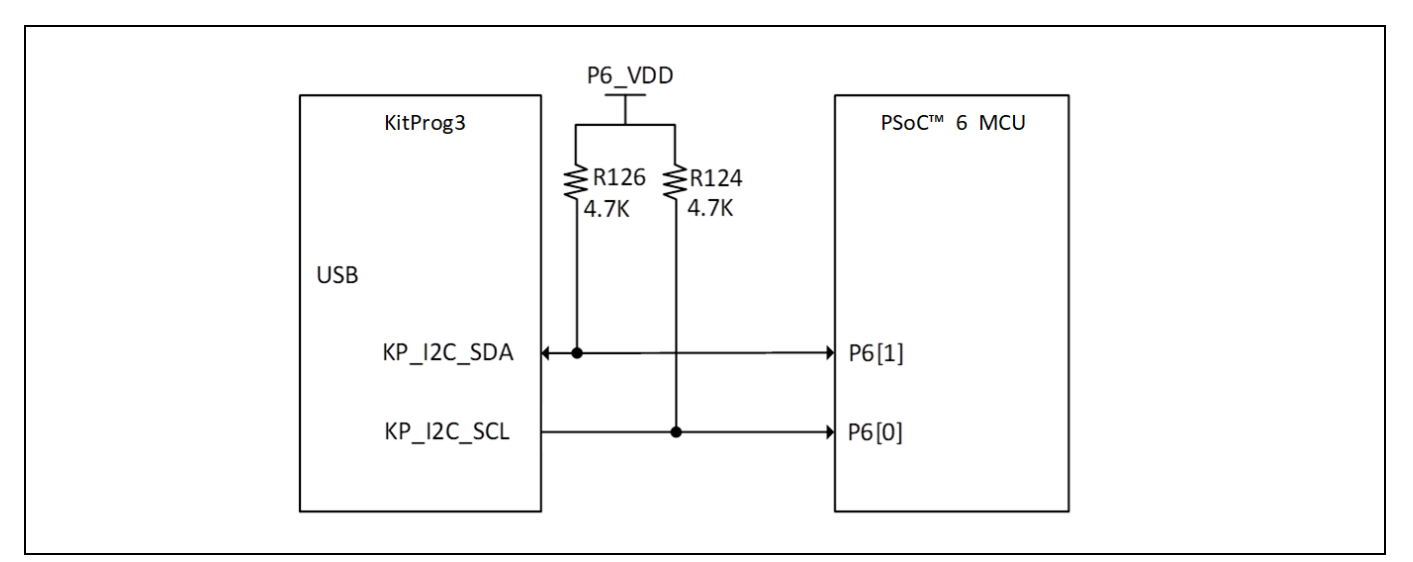

**Figure 19 I2C connection between KitProg3 and PSoC™ 6 MCU**

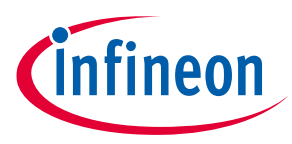

# <span id="page-33-0"></span>**3 Hardware**

# <span id="page-33-1"></span>**3.1 Schematics**

See the schematic files available in the **[kit webpage](https://www.cypress.com/CY8CEVAL-062S2)**.

# <span id="page-33-2"></span>**3.2 Hardware functionaldescription**

# <span id="page-33-3"></span>**3.2.1 PSoC™ 6 MCU (U1)**

PSoC™ 6 MCU is a high-performance, ultra-low-power and secured MCU platform, purpose-built for IoT applications. This device used on this board belongs to the CY8C62x8/A product line, based on the PSoC™ 6 MCU platform. It is a combination of a dual-CPU microcontroller with low-power flash technology, digital programmable logic, high-performance analog-to-digital conversion and standard communication and timing peripherals.

For more information, see the **[PSoC™ 6 MCU datasheet](https://www.cypress.com/documentation/datasheets/psoc-62-cy8c62x8-cy8c62xa-datasheet)**.

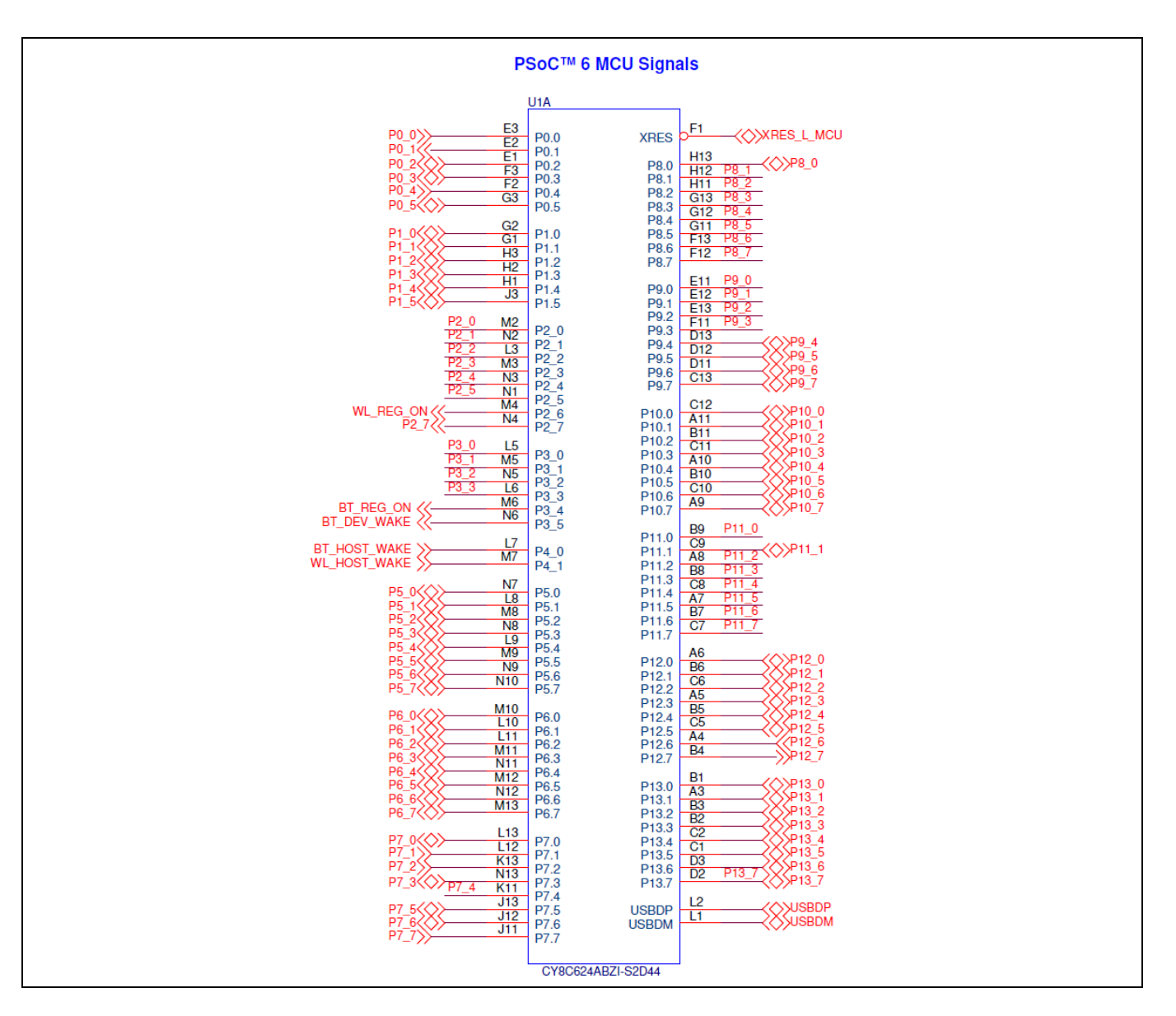

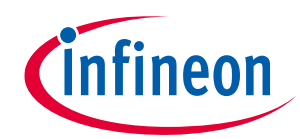

<span id="page-34-0"></span>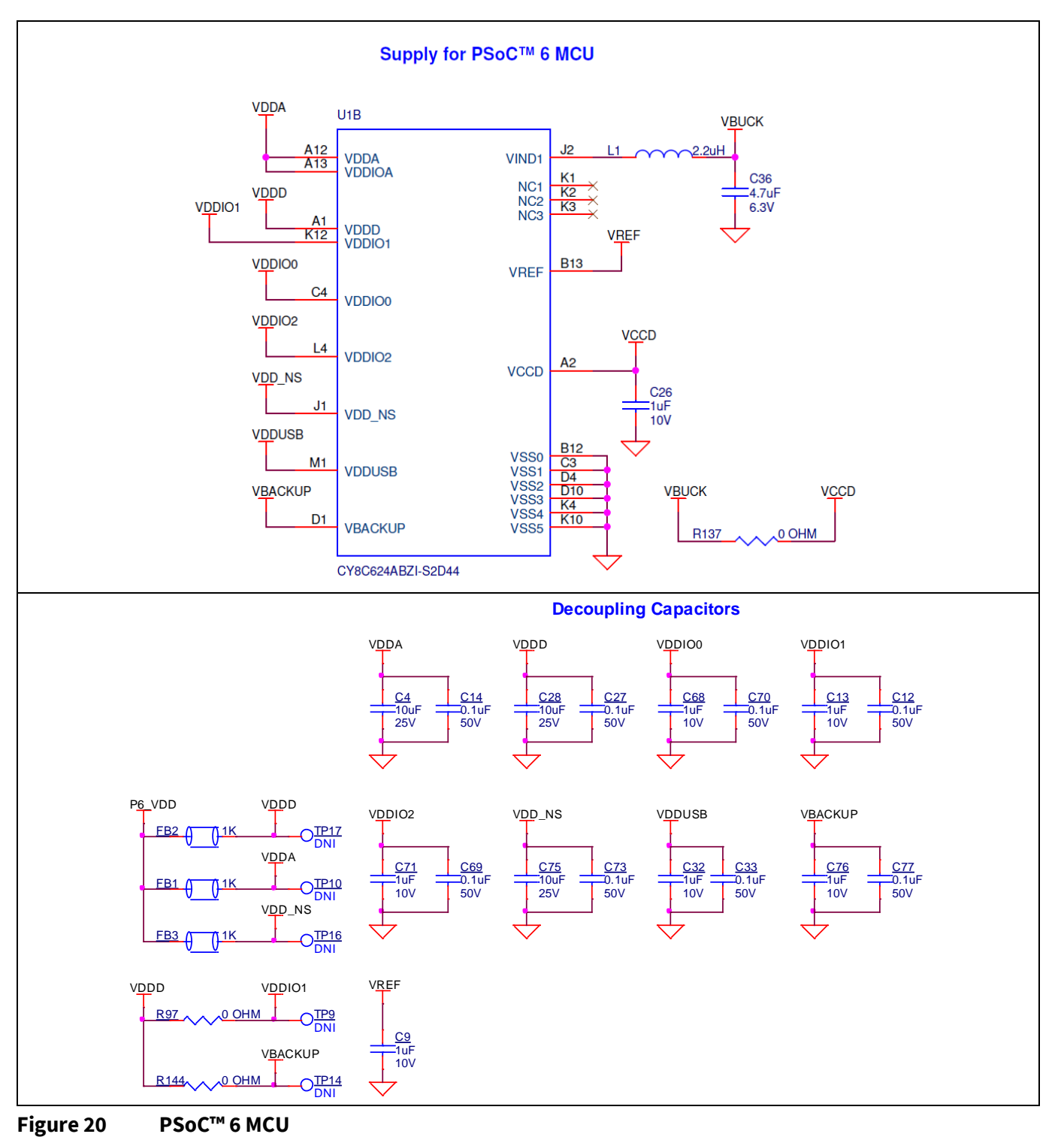

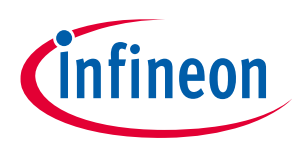

# <span id="page-35-0"></span>**3.2.2 M.2 interface connector (J13)**

The M.2 E-key connector adds radio connectivity to PSoC™ 6 MCU as required. Any M.2 E-key radio module, compatible with Infineon M.2 connector pin mapping, can be interfaced to the PSoC™ 62S2 evaluation kit. The WLAN interface to the PSoC™ 6 MCU is SDIO, with an option to rework to SPI if required. The Bluetooth® interface to PSoC™ 6 MCU is UART. The VBAT supply for the module is provided from the PSoC™ 62S2 evaluation kit, which is 1.8 V/3.3 V/3.6 V selectable depending on the M.2 radio module being used. Refer to the appropriate M.2 radio module datasheet for valid operating voltage.

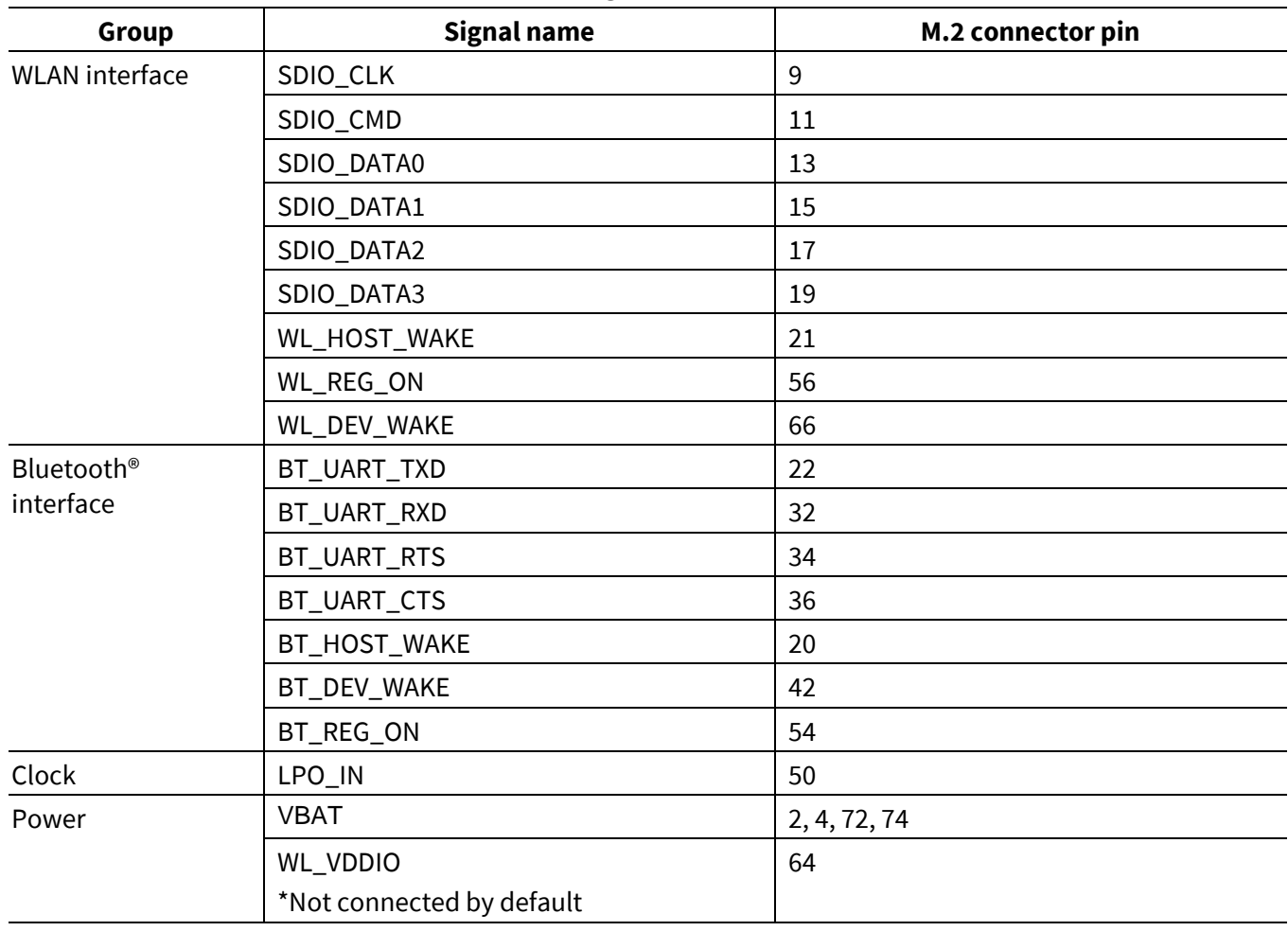

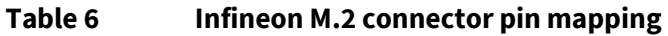

*Note:Some modules from Laird Connectivity like Sterling-LWB5+ does not follow the Infineon M.2 interface standard. For such modules, use the jumper settings mentioned in [Table 7](#page-35-1).*

### <span id="page-35-1"></span>**Table 7 Pin mapping for Sterling LWB5+ M.2 module from Laird Connectivity**

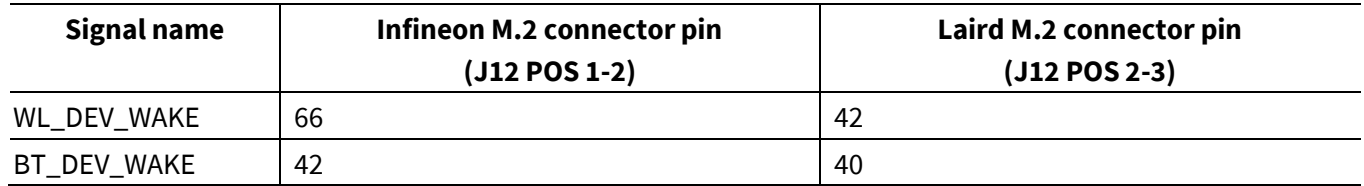

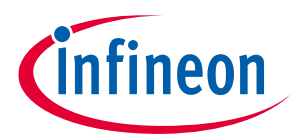

There are additional optional signals which may not be present in all modules. See schematics for more details.

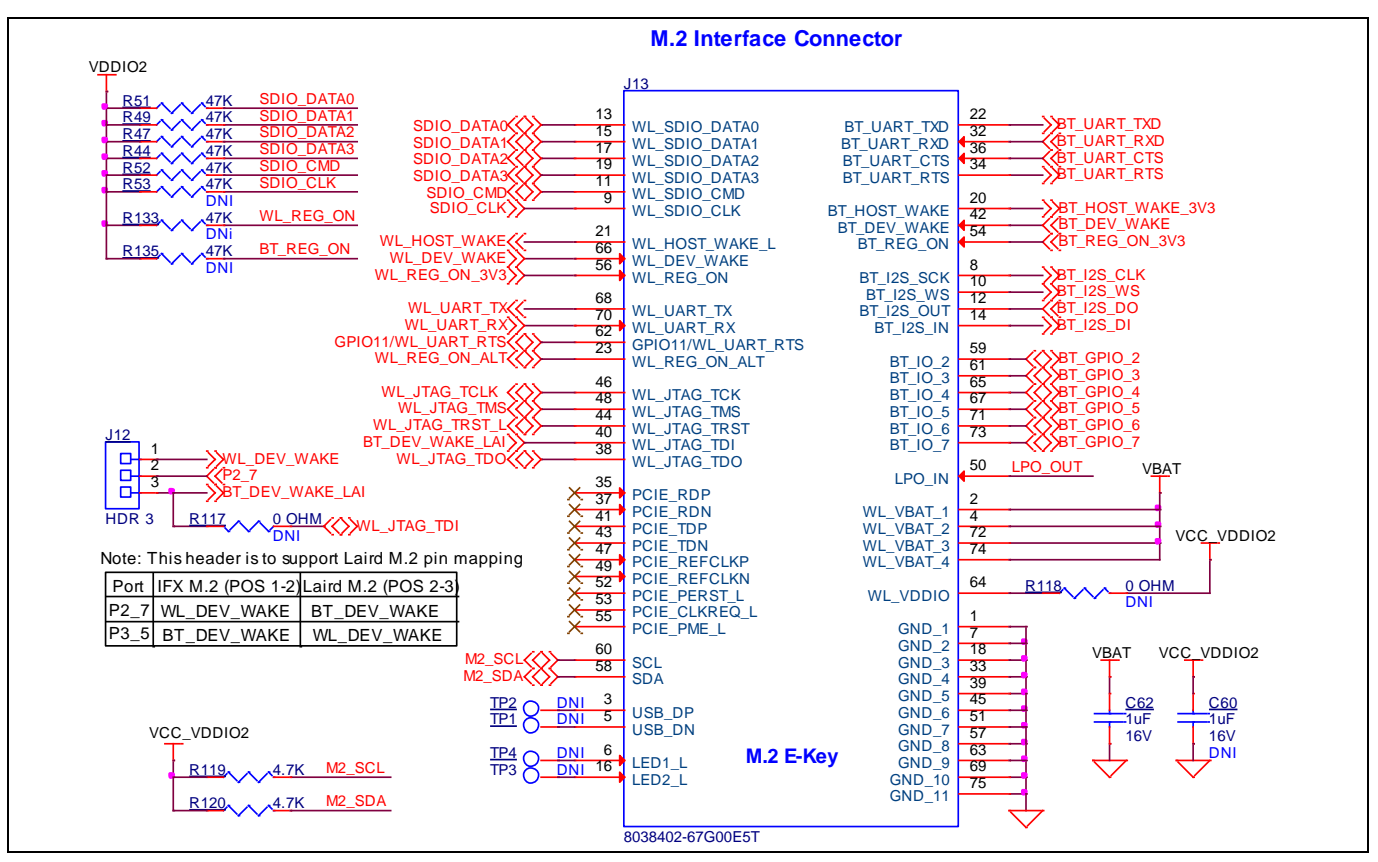

**Figure 21 M.2 interface connector**

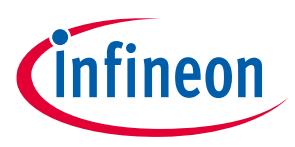

# <span id="page-37-0"></span>**3.2.3 PSoC™ 5LP-based KitProg3 (U2)**

An on-board PSoC™ 5LP (CY8C5868LTI-LP039) is used as KitProg3 to program and debug PSoC™ 6 MCU. The PSoC™ 5LP device connects to the USB port of a PC through a USB connector and to the SWD and other communication interfaces of PSoC™ 6 MCU.

Visit the **[PSoC™ 5LP web page](https://www.cypress.com/PSoC5LP)** and see the **CY8C58LPxx family [datasheet for more information](https://www.cypress.com/documentation/datasheets/psoc-5lp-cy8c58lp-family-datasheet-programmable-system-chip-psoc)**.

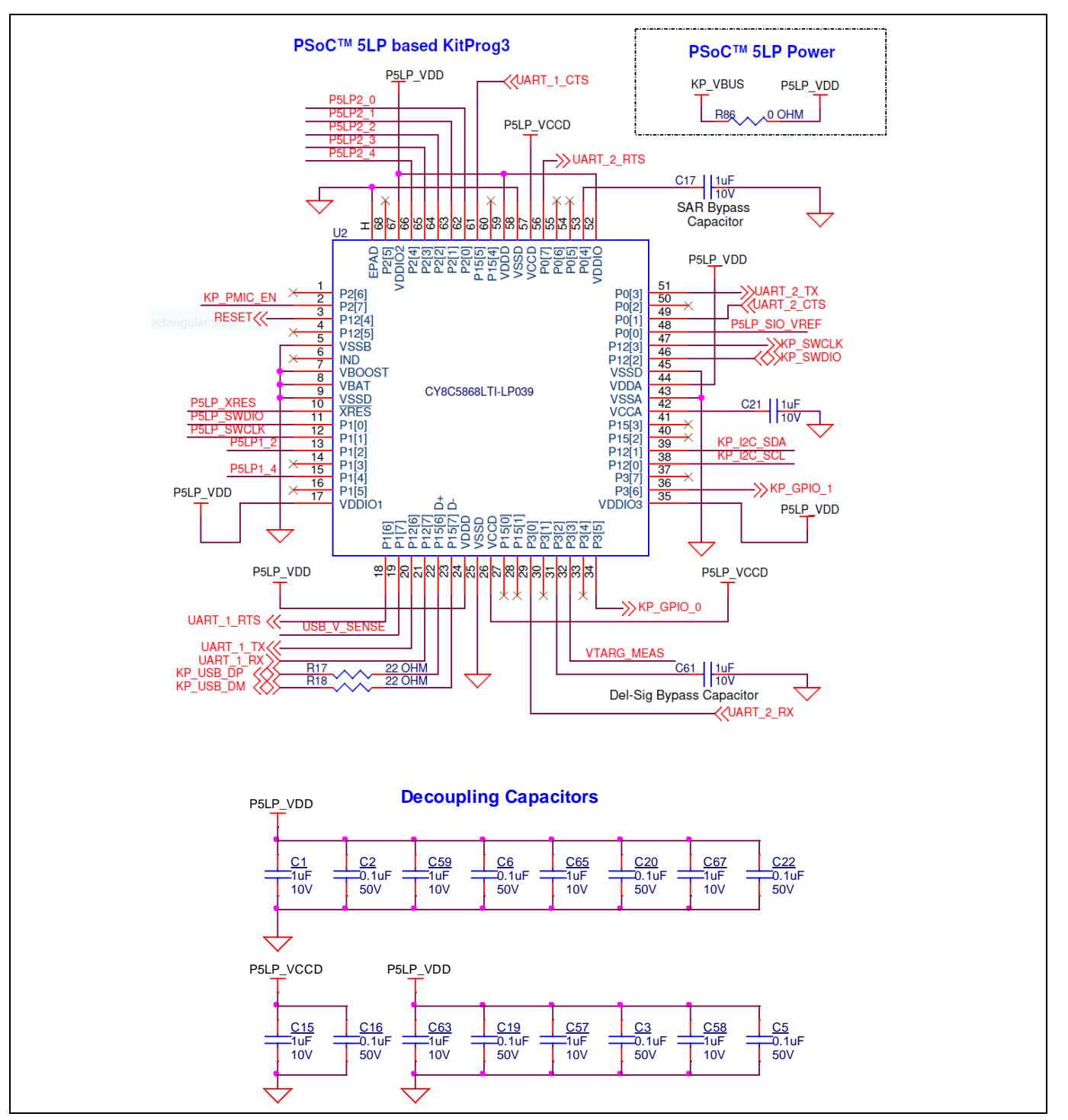

<span id="page-37-1"></span>**Figure 22 PSoC™ 5LP-based KitProg3 (U2)**

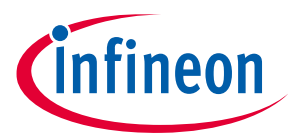

# <span id="page-38-0"></span>**3.2.4 Serial interconnection between PSoC™ 5LP and PSoC™ 6 MCU**

In addition of use as an on-board programmer, the PSoC™ 5LP device functions as an interface for USB-UART and USB-I2C bridges, as shown in **[Figure 23](#page-38-1)**. The USB-Serial pins of the PSoC™ 5LP device are hard-wired to the I2C/UART pins of the PSoC™ 6 MCU device. These pins are also available on the I/O headers compatible with Arduino Uno R3.

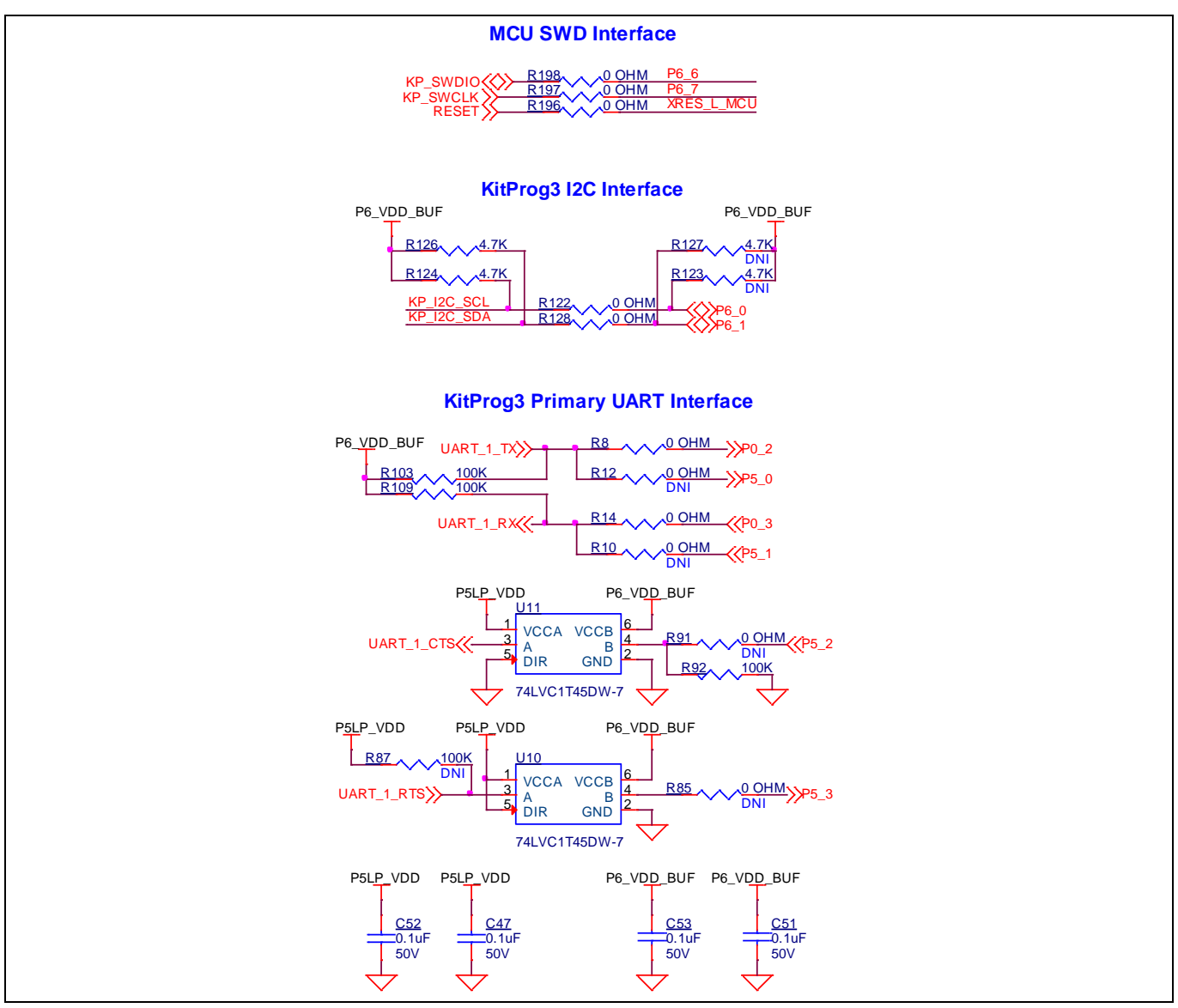

<span id="page-38-1"></span>**Figure 23 Programming and serial interface connections**

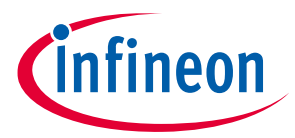

# <span id="page-39-0"></span>**3.2.5 Serial interconnection between PSoC™ 5LP and M.2 interface**

The PSoC™ 5LP device also has a secondary UART that is connected to BT\_UART of M.2 interface.

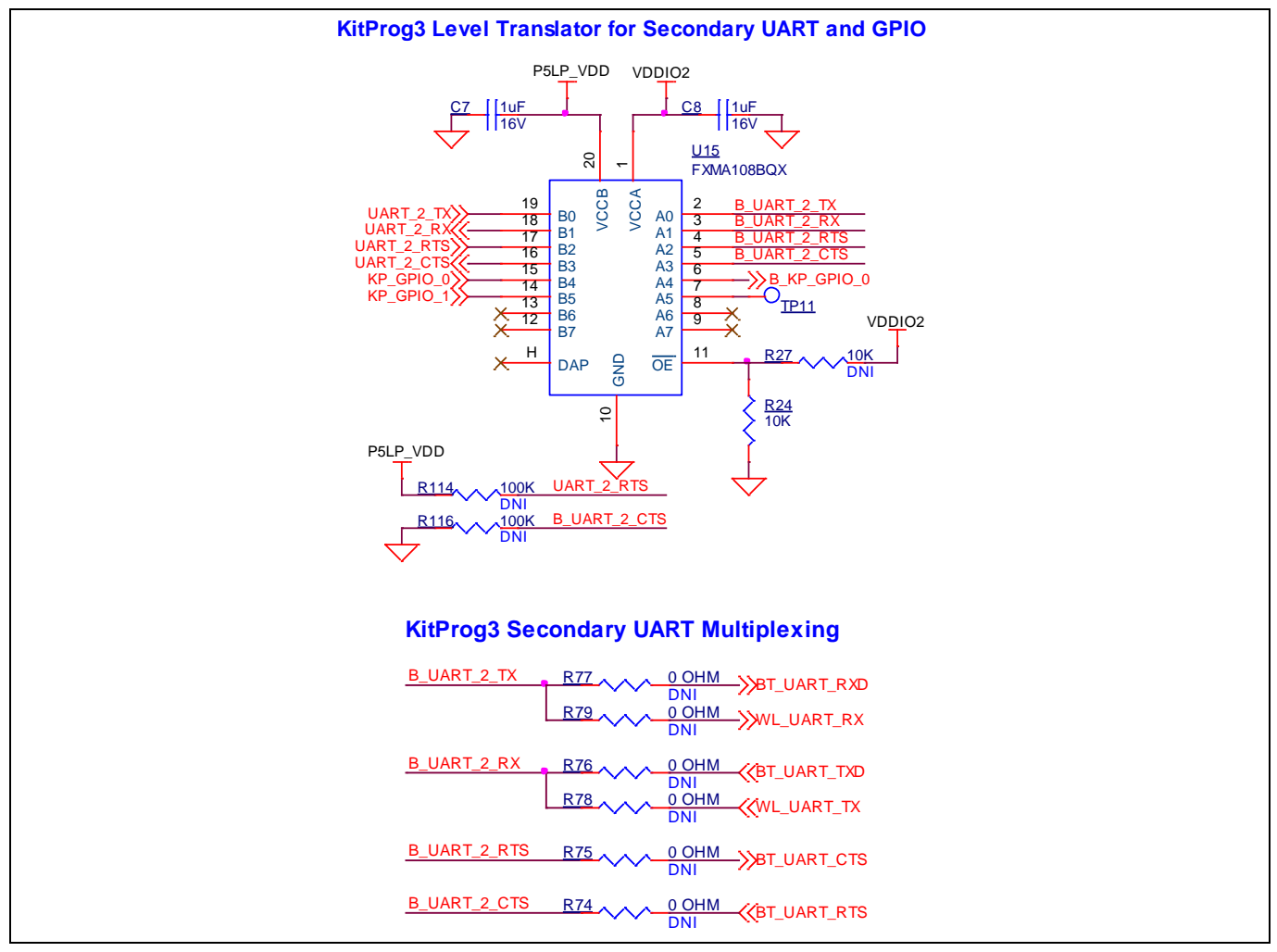

**Figure 24 Serial interconnection between PSoC™ 5LP and M.2 interface**

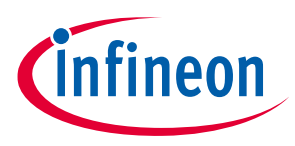

# <span id="page-40-0"></span>**3.2.6 Power supply system**

The power supply system on this board is versatile, allowing the input supply to come from the following sources:

- 5 Vfrom the on-board USB Micro-Bconnectors **(J9** and **J14)**
- 5 V–12 V from external power supply through the VIN barrel jack (**J8**) or from a shield compatible with Arduino

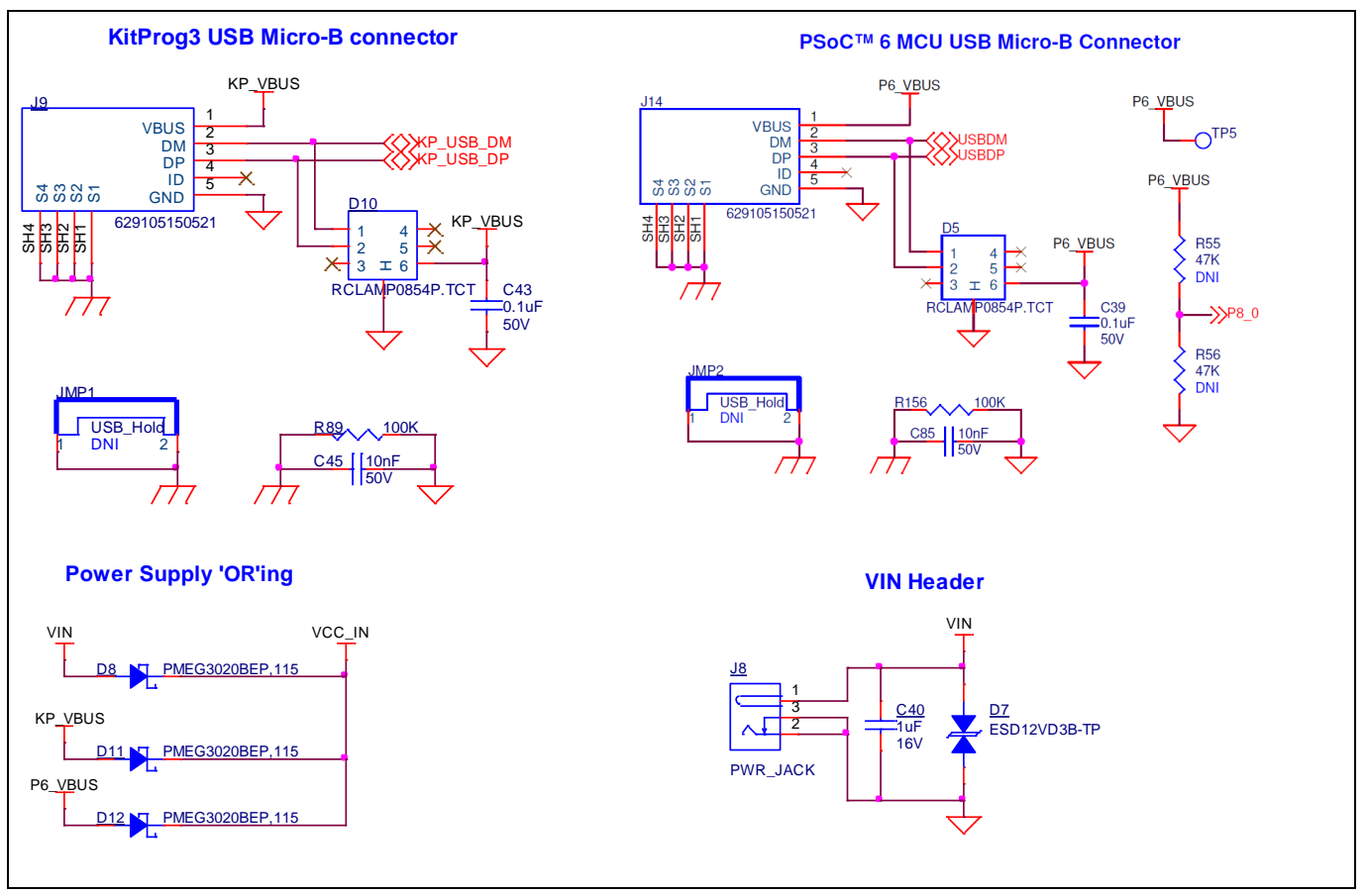

<span id="page-40-2"></span>**Figure 25 Power supply input and ORing**

# <span id="page-40-1"></span>**3.2.6.1 Voltage regulators**

The power supply system is designed for the following voltage configurations:

**VBAT (M.2 Interface)** – 3.6 V, 3.3 V and 1.8 V

**VDDIO2 (PSoC™ 6 MCU)** – 1.8 V and 3.3 V

## **VDDD, VDDIO1, VDDA, VDD\_NS, VBACKUP (PSoC™ 6 MCU)** – 1.8 V, 2.5 V and 3.3 V

Some configurations may not be possible by changing jumper positions but rather requires rework of the respective 0-ohm resistors.

VCC\_VDDIO2 must be at the same voltage as the M.2 radio module I/O voltage because it powers the SDIO and UART interfaces between PSoC™ 6 MCU and the radio. If VCC\_VDDIO2 voltage is not the same as the M.2 radio I/O voltage, it can cause improper function or may even damage the radio module.

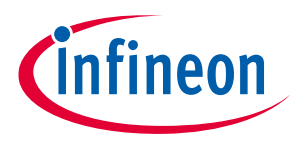

There are four buck regulators **U20, U19, U21**, and **U9** that are used to generate 1.8 V, 2.5 V, 3.3 V and 3.6 V (1.8 V/2.5 V/3.3 V/3.6 V) outputs respectively.

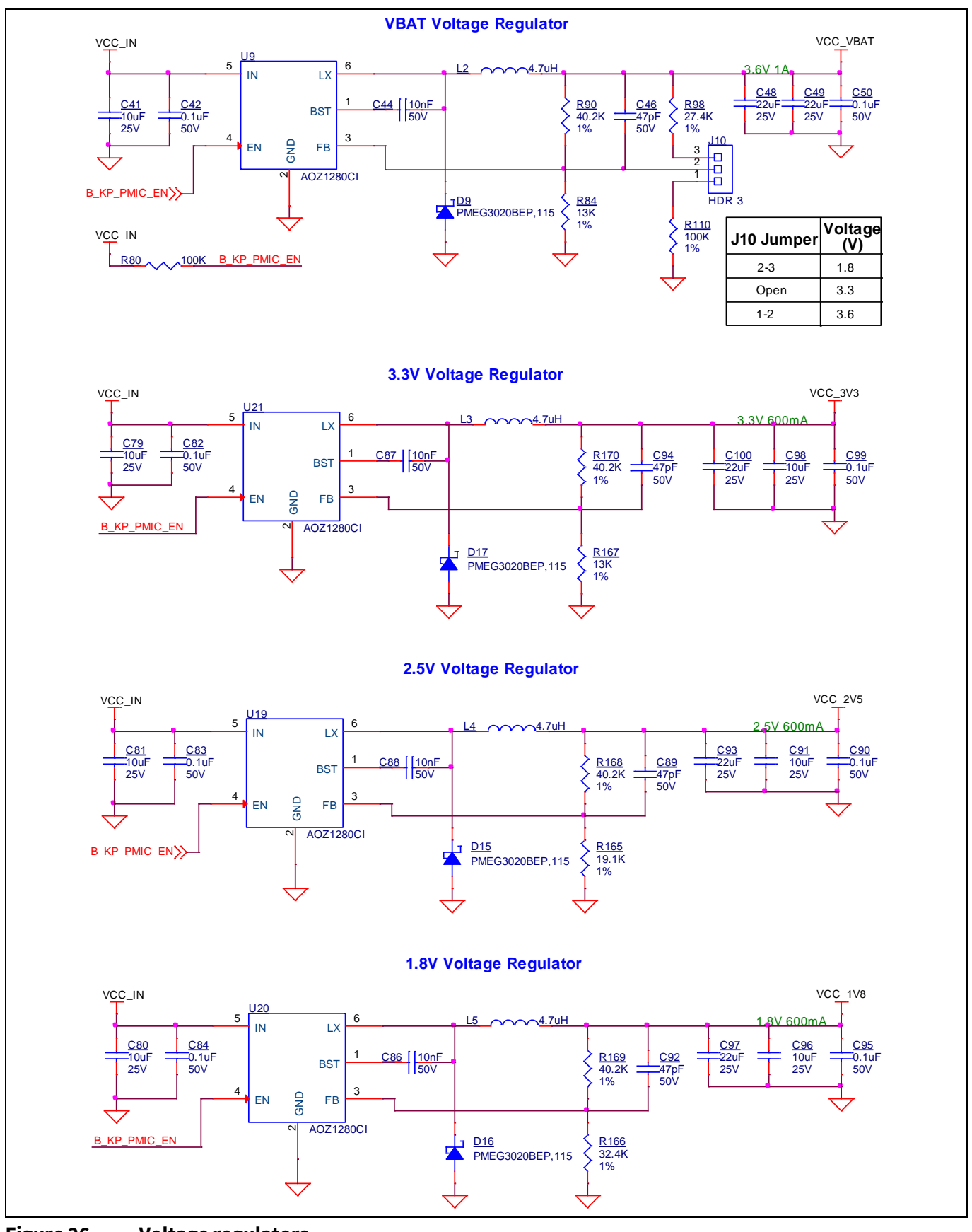

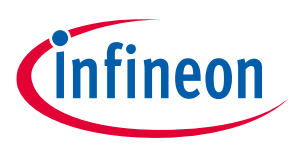

# <span id="page-42-0"></span>**3.2.6.2 Voltage selection**

VBAT has a dedicated regulator that changes voltage by varying the feedback voltage through the resistor network at **J10**. VTARG has a 4-pin voltage selection header **J18** to select between VCC\_3V3, VCC\_2V5 or VCC\_1V8 voltages. VCC\_VDDIO2\_IN has a dedicated 3-pin voltage selection header **J16** that select between VCC\_3V3 or VCC\_1V8 voltages.

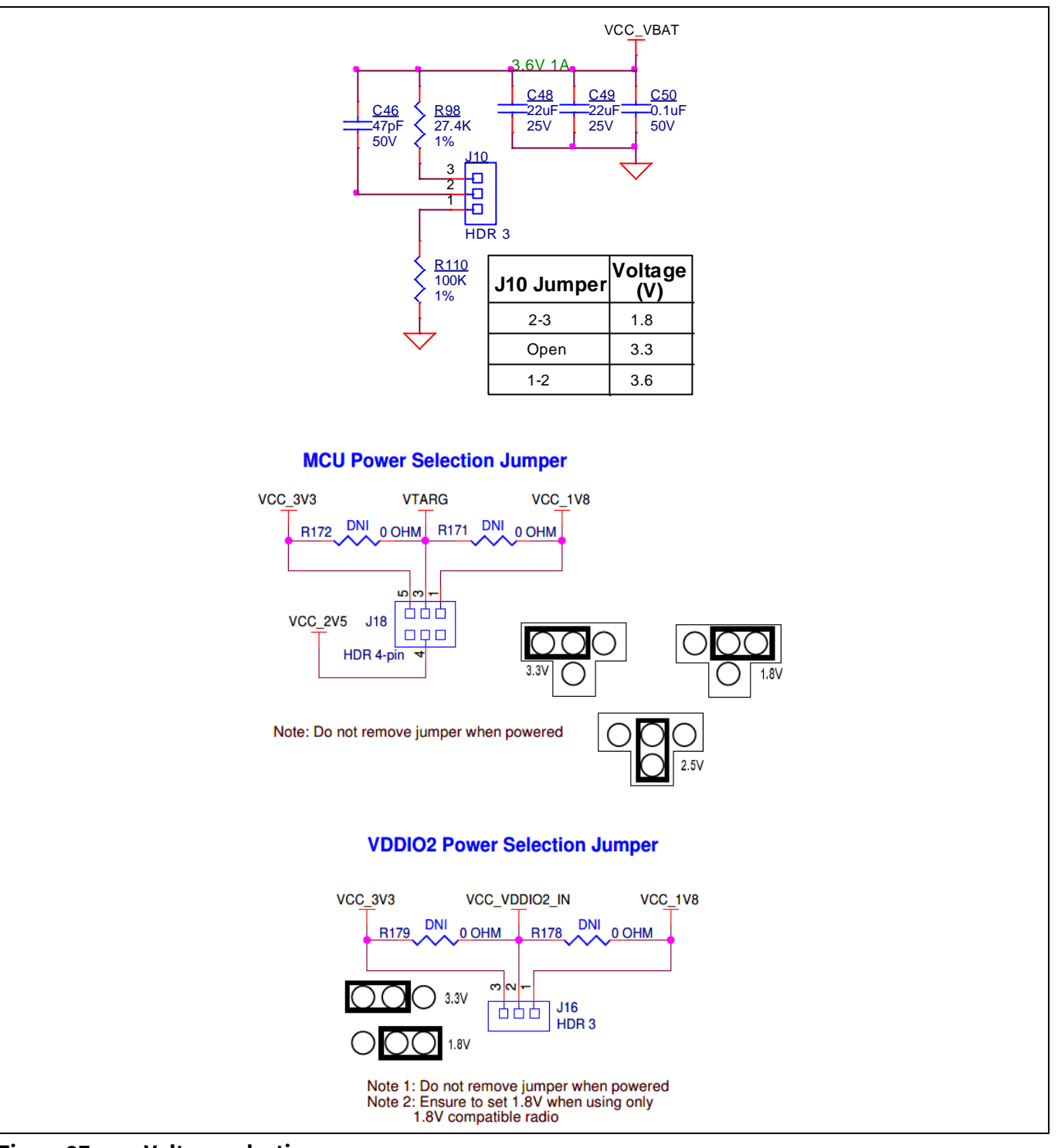

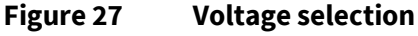

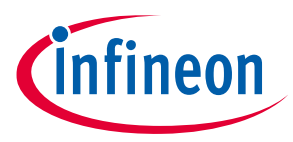

The VCC\_VDDIO0 voltage can also be selected between VTARG, VCC\_3V3 and VCC\_1V8 but using 0-Ω resistors only. It is connected to VTARG by default.

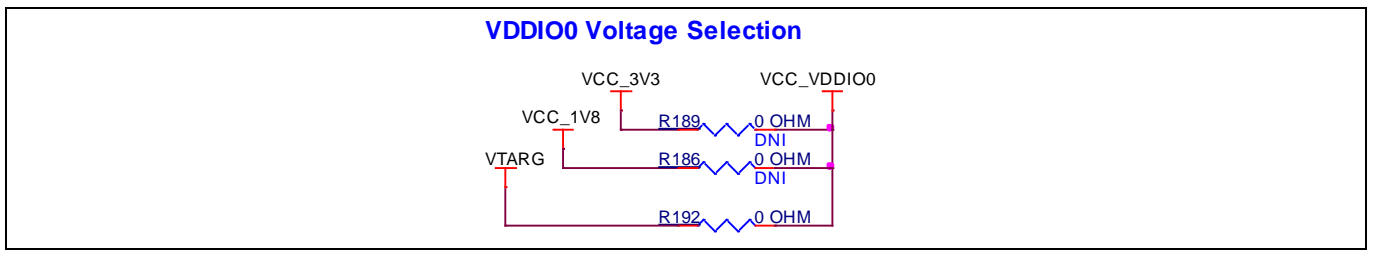

**Figure 28 Voltage selection**

# <span id="page-43-0"></span>**3.2.6.3 Current measurement headers**

The current of the following domains have dedicated 2-pin headers to facilitate easy current measurement using an ammeter across the pins.

### **Table 8 Current measurement headers**

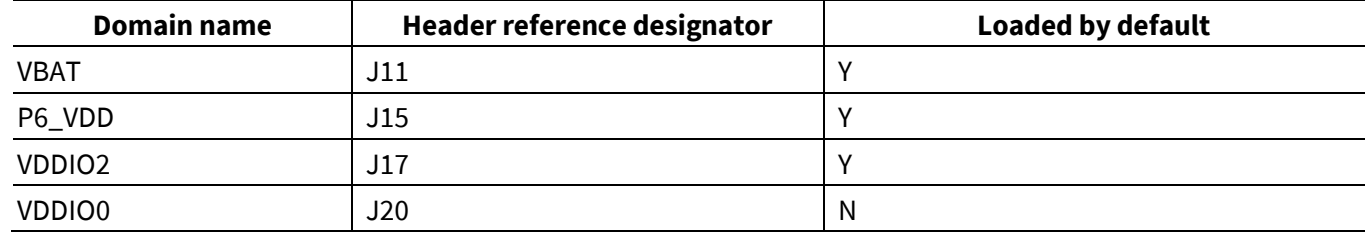

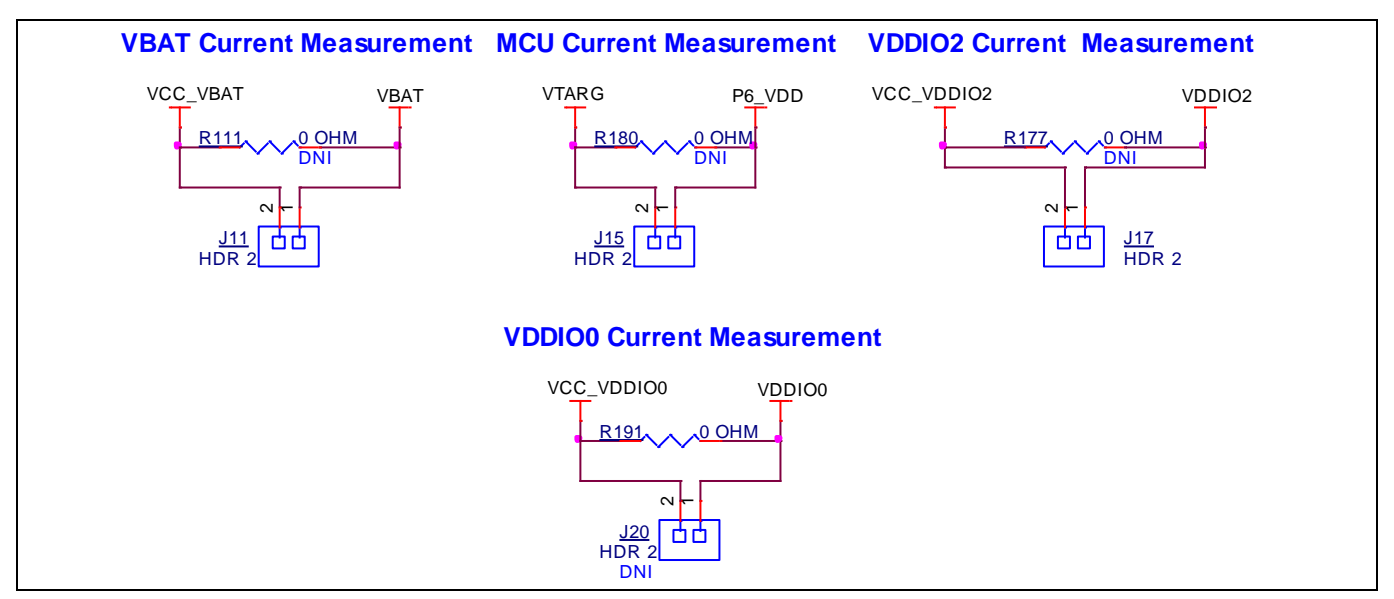

**Figure 29 Current measurement headers**

*Note:When measuring the P6\_VDD current, make sure that jumper J21 is removed. This will disconnect the potentiometer from VDDA and remove the leakage caused by it.*

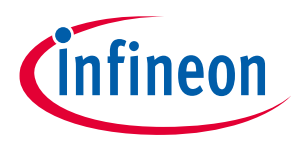

# <span id="page-44-0"></span>**3.2.7 I/O headers**

# <span id="page-44-1"></span>**3.2.7.1 Headers compatible with Arduino Uno R3 (J1, J2, J3, J4)**

The board has four headers compatible with Arduino Uno R3: J1, J2, J3, and J4. You can connect 1.8 V or 3.3 V shields compatible with Arduino Uno R3 to develop applications based on the shield's hardware. Note that 5 V shields are not supported and connecting a 5 V shield may permanently damage the board, the maximum voltage supported by PSoC™ 6 MCU is 3.6 V.

# <span id="page-44-2"></span>**3.2.7.2 PSoC™ 6 MCU I/O headers (J6 and J7)**

These headers provide connectivity to PSoC™ 6 MCU GPI/Os that are not connected to the headers compatible with Arduino. A majority of these pins are multiplexed with on-board peripherals and are not connected to the PSoC™ 6 MCU by default. These connectors are not populated by default.

# <span id="page-44-3"></span>**3.2.7.3 Headers compatible with mikroBUS by Mikroelektronika (J19 and J23)**

The board has two headers compatible with mikroBUS by Mikroelektronika (J19 and J23) to support different add-on boards compatible with mikroBUS by Mikroelektronika. You can connect 3.3 V add-on boards to develop applications. PSoC™ 6 MCU supports a maximum voltage of 3.6 V, connecting a 5 V add-on board may permanently damage the board.

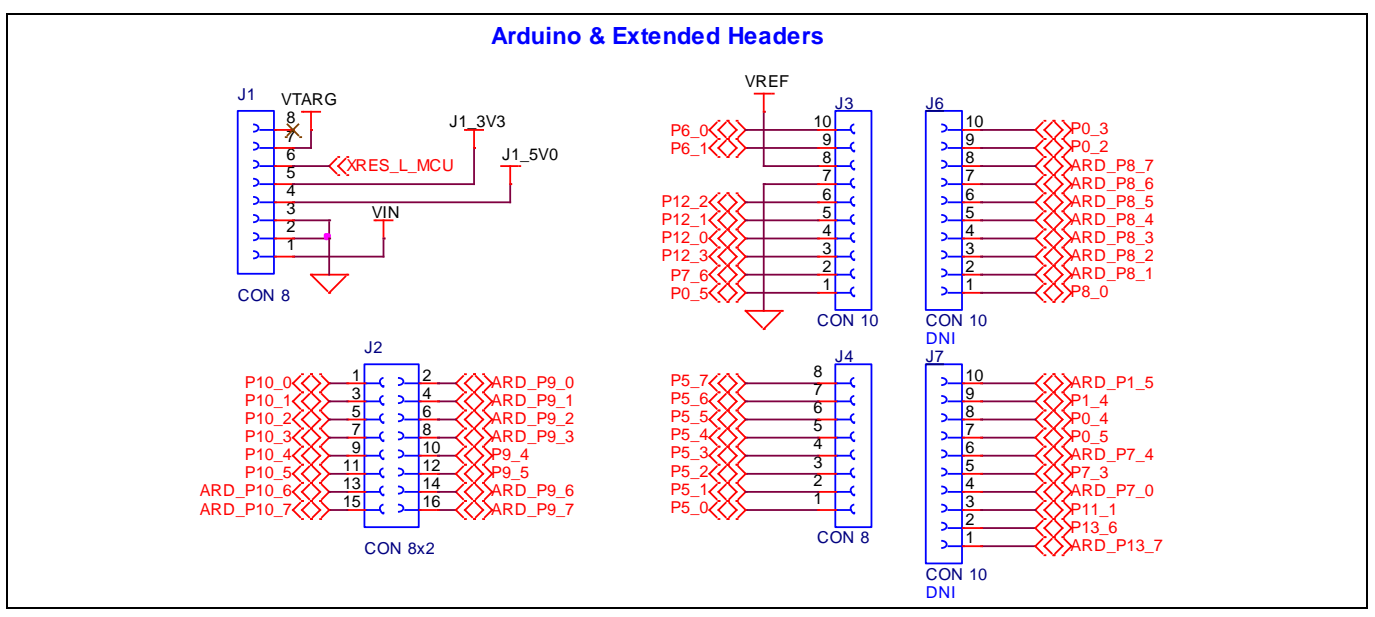

**Figure 30 Headers compatible with Arduino Uno R3**

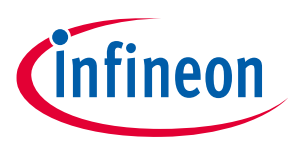

# <span id="page-45-0"></span>**3.2.7.4 WLAN/BT GPIO header (J5)**

This header provides connectivity to a few of the M.2 Interface radio interface signals. The GPI/Os that are available will depend on the M.2 radio module connected. This connector is not populated by default.

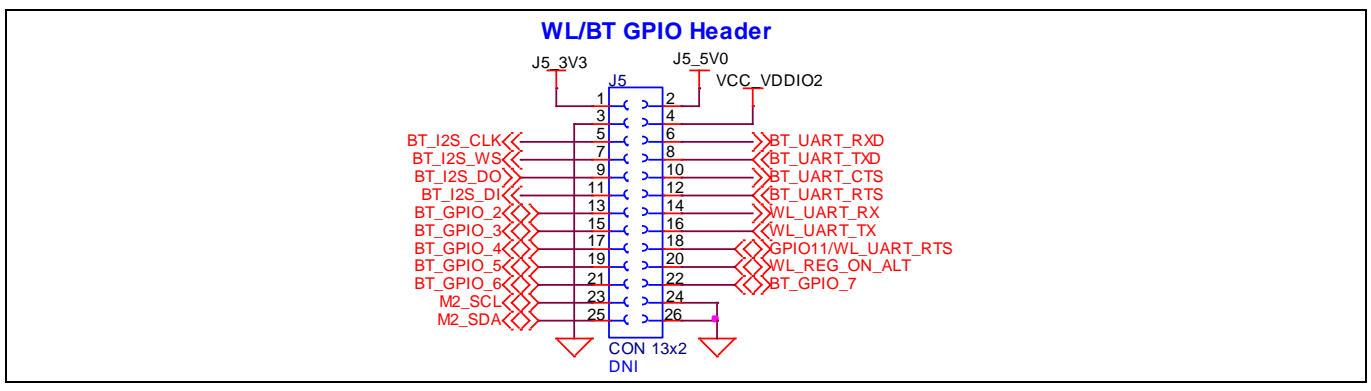

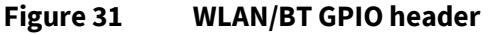

# <span id="page-45-1"></span>**3.2.8 CAPSENSE™ circuit**

A CAPSENSE™ slider and two buttons, all supporting both self-capacitance (CSD) and mutual-capacitance (CSX) sensing are connected to the PSoC™ 6 MCU. Three external capacitors - CMOD for CSD, CINTA and CINTB for CSX are present on CY8CEVAL-062S2. Note that CINTB can be re-used as CSH (shield capacitor). For details on using CAPSENSE™ including design guidelines, see *Getting started with [CAPSENSE™](http://www.cypress.com/an64846)*.

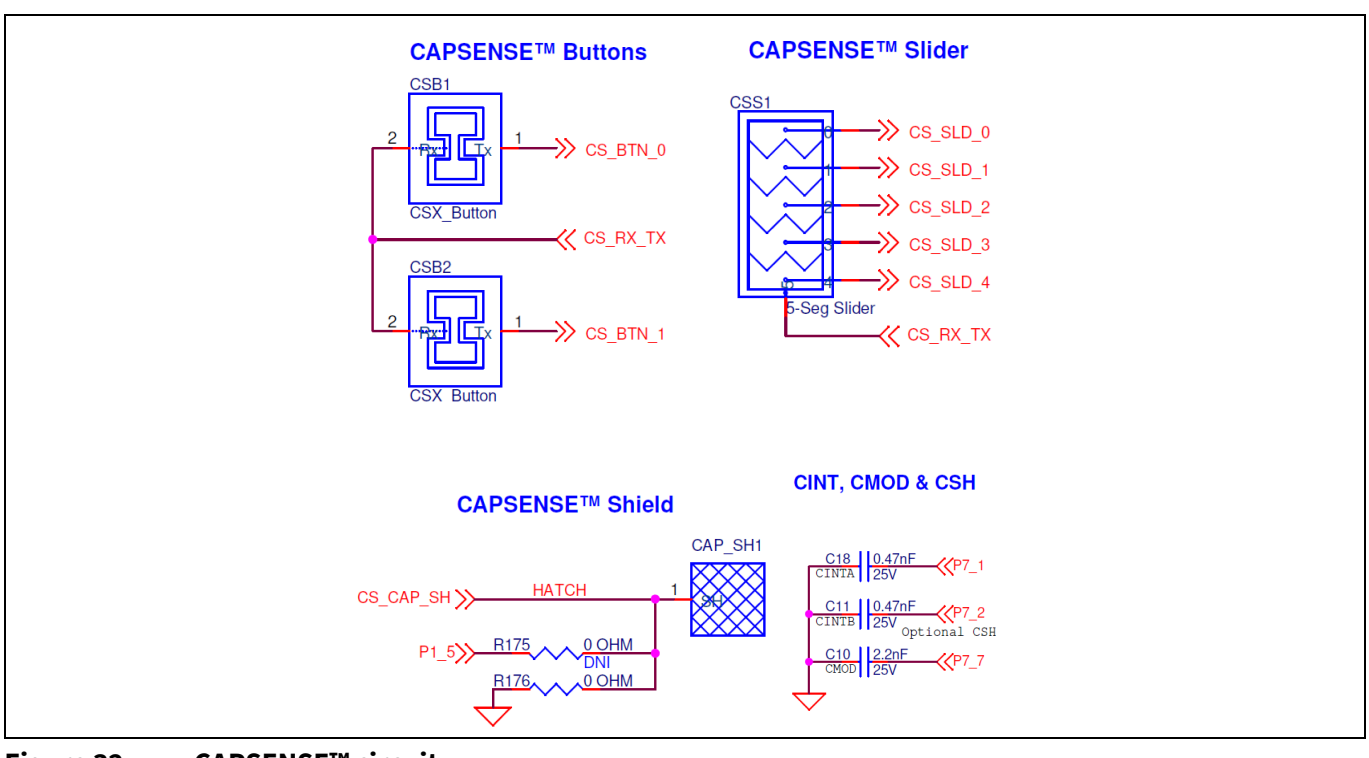

### <span id="page-45-2"></span>**Figure 32 CAPSENSE™ circuit**

Simultaneous GPIO switching with unrestricted drive strengths and frequency can affect CAPSENSE™ and ADC performance. For more details, see the "Errata" section of the corresponding device datasheet.

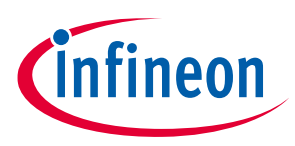

# <span id="page-46-0"></span>**3.2.9 LEDs**

The **D4** (amber) LED indicates the status of the KitProg3 (See the **[KitProg3](https://www.cypress.com/documentation/development-kitsboards/kitprog-user-guide) user guide** for details). **D6** (amber) indicates the status of power supplied to the board.

The board also has two user-controllable LEDs (**D1** and **D2**) and an RGB LED (**D3**) connected to PSoC™ 6 MCU pins for user applications.

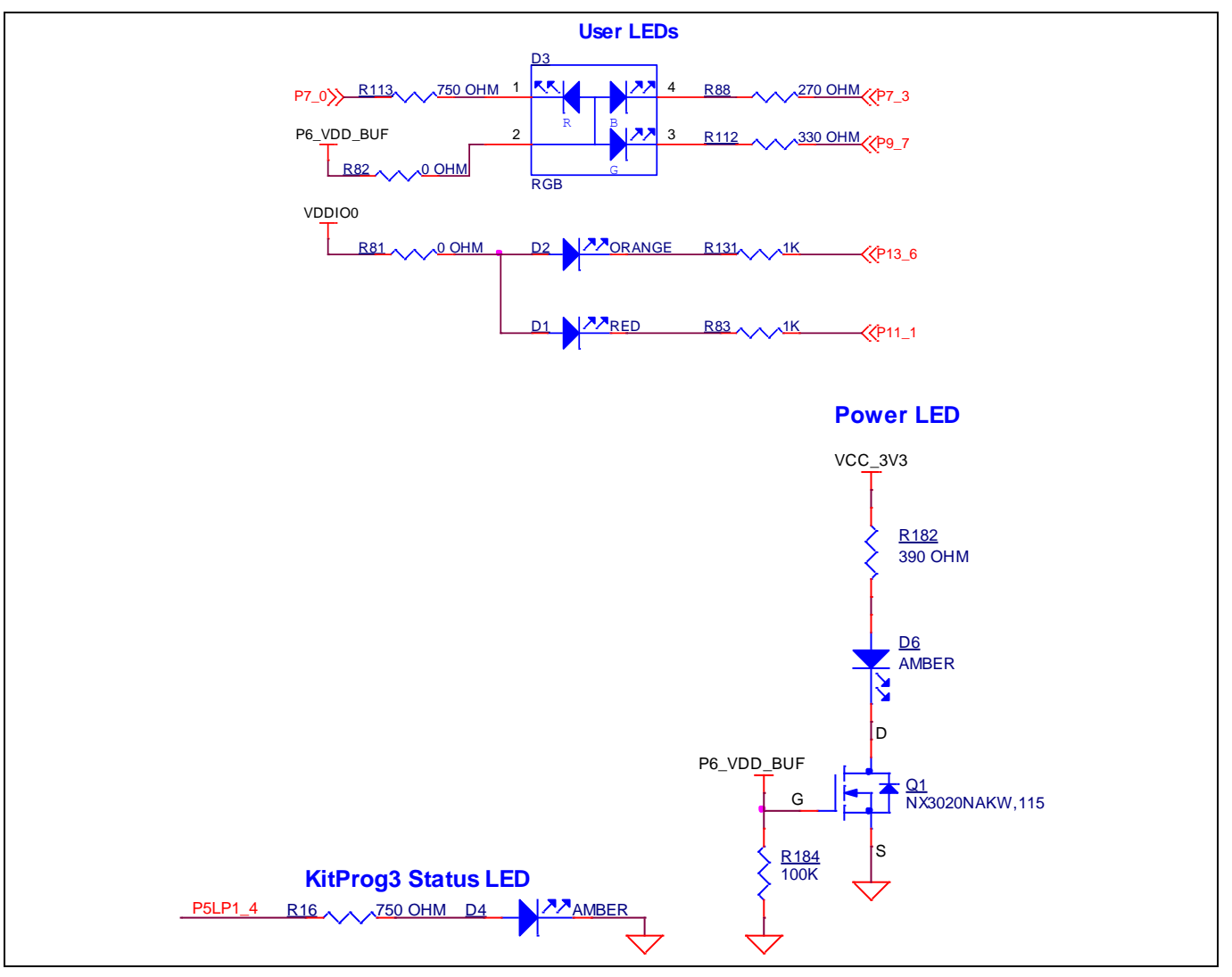

**Figure 33 LEDs**

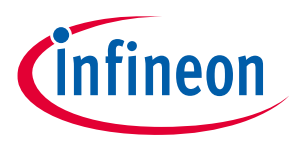

# <span id="page-47-0"></span>**3.2.10 Push buttons**

The board has a reset button, two user-controllable buttons and a KitProg3 mode selection button. The reset button (SW1) is connected to the XRES pin of the PSoC™ 6 MCU device and is used to reset the device. Two user buttons (SW2 and SW4) are connected to pin P0[4] and P1[4] of the PSoC™ 6 MCU device respectively. In addition, the mode selection button (SW3) is connected to the PSoC™ 5LP device for programming mode selection. This button function is reserved for future use (see the **[KitProg3 user guide](https://www.cypress.com/documentation/development-kitsboards/kitprog-user-guide)** for details). All buttons are active LOW configuration and short to GND when pressed.

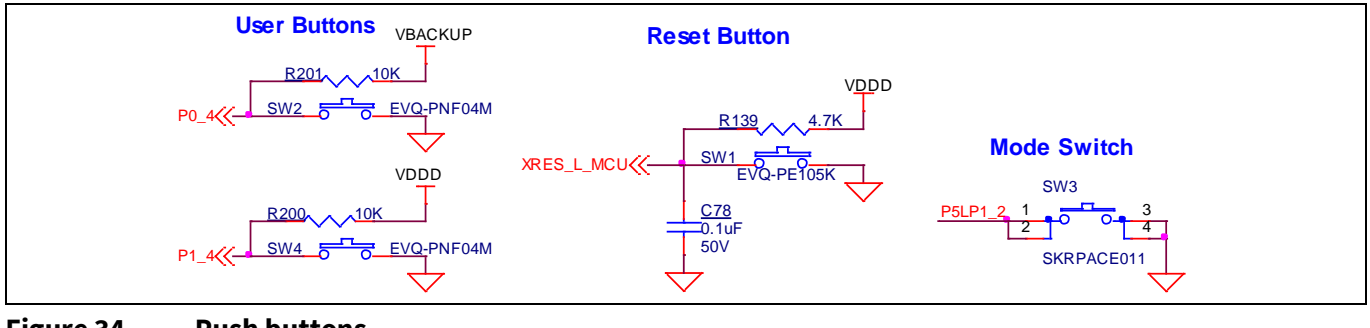

![](_page_47_Figure_6.jpeg)

# <span id="page-47-1"></span>**3.2.11 Crystal oscillators**

The board has two crystal oscillators, a 32.768-kHz crystal connected to P0[0] and P0[1] and a 17.2032-MHz crystal connected to P12[6] and P12[7] of the PSoC™ 6 MCU.

![](_page_47_Figure_9.jpeg)

**Figure 35 Crystal oscillators**

![](_page_48_Picture_1.jpeg)

# <span id="page-48-0"></span>**3.2.12 Quad SPI NOR flash**

The PSoC™ 62S2 evaluation board has a 512-Mbit Quad SPI NOR flash memory (S25FL512SAGMFIR10). The NOR flash is connected to the Quad SPI interface of the PSoC™ 6 MCU.

The NOR flash device can be used for both data and code with execute-in-place (XIP) support and encryption.

![](_page_48_Figure_6.jpeg)

**Figure 36 QSPI NOR flash**

# <span id="page-48-1"></span>**3.2.13 Quad SPI F-RAM**

This kit contains the CY15B104QSN 4-Mbit (512K × 8) Excelon™ F-RAM device, which can be accessed through the Quad SPI interface, which is capable of Quad SPI speed up to 108 MHz but PSoC™ 6 MCU is limited to 80 MHz.

![](_page_48_Figure_10.jpeg)

**Figure 37 Quad SPI F-RAM**

![](_page_49_Picture_1.jpeg)

# <span id="page-49-0"></span>**3.2.14 Infineon OPTIGA™ Trust M**

This kit includes an OPTIGA™ Trust M high-end security controller. The OPTIGA™ Trust M is based on an advanced security controller with built-in tamper-proof NVM for secure storage and symmetric/asymmetric crypto engines to support ECC NIST curves up to P-521, ECC Brainpool curve up to P-512, RSA® up to 2048, AES key up to 256, HMAC up to SHA-512, HKDF up to SHA-512 and SHA-256. It is connected to the I <sup>2</sup>C interface of the PSoC™ 6 MCU.

![](_page_49_Figure_5.jpeg)

<span id="page-49-2"></span>**Figure 38 OPTIGA™ Trust M**

# <span id="page-49-1"></span>**3.2.15 microSD card**

This kit contains a bottom-mounted microSD card holder with a card detect pin that is connected to the PSoC™ 6 MCU. It is powered by VDD\_VDDIO0 (connected to VTARG by default). The PSoC™ 6 MCU is capable of UHS-I, but is limited to High-Speed mode (50-MHz clock) in this kit.

By default, the PSoC™ 6 MCU device is connected using an SDHC interface but optionally can be connected using SPI by re-working a few zero-ohm resistors.

![](_page_49_Figure_10.jpeg)

**Figure 39 microSD card section**

![](_page_50_Picture_1.jpeg)

# <span id="page-50-0"></span>**3.2.16 PSoC™ 6 MCU USB Micro-B connector**

The board contains a micro-B USB connector for the PSoC™ 6 MCU. The board supports only USB device functionality, even though PSoC™ 6 MCU supports both device and host functionalities.

The resistors R55 and R56 are not loaded by default. If you want to use the PSoC™ 6 MCU USB detect feature, then use the following resistor values for different operating voltages.

### <span id="page-50-2"></span>**Table 9 Resistor values for different operating voltages**

![](_page_50_Picture_231.jpeg)

![](_page_50_Figure_8.jpeg)

<span id="page-50-3"></span>**Figure 40 PSoC™ 6 MCU USB Micro-B connector**

# <span id="page-50-1"></span>**3.2.17 Potentiometer**

The board contains a 10k potentiometer connected to pin A6 (P10[6]) of the header compatible with Arduino Uno R3 (J2). The fixed ends are connected to VDDA (VDD\_POT through J21) and GND and therefore may contribute to leakage current on the P6\_VDD supply. Remove jumper J21 to disconnect power from the potentiometer when measuring the P6\_VDD current.

![](_page_50_Figure_12.jpeg)

![](_page_50_Figure_13.jpeg)

![](_page_51_Picture_1.jpeg)

# <span id="page-51-0"></span>**3.3 Kitrework**

# <span id="page-51-1"></span>**3.3.1 CAPSENSE™ shield**

The hatched pattern around the CAPSENSE™ buttons and slider are connected to ground. If liquid tolerance is required, this pattern must be connected to the shield pin P7[4] by populating resistor R174 and removing resistor R176. Pin P7[4] must be configured as a shield pin in the firmware. CINTB (C11) connected to P7[2] also must be configured as CSH (shield capacitor) in the firmware when using the CAPSENSE™ shield.

Connecting the hatched pattern to a shield instead of ground will also reduce the parasitic capacitance of the sensors.

![](_page_51_Figure_7.jpeg)

<span id="page-51-3"></span>**Figure 42 CAPSENSE™ shield**

# <span id="page-51-2"></span>**3.3.2 ETM trace header**

The 20-pin ETM trace header is not loaded by default; the lines to the header are used as I/Os on header J2. To connect the PSoC™ 6 MCU to the trace header, populate resistors R11, R13, R19, R101, and R102 and remove resistors R9, R15, R20, R105, and R106.

![](_page_51_Figure_11.jpeg)

![](_page_51_Figure_12.jpeg)

![](_page_52_Picture_1.jpeg)

# <span id="page-52-0"></span>**3.3.3 microSD card detect multiplexing**

On the PSoC™ 6 MCU, the default card detect pin for the SHDC block is P12[1]. However, on this kit, P13[7] is connected to the card detect pin on the microSD card slot. Therefore, the firmware must be modified to use P13[7] as the card detect pin. The default card detect pin (P12[1]) can work without any firmware modification. In order to use the default card detect pin, remove R136 and load R129. Optionally, P13[7] can be used as GPIO by removing R136 and loading R134 which connects it to an I/O header.

![](_page_52_Figure_5.jpeg)

**Figure 44 microSD card detect multiplexing**

# <span id="page-52-1"></span>**3.3.4 microSD card SPI multiplexing**

The microSD card is connected by a 6-pin SDHC interface by default i.e., CLK, CMD, and DAT[0:3]. There is an optional provision to connect it over a 4-pin SPI interface i.e., CLK, MOSI, MISO, and SSEL. To do this, load R58, R62, and R63 and remove R59, R60, R61, R64, and R66.

![](_page_52_Figure_9.jpeg)

![](_page_53_Picture_1.jpeg)

# <span id="page-53-0"></span>**3.3.5 WLAN interface SPI multiplexing**

The WLAN interface to the M.2 connector is connected by a 6-pin SDHC interface by default i.e., CLK, CMD, and DAT[0:3]. There is an optional provision to connect it over a 4-pin SPI interface i.e., CLK, MOSI, MISO, and SSEL. To do this, load R37, R39, R43, R46, R50, and R130 and remove R35, R38, R40, R41, R45, and R48.

![](_page_53_Figure_5.jpeg)

**Figure 46 WLAN interface SPI multiplexing**

# <span id="page-53-1"></span>**3.3.6 UART interface between PSoC™ 5LP and PSoC™ 6 MCU with flow control**

If any application requires the UART interface between PSoC™ 5LP and PSoC™ 6 MCU with flow control, populate R10, R12, R85, and R91 and remove R8 and R14.

![](_page_53_Figure_9.jpeg)

**Figure 47 UART interface between PSoC™ 5LP and PSoC™ 6 MCU with flow control**

![](_page_54_Picture_1.jpeg)

# <span id="page-54-0"></span>**3.3.7 Secondary UART interface between PSoC™ 5LP and M.2 module**

There is a secondary UART interface between the PSoC™ 5LP device and the M.2 module which is disabled by default. In order to enable the Bluetooth® UART interface, populate resistors R77, R76, R75, and R74. On the other hand, the WL UART interface can be enabled by populating R79 and R78 depending on the communication options of the M.2 module.

![](_page_54_Figure_5.jpeg)

![](_page_54_Figure_6.jpeg)

# <span id="page-54-1"></span>**3.4 Bill of materials**

Refer to the BOM file available on the **[kit webpage](https://www.cypress.com/CY8CEVAL-062S2)**.

# <span id="page-54-2"></span>**3.5 Frequentlyasked questions**

1. How does CY8CEVAL-062S2 handle voltage connection when multiple power sources are plugged in?

There are three different options to power the kit:

- − KitProg3 Micro-B USB connector (**J9**)
- − PSoC™ 6 MCU Micro-B USB connector (**J14**)
- − External DC supply via VIN connector (**J8**)

The voltage from each of the sources in passed through ORing diodes that supply VCC IN.

2. What are the input voltage tolerances? Is there any overvoltage protection on this kit?

Input voltage levels are shown in **[Table 10](#page-54-3)**:

There is no overvoltage protection on this Kit.

### <span id="page-54-3"></span>**Table 10 Input voltage levels**

![](_page_54_Picture_318.jpeg)

![](_page_55_Picture_1.jpeg)

3. Why is the voltage of the kit restricted to 3.3 V? Can't it drive external 5 V interfaces?

PSoC™ 6 MCU is not meant to be operated at voltages greater than 3.6 V. Powering PSoC™ 6 MCU to more than 4 V will damage the chip. It is recommended to power PSoC™ 6 MCU at 3.3 V.

- 4. I am unable to program the target device.
	- − Check **J18** to ensure that the jumper shunt is placed.
	- − Make sure that no external devices are connected to the external programming header J24.
	- − Update your KitProg3 version to the latest one using the steps mentioned in the **[KitProg3 user guide](https://www.cypress.com/documentation/development-kitsboards/kitprog-user-guide)**.
- 5. What additional overlays can be used with CAPSENSE™?

Any kind of non-conductive overlays (up to 5-mm thickness) like wood, acrylic, and glass can be used with CAPSENSE™. Note that additional tuning may be required when the overlay is changed.

6. Can I power the kit using external program/debug headers J22 and J24?

No, this is not possible in this board by default. The target MCU is powered by on-board regulators only and therefore, one of the three main sources (J8, J9, and J14) must be present. There is a protection circuit that prevents reverse voltage from VTARG\_REF to VTARG. Therefore, the board cannot be powered through J22 and J24. However, this can be by-passed by loading R185.

*Note:This modification is not recommended as the target MCU will have no protection and will be permanently damaged if 5 V is supplied.*

![](_page_56_Picture_1.jpeg)

![](_page_56_Figure_3.jpeg)

**Figure 49 VTARG reverse voltage protection**

![](_page_57_Picture_1.jpeg)

# **Revision history**

# <span id="page-57-0"></span>**Revision history**

# **Major changes since the last revision**

![](_page_57_Picture_183.jpeg)

#### **Trademarks**

All referenced product or service names and trademarks are the property of their respective owners.

 **Edition <2022-01> Published by Infineon Technologies AG 81726 Munich, Germany**

**© 2022 Infineon Technologies AG. All Rights Reserved.**

**Do you have a question about this document?**

**Go to [www.cypress.com/support](https://www.cypress.com/support)**

**002-33177 Rev. \*C Document reference**  **IMPORTANT NOTICE**

The information given in this document shall in no event be regarded as a guarantee of conditions or characteristics ("Beschaffenheitsgarantie").

With respect to any examples, hints or any typical values stated herein and/or any information regarding the application of the product, Infineon Technologies hereby disclaims any and all warranties and liabilities of any kind, including without limitation warranties of non-infringement of intellectual property rights of any third party.

In addition, any information given in this document is subject to customer's compliance with its obligations stated in this document and any applicable legal requirements, norms and standards concerning customer's products and any use of the product of Infineon Technologies in customer's applications.

The data contained in this document is exclusively intended for technically trained staff. It is the responsibility of customer's technical departments to evaluate the suitability of the product for the intended application and the completeness of the product information given in this document with respect to such application.

For further information on the product, technology, delivery terms and conditions and prices please contact your nearest Infineon Technologies office (**[www.infineon.com](https://www.infineon.com/)**).

#### **WARNINGS**

Due to technical requirements products may contain dangerous substances. For information on the types in question please contact your nearest Infineon Technologies office.

Except as otherwise explicitly approved by Infineon Technologies in a written document signed by authorized representatives of Infineon Technologies, Infineon Technologies' products may not be used in any applications where a failure of the product or any consequences of the use thereof can reasonably be expected to result in personal injury.